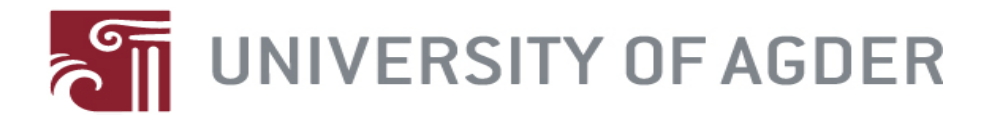

## **Design a WLAN Mini Access Point in the Android Platform**

By Huaqiang He and Xiaowen Guo

Thesis Submitted in Partial Fulfillment of the Requirements for the Degree Master of Science in Information and Communication Technology

Faculty of Engineering and Science University of Agder

> Grimstad May 2010

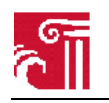

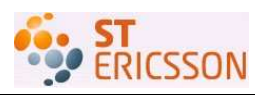

## **Abstract**

Mobile as a computing platform is becoming more and more popular. The amount of such devices shipped every year is growing rapidly, more than 1.2 billion in 2009. At the same time the WLAN is being widely adapted at various locations like campuses, meeting rooms, stations, etc. Currently almost all smart phones come with the support for the WLAN. However, most the mobile devices can only behavior as a client in the WLAN. It would be a remarkable feature if the mobile device is able to function as an Access Point (AP) and a modem which forwards data between the 3G network and the WLAN. Android designed for handheld devices has become a popular and powerful platform in both the industry and amateur developer community. Presently there is no WLAN AP mode supported in the Android platform, therefore it's an interesting task for us to implement such a function.

We start with studying the software AP hostapd. We set up a WLAN with hostapd running in a Ubuntu Linux platform, instead of a hardware AP. By doing this we figure out the elements needed to achieve the software AP functionality. Next we explore the Android building system, understand the mechanism the building system works, and learn the way add new modules that we prepare to add into the platform. With these basics we take all the elements needed into Android source code hierarchy and build them into the final executables. Testing cases are given both in Ubuntu Linux platform and the Android platform. To make the user experience better we design an application in the Android platform for controlling the AP built from hostapd and other components.

Through the process we have done many experiments and have gained rich experience and knowledge in the Linux operating system, Linux wireless implementation, wireless drivers, Android building system, and Android application development. Some of them are enhancement to the existing knowledge in various websites, and some are new to all the members in the development community. These are all recorded in the thesis. For the final testing we succeed in both steps. First, the peripheral stations can discover the AP in the Android platform and all stations are able to connect to it. There is no difference between connection to the AP in the Android platform and connection to a normal hardware AP device. Secondly, the data packets are successfully transmitted between stations, which means there is no barrier in the AP in the Android platform for providing data service. From the view of networking layering, we conclude that we succeed in both link layer and application layer.

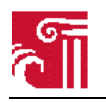

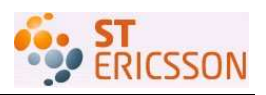

## **Preface**

This thesis project concludes our two-year master study program in Information and Communication Technology at University of Agder, Grimstad, Norway. The work is organized in the course of IKT 590, with the credit of 30 ECTs. This project is proposed by ST-Ericsson Norway. It began on 1 January 2010, and ended on 25 May 2010.

First, we would like to thank our external supervisors Roger Frøysaa and Andreas Ludviksen in ST-Ericsson, for providing us valuable technical advice and assistance. They constantly direct us the focus of our ongoing work to keep our project on the right track. Also they give us extensive suggestions on the solution of practical problems. Secondly, we would like to thank our project manager Jonny Ervik in ST-Ericsson, for supporting us with comfortable office and required equipments.

Additionally, we would like to thank our internal supervisor Frank Li at University of Agder, for promoting our work forward so as to guarantee our work completed on schedule. Also he gives us valuable comments on thesis composing, which greatly improve our quality of writing.

All in all, we appreciate everyone's positive attitudes and efforts, which make our work process well and fulfilled.

Grimstad, 25 May 2010

 $\overline{a}$ 

Huaqiang He Xiaowen Guo

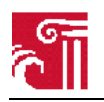

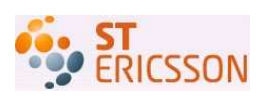

## **Table of Contents**

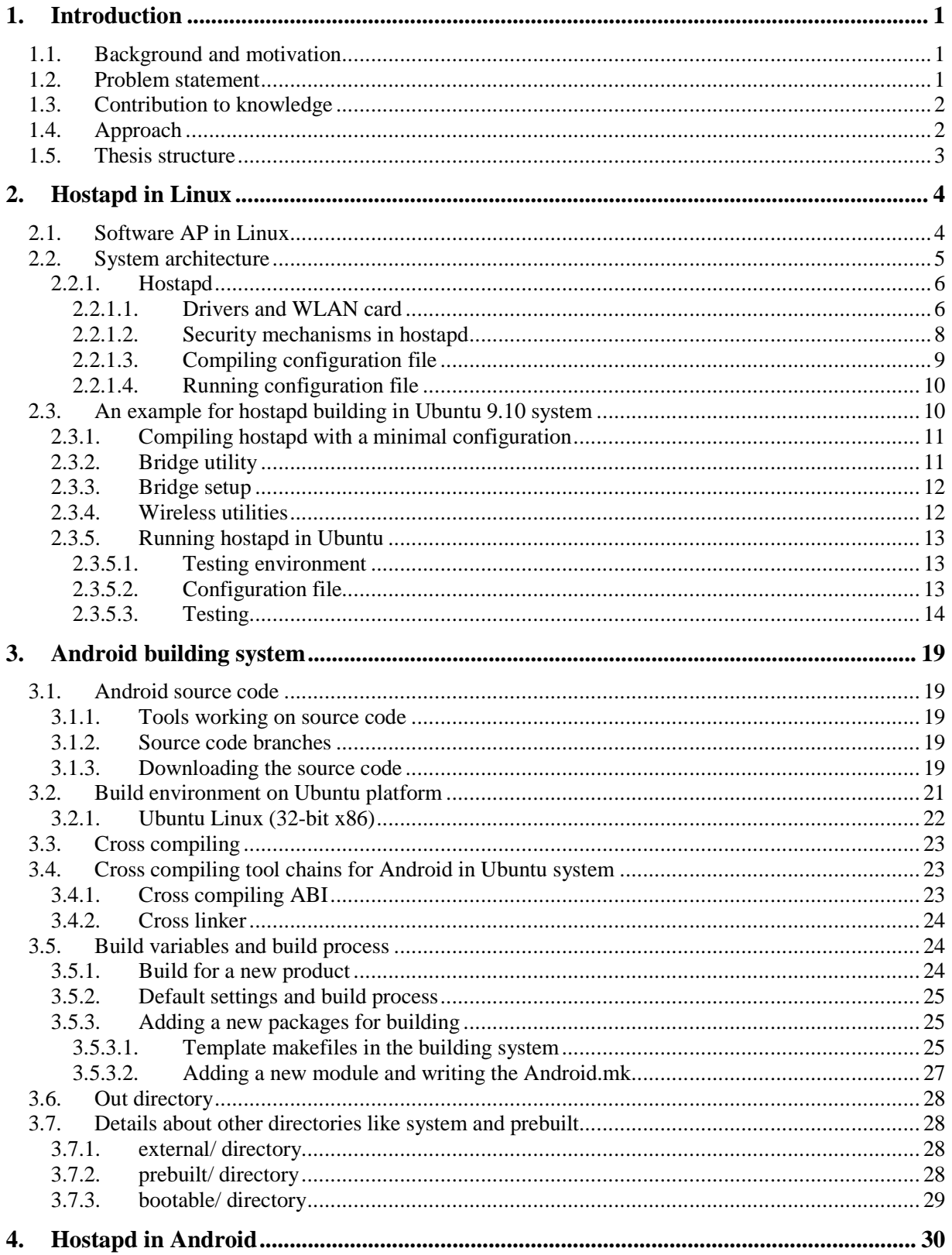

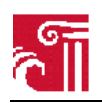

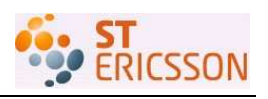

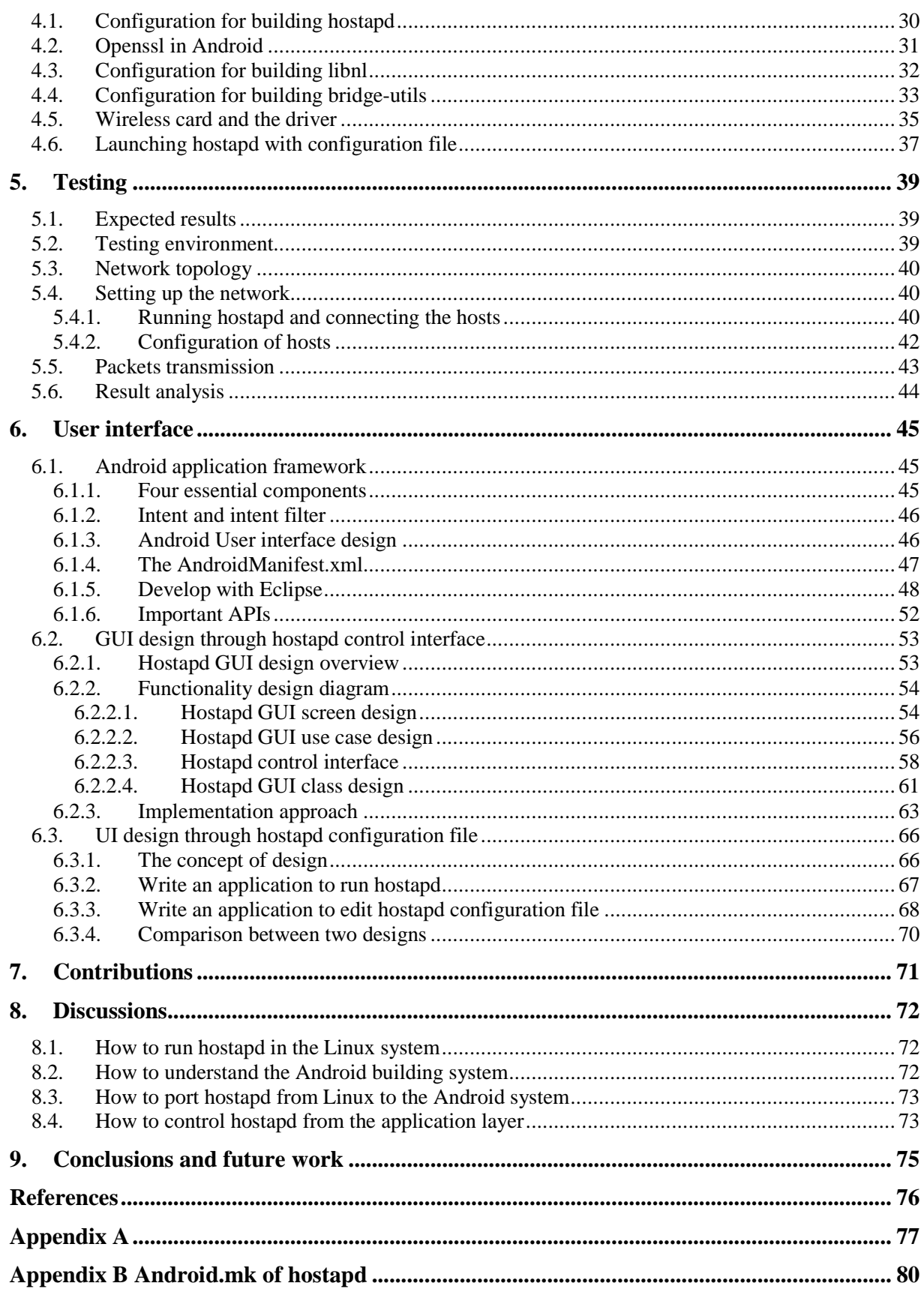

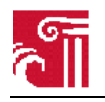

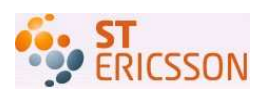

## **Index of Figures**

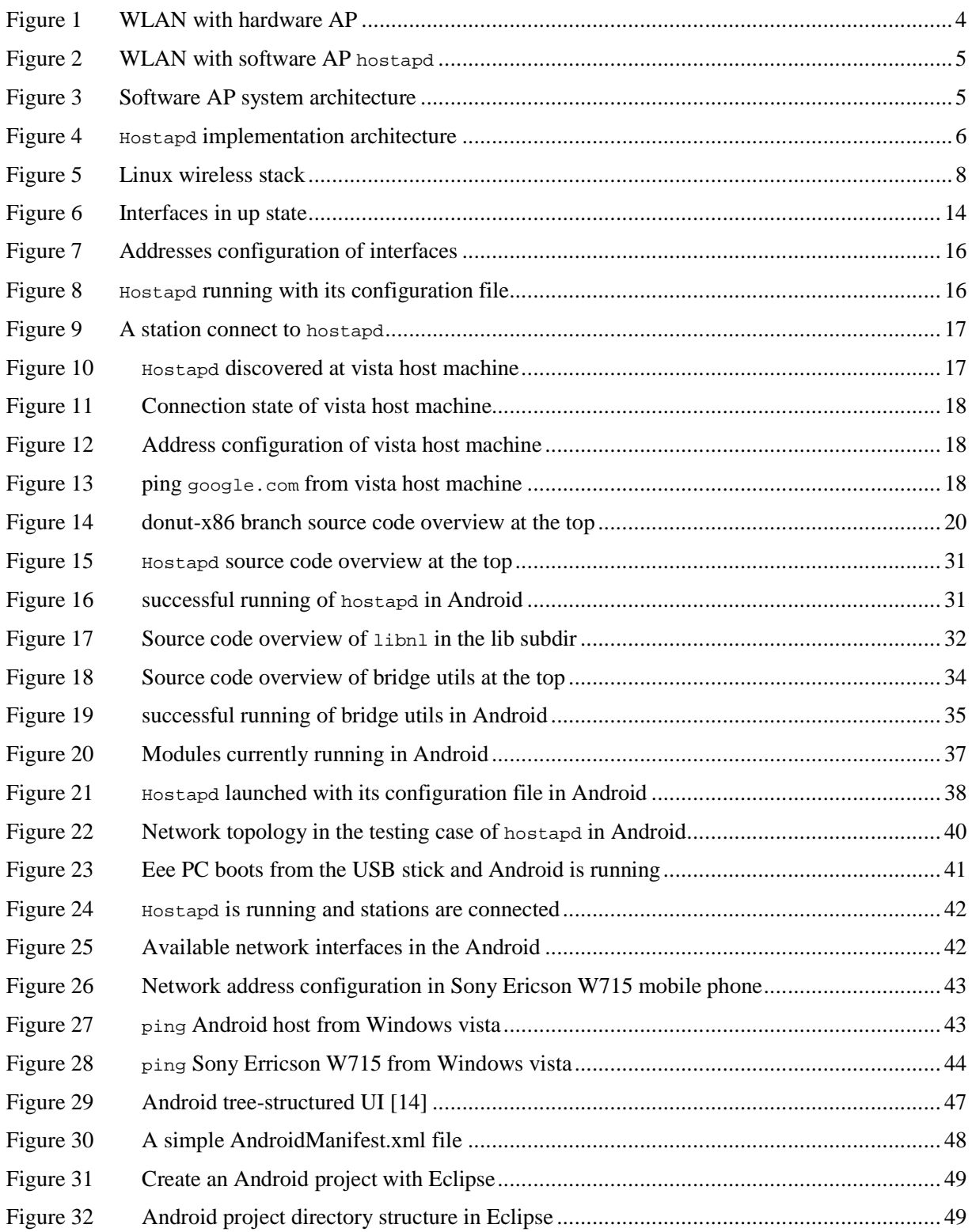

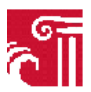

# Design a WLAN Mini Access Point in the Android Platform

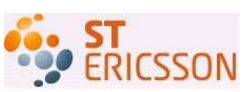

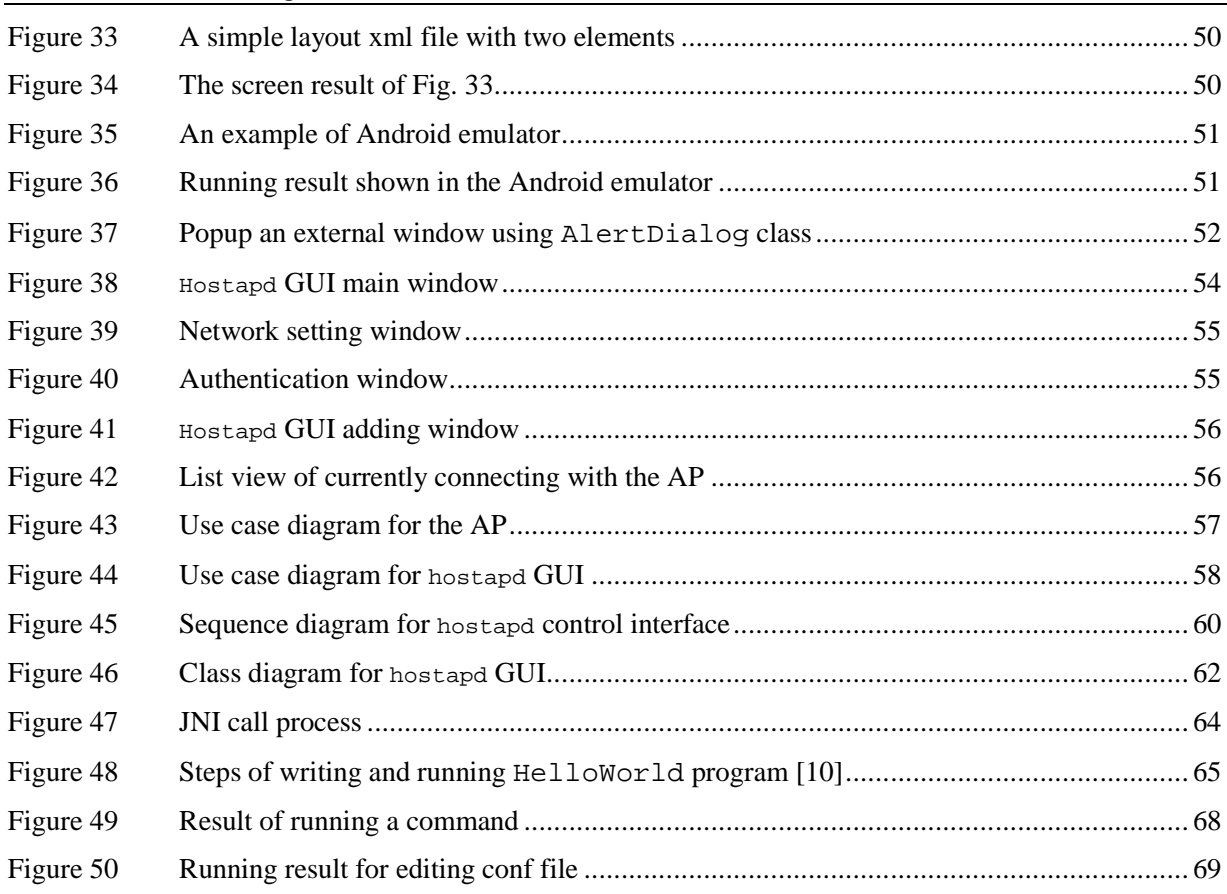

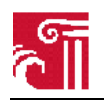

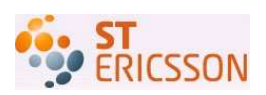

## **Index of tables**

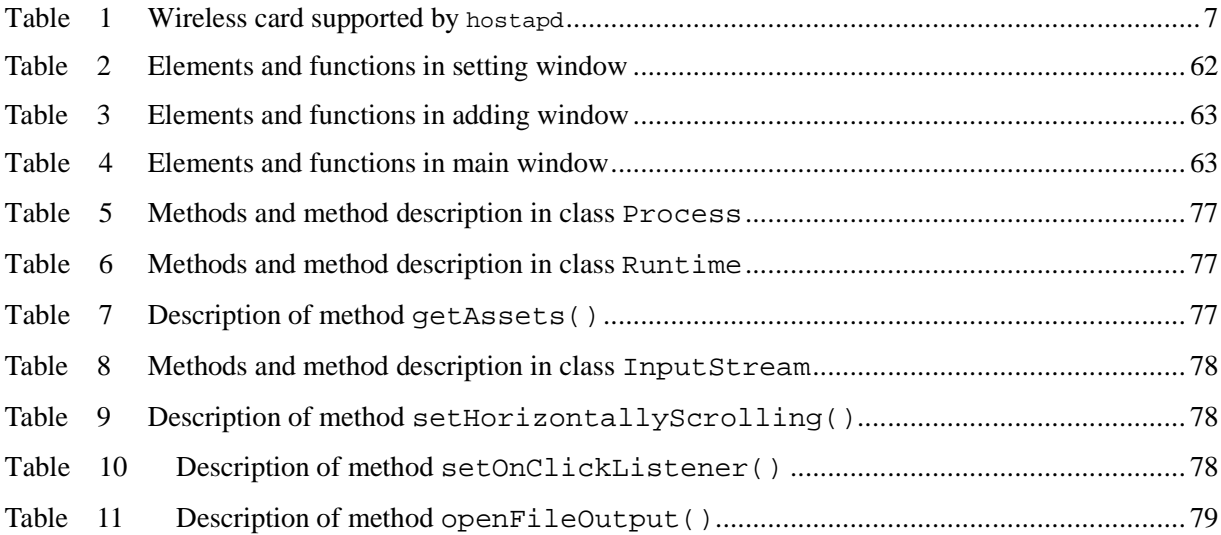

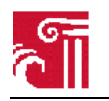

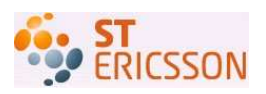

## **1. Introduction**

## **1.1. Background and motivation**

Mobile as a computing platform is becoming more and more popular. The amount of such devices shipped every year is growing rapidly, more than 1.2 billion in 2009. At the same time WLAN is being widely adapted at various locations like campuses, meeting rooms, stations, etc. due to its features of low cost, fast deployment, and high data transmission efficiency. For now almost all smart phones come with the support for WLAN. However, most mobile devices can only behavior as a client in the WLAN. This means that such devices can just ask for data service via the AP, but cannot provide data services for other devices that have WLAN access capability built in.

It would be a remarkable feature if the mobile device is able to function as an AP and a modem which forwards data between the 3G network and the WLAN. Then a lot of fantastic things would become possible and easy. For example, a WLAN can be setup at any places where the 3G network is accessible and a bunch of other devices with WLAN support can connect to the mobile device and enjoy the Internet. Besides, if the WLAN is already available the mobile device can also connect to the AP and access the Internet. For future applications, the feature of AP capability in the mobile device can be used to set up P2P networks in which the device at a better position to provide the Internet service can take over the task of being an AP in the network.

Android designed for handheld devices has become a popular and powerful platform in both the industry and amateur developer community. Presently there is no WLAN AP mode supported in the Android platform, therefore it's an interesting task for us to implement such a function at the challenging time when there is not much documentation we can refer to. This project was initially proposed by Ericsson Company for commercial use in the smart phone based on the Android platform. The success of this Master thesis project provides useful implementation information for developers of the mobile product.

## **1.2. Problem statement**

*The main objective of this thesis project is to design and implement a function so that an ordinary station can act as an AP in a wireless network and this design must be based on the Android platform*. The project includes four main aspects where our efforts should be put: AP, the Android platform, the association between them and GUI for the AP. More specifically, the following problems need to be solved:

#### **How does an AP work in Linux circumstance?**

In this project, we choose hostapd as our logical AP, which is not a physical device but a user space daemon for AP. As an initial step towards the goal, our first concentration is put under Linux circumstance. We need to figure out what pre-conditions is required by hostapd in order to work in Linux circumstance, including both hardware and software requirements. And what functions those dependencies of hostapd support. We also need to know how they work interdependently with hostapd. In order to run hostapd in Linux system, we need to configure and compile it for the host environment. To test hostapd AP functionality, we need to create a bridge which can transfer package between wired and wireless network.

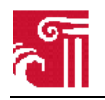

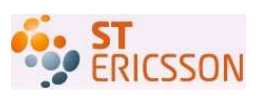

#### **How is the Android building system constructed?**

Due to the fact that the C libraries in Android is different from that in Linux, all shared libraries and utilities need to be recompiled for the support of hostapd when porting it to the Android system. Thus, to understand and analyze how the Android building system is constructed and to be able to add new blocks into the Android system is a crucial part of our work. This includes Android source code structure, build variables, build process, etc. In the building process, we are going to build up both the Android platform and various applications which make the process even more complicated. In addition, we need to write our own makefiles for each application to be built up.

#### **How does hostapd work in the Android environment?**

After mastering how to add external packages for building, we need to put hostapd together with its dependencies solved in the first problem into Android. This includes specific configuration, such as target, compiler, linker, etc. And also we need to configure for Linux kernel. The most complex part in this phase is that the interdependency between hostapd and those elements required for the support of hostapd takes time to explore. We must also consider the conflict of two or more drivers resulting from their existing driver supports in the Android system.

#### **How to control and configure hostapd from the Android application layer?**

In order to control the hostapd service, a starting point is wpa\_supplicant whose interface exists in Android. Hence it is possible that we can in a similar way access the control interface of hostapd from Android. Then first it is necessary to find the vertical call chain of wpa\_supplicant. We also need to consider a bridge that can provide connection from java application to call a native C library. Thus, a possible way is to create an Android GUI application to control the hostapd that uses the call chain down to the hostapd process down in the Linux environment. The application to start/stop hostapd service could be feasible, and later it can be extended with more specific functionalities.

Moreover, other activities such as testing of the implemented function will be also performed in our project.

## **1.3. Contribution to knowledge**

In this thesis, our task is to achieve the goal that an ordinary laptop based on the Android system can function as an AP for wireless access. We have not only proven the feasibility of implementing hostapd into the Android operating system but also introduced a completed process to realize this goal, including build-up from the scratch and the controlled behavior from the top application. In addition, we have presented extensive experience of the Android building system and putting hostapd in Android, which can be shared by other developers in the Android community.

The task we face in this thesis work is challenging and our achievement is innovative due to two reasons: the first one is that so far nobody else has implemented this function; and the other is there is little previous work that can be referred since Android is developed very recently. Furthermore, this work should also be possibly compatible with Android phones, if the hardware configuration requirements are satisfied. Hence we hope our work can provide guidelines for Android developers and in the future there will be Android phones available as an AP to facilitate the mobile users. All in all we hope our efforts will lead to an increased number of R&D efforts on this topic.

## **1.4. Approach**

To reach the project goal, we have adopted the following steps as our approach in this thesis work:

• To accomplish the objective of this thesis we first choose a WLAN card that supports AP function and find the card driver that is supported by hostapd. Then we build up hostapd,

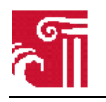

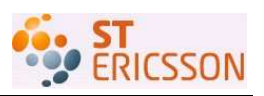

change the configuration file for it, and we can get hostapd running with this AP compatible WLAN driver. We use a laptop installed hostapd as an AP to test, it providing the wireless network service.

- Next we work on the Android building system as it is essential for the following steps. We learn how the source codes are structured in Android directories, how to set up the build variables, how the build process is organized, how to add external packages, etc.
- Based on the knowledge we have learned about Android building system, porting hostapd from Linux system to Android circumstance is processed. In this phase, we configure the Linux kernel for the support of hostapd, build hostapd and its dependencies in term of software into the Android roots, set up configuration files for hostapd, etc. Besides, we solve the conflict problem of two existing drivers, which arises when we add our own WLAN driver to Android.
- In order to control hostapd behavior from Android application layer, we finally provide two alternatives to increase the user experience. One way is to design an Android GUI application to control hostapd using its control interface. It provides other than the basic start-and-stop service, and also some extended functionalities. The method we use is to refer to the existing wpa\_supplicant interface in Android, so that in a similar way we can access the control interface of hostapd from Android. The second alternative is to create an Android application that can run hostapd application as a whole instead of talking with its control interface.

## **1.5. Thesis structure**

To have a clear statement of the whole work, we organize the Master thesis report into 9 chapters. The focus of each chapter is given as follows in brief statement.

- Chapter 1 introduces the background, motivation, goal of the Master thesis, as well as the approaches used in the thesis project.
- Chapter 2 shows the procedure of setting up a software AP in Ubuntu Linux platform. It gives clear indication about what elements are needed to build up the AP, which is the reference for the work in the Android platform
- Chapter 3 discusses the Android building system which we must first understand before diving into the modification of the system. It explains the various aspects of the building system and the building process.
- Chapter 4 demonstrates the work done in the Android platform to build up the software AP, which is the central goal of the Master thesis.
- Chapter 5 shows the testing case which proves the functionality achievement of the software AP in the Android platform.
- Chapter 6 is mainly about the design of application in the Android platform. The design is to build up graphic user interfaces of software AP.
- Chapter 7 shows the contribution of this Master thesis.
- Chapter 8 states some of the main issues we encounter during the Master thesis together with how we solve them and suggestions for other developers.
- Chapter 9 concludes the work of the Master thesis and suggests the future work.

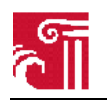

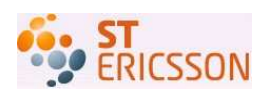

## **2. Hostapd in Linux**

Hostapd is first developed under Linux system. It is guaranteed that hostapd can fully function under Linux circumstance. The Android platform can be considered as a Linux kernel plus a virtual machine on top which Java application is running. Therefore, first having a look at hostapd working in Linux is a good reference for the following work. The binary hostapd in Linux should have small difference from the binary hostapd in Android for the reason that the C libraries are different at some points. The C library in Android is a simplified version of that in Linux. Since C library is fundamental to applications, all shared libraries and utilities need to be recompiled for the support of hostapd in Android. The recompiling will be given in chapter 4. But before that section 2.3 will give an example of compiling under Ubuntu Linux. With the results shown, it proves that hostapd can properly working in Linux circumstance.

## **2.1. Software AP in Linux**

In a wireless network there are two types of devices, an AP and peripheral STAtions (STAs). The AP provides access services for all STAs via shared wireless media. STAs sharing the same media compete in each time slot for the right of data transferring. Recently wireless network access service has been expanded for multiple sorts of devices, far more beyond laptops. In most cases the laptops, desktops, and other computing devices with a WLAN card are only functioning as an STA, while the AP is a separate device bought from some vender. However, with the open source movement there comes the possibility that ordinary customs can build their own wireless network without buying such an AP device.

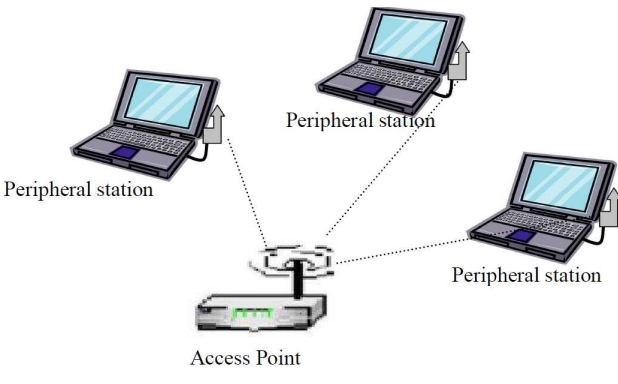

Figure 1 WLAN with hardware AP

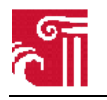

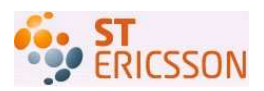

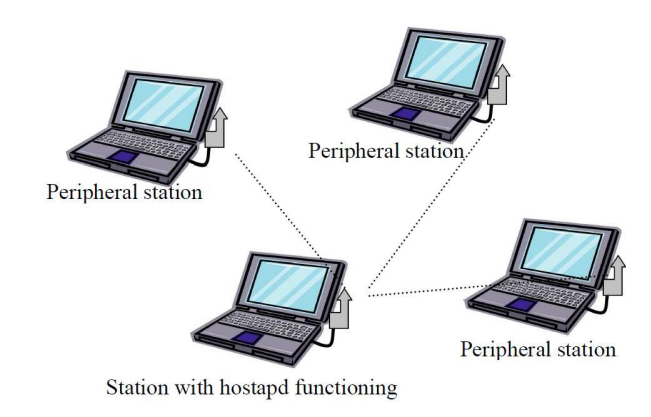

Figure 2 WLAN with software AP hostapd

In the open source software community there is an application called hostapd. It can fully function just like a separate AP device.

## **2.2. System architecture**

The host machine running hostapd has no special hardware requirement provided it has a WLAN card supported by hostapd. But some software utilities are necessary for hostapd to function in the Linux operating system. These utilities include openssl, libnl, and the WLAN card driver.

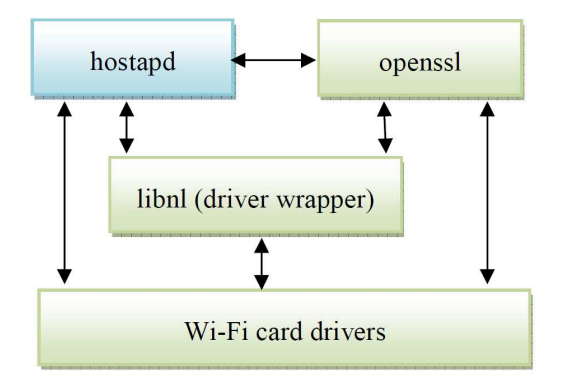

Figure 3 Software AP system architecture

Wireless network has different security considerations from wired network. In wired network the information carried over network media is encapsulated in the wire itself, therefore any device without physical connection to the wire cannot eavesdrop the meaningful content. The user information is secured by the physical connection itself. However in the wireless channel any device with the radio receiver can sense the signal. Such characteristic of wireless channel requires the data transmitted to be encrypted and only the two participants in communication should hold the key. Furthermore, the claimed participant must be authenticated before the connection for data transmission is established. Authentication and encryption are two fundamental security requirements in wireless communication. The security services are provided by openssl in Figure 3. Openssl provides methods for hostapd to negotiate security parameters with peripheral stations when they try to make a connection.

Libnl is a wrapper of WLAN card driver. There are many different kinds of WLAN cards can be used when running hostapd. WLAN cards from different venders often have different drivers. Libn1 is built

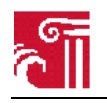

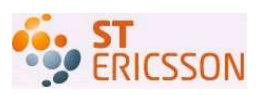

to encapsulate the differences of implementation of these drivers. However libnl only abstracts some of the drivers supported by hostapd, therefore hostapd needs to implement wrappers for the rest drivers. Both hostapd and openssl can interact with libnl. Libnl then communicate with the WLAN card driver to deliver the outgoing and incoming data.

A WLAN driver directly operates on the WLAN card. It is the proxy for all upper layer operations and provides atomic operations and functionalities that can be organized into tasks. When the driver's implementation doesn't support libnl it communicates directly with hostapd and openssl, otherwise it interacts with libnl.

## **2.2.1. Hostapd**

Hostapd is a user space daemon for AP and authentication servers in WLAN. It implements IEEE802.11 AP management, authentication and encryption functionalities. The security portion includes IEEE802.1X/WPA/WPA2/EAP Authenticators, RADIUS client, EAP server, and RADIUS authentication server. The current version of hostapd can run in the Linux and FreeBSD operating systems. Besides, hostapd implements a group of programming interfaces for both console and graphic applications. These interfaces can be explored by other programmers to build applications with friendly user interfaces. Details of these interfaces and explanation of Figure 4 can be found can be found at [1] [2].

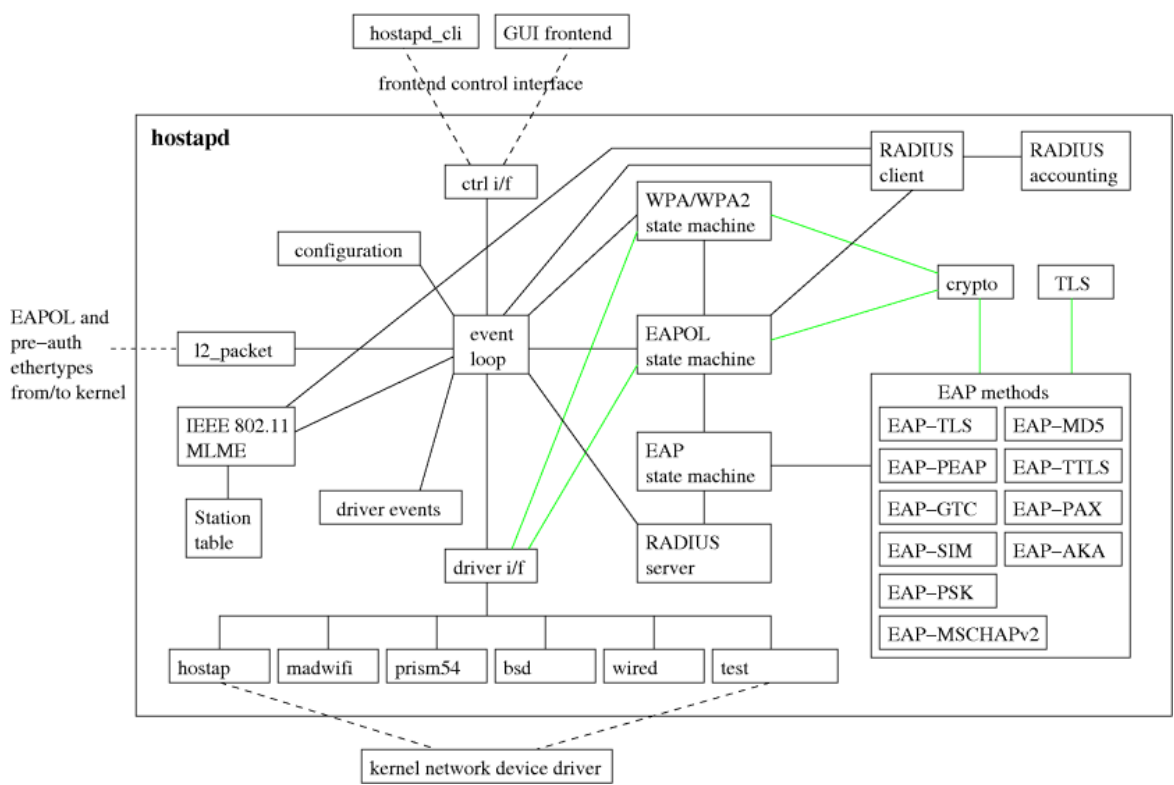

Figure 4 Hostapd implementation architecture

#### **2.2.1.1. Drivers and WLAN card**

Hostapd supports certain number of drivers and WLAN card. The list is given below

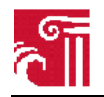

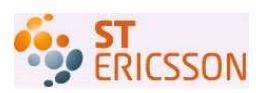

| Drivers                                              | Cards                                       |
|------------------------------------------------------|---------------------------------------------|
| Host AP driver $(1^{**})$                            | Prism2/2.5/3                                |
| Madwifi driver $(2^{**})$                            | Cards based on Atheros chip set             |
| Prism 54 driver $(3^{**})$                           | Intersil/Conexant Prism GT/Duette/Indigo    |
| mac80211-based drivers that support AP mode<br>(4**) | Atheros (ath9k) and Broadcom (b43) chipsets |

Table 1 Wireless card supported by hostapd

- 1\*\*http://hostap.epitest.fi/ Please note that station firmware version needs to be 1.7.0 or newer to work in WPA mode.
- 2\*\*http://sourceforge.net/projects/madwifi/ Please note that you will need to add the correct path for Madwifi driver root directory in .config (see defconfig file for an example:  $CFLAGS += -I  $\leq$  path>$
- 3\*\* Prism54 http://www.prism54.org/
- 4\*\* with driver=nl80211 in the compiling configuration file

This list is not exhaustive. For more information please visit the sites given in reference. The driver and card must be compatible with hostapd. And before building hostapd the configuration for the driver must be set in the ".config" file.

Madwifi project is participated by a group of volunteer developers who are working on drivers for Linux system. Madwifi project drivers support devices based on Atheros chipsets. Currently three drivers are maintained by this project, namely Madwifi, ath5k and ath9k. Madwifi is stable and open source. But it depends on a proprietary Hardware Abstraction Layer (HAL) which is available only in binary format. Besides the HAL, Madwifi has support for the Wireless Extension API which allows the user to configure the driver with common tools like "ifconfig" distributed with the operation system. Ath5k is relatively new and does not rely on the proprietary HAL. Ath9k is the newest driver for all currently available IEEE 802.11n chipsets from Atheros.

MLME is the management entity. It is the place where Physical Layer MAC state machine resides. MLME assists in reaching services like authentication, de-authentication, association, disassociation, re-association, beacon and probing, and so on. MLME can be implemented into the wireless card itself, or it can be realized as software as part of the operating system. The former type is called fullMAC wireless card, and the latter type is called softMAC wireless card. In Linux kernel, MAC80211 provides MLME management services with which drivers can be developed to support softMAC wireless cards. MAC80211 implements the cfg80211 callbacks for SoftMAC devices, and then depends on cfg80211 for both configuration and registration to the networking subsystem. Cfg80211 is a set of interface definitions for driver development. A driver supporting cfg80211 must implement these interfaces. Kernel communicates with the driver via interfaces defined by cfg80211. With these interfaces the Linux kernel can have the driver registered and deliver a task to the driver. NL80211 is another set of interface definitions that allow user space processes to communicate with the kernel. NL80211interfaces are supported inherently in new Linux kernel and some applications are built based on such interfaces, for example hostapd and wireless configuration tools.

Before cfg80211 and nl80211 are defined, Wireless Extension is the standard definition of the interfaces for driver development and user space applications. Wireless extension interfaces are built on ioctl()

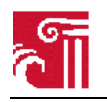

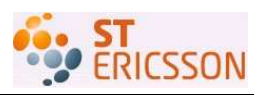

which is considered as a unstructured system call from user space. Gradually open source developers lost their favor in wireless extension interfaces. People started to develop new interface definitions, and these are just the cfg80211 for driver development and nl80211 for communication between user space and kernel space.

Nl80211 is implemented as libnl in Linux system. To use mac80211 based drivers, libnl must be present in the system so that the applications can have the interfaces to talk with the driver. For old version of Linux system, the library libnl must be installed manually as it was not shipped with the system distribution. Users can directly check its presence in the system library. Or users can discover its absence when they try to compile hostapd. If libnl is not in the system library and the user try to compile hostapd with the mac80211 drivers supported, the compiler will complain the absence of libnl. The source of libnl is needed for compiling of hostapd. And the binary library is needed for running hostapd. Figure 5 shows the Linux wireless stack.

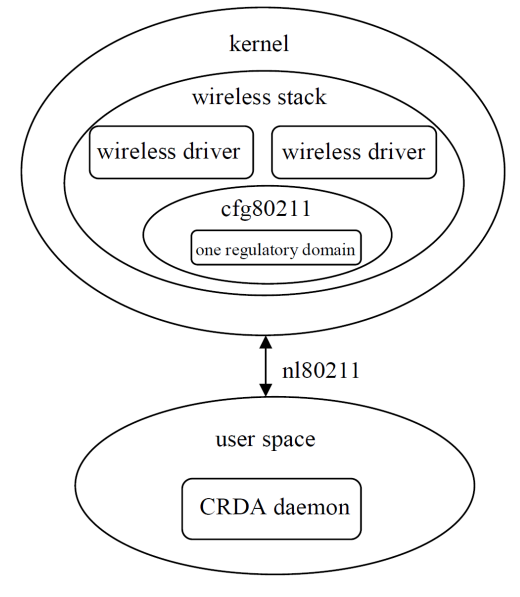

Figure 5 Linux wireless stack

#### **2.2.1.2. Security mechanisms in hostapd**

Hostapd implements its own security policy with existing security mechanisms. WPA and WPA2 are the protocols implemented internally. WPA2 is a later version of WPA. Improvements in WPA2 include stronger encryption algorithm and better performance in handoff.

- **Authentication** 
	- o Both WPA (WLAN Protected Access) and WPA2 can either use a pre shared key (PSK) or use an external authentication server together with EAP (Extensible Authentication Protocol).
- Encryption key generating
	- o Both WPA and WPA2 use a 4-way handshake and group key handshake to generate and exchange the encryption key between authenticator and supplicant.
- Encryption algorithm

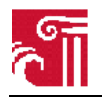

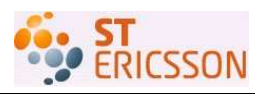

- o WPA uses TKIP (temporary key integrity protocol) which uses algorithm RC4 with per-packet key.
- o WPA2 uses CCMP (Counter Mode with Cipher Block Chaining Message Authentication Code Protocol) which uses algorithm AES in counter mode with CBC-MAC.

Hostapd can be built with configuration with particular combination of these settings in the .config file. However, to make hostapd work properly the combination must be first set properly. An example is given in the original compiling configuration file defconfig, and comment in this file gives explanation about how to make the settings.

#### **2.2.1.3. Compiling configuration file**

As mentioned, hostapd is implemented to support multiple drivers, authentication and encryption methods. With the file .config user can choose which drivers and security methods to be built for the specific host system. In the source package there is a file defconfig which is a reference configuration for specific building. Users can get detailed explanation for each entry of this file. Below is part of the defconfig file. The file .config when present at compiling is included by the Makefile.

```
# Example hostapd build time configuration 
# 
# This file lists the configuration options that are used when building the 
# hostapd binary. All lines starting with # are ignored. Configuration option 
# lines must be commented out complete, if they are not to be included, i.e.,
# just setting VARIABLE=n is not disabling that variable. 
# 
# This file is included in Makefile, so variables like CFLAGS and LIBS can also 
# be modified from here. In most cass, these lines should use += in order not 
# to override previous values of the variables. 
# Driver interface for Host AP driver 
CONFIG_DRIVER_HOSTAP=y 
# Driver interface for wired authenticator 
#CONFIG_DRIVER_WIRED=y 
# Driver interface for madwifi driver 
#CONFIG_DRIVER_MADWIFI=y 
#CFLAGS += -T..../madwifi # change to the madwifi source directory
# Driver interface for Prism54 driver 
#CONFIG_DRIVER_PRISM54=y 
# Driver interface for drivers using the nl80211 kernel interface 
#CONFIG_DRIVER_NL80211=y
# driver_nl80211.c requires a rather new libnl (version 1.1) which may not be 
# shipped with your distribution yet. If that is the case, you need to build 
# newer libnl version and point the hostapd build to use it. 
#LIBNL=/usr/src/libnl 
#CFLAGS += -I$(LIBNL)/include 
#LIBS += -L$(LIBNL)/lib 
# Driver interface for FreeBSD net80211 layer (e.g., Atheros driver) 
#CONFIG_DRIVER_BSD=y 
#CFLAGS += -I/usr/local/include 
#LIBS += -L/usr/local/lib 
# Driver interface for no driver (e.g., RADIUS server only) 
#CONFIG_DRIVER_NONE=y
```
...........

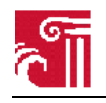

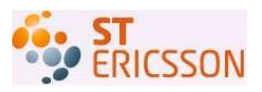

Before compiling, a user first copies the reference file defconfig and renames it as .config. In the file .config a user comments and uncomments each entry. A line started with # is ignored while building. Some entries can be easily made mistakes, such as the choosing of driver  $NLS0211$ . The path of source code of libnl must be correctly set and the version of libnl must be 1.1 or later. Other settings include security protocols and keys.

#### **2.2.1.4. Running configuration file**

The file ".config" is used for building the hostapd for particular host environment, while the file hostapd.conf is used for running settings. After building the capability of hostapd on the particular host is fixed. If the user wants service and functionalities that the current building can't provide, the user must rebuild hostapd with new settings. In case that the user download the binary hostapd from distributors like Ubuntu, the user can only change the behavior of hostapd with the running configuration file hostapd.conf. The name of the running configuration file can be a name other than hostapd.conf and can be located in any place in the file system. But hostapd must be started with an existing running configuration file.

A minimal configuration of this file should include the following entries

```
# AP netdevice name (without 'ap' postfix, i.e., wlan0 uses wlan0ap for 
# management frames); ath0 for madwifi 
interface=wlan0 
# Driver interface type (hostap/wired/madwifi/prism54/test/none/nl80211/bsd); 
# default: hostap). nl80211 is used with all Linux mac80211 drivers. 
# Use driver=none if building hostapd as a standalone RADIUS server 
# that does not control any wireless/wired driver. 
driver=hostap 
# SSID to be used in IEEE 802.11 management frames 
ssid=test 
# Operation mode (a = IEEE 802.11a, b = IEEE 802.11b, g = IEEE 802.11g,
# Default: IEEE 802.11b 
hw_mode=a 
# Channel number (IEEE 802.11) (default: 0, i.e., not set) 
# Please note that some drivers (e.g., madwifi) do not use this value 
# from hostapd and the channel will need to be configuration separately 
# with iwconfig. 
channel=60
```
Settings in this example may not fit some particular case. One can follow the comment to modify the specifics. The empty line and the line beginning with comment sign is ignored in running.

## **2.3. An example for hostapd building in Ubuntu 9.10 system**

The example in this section is working properly under Linux circumstance. Simplified configuration files are first given and some orderly compiling errors are also listed for the sake of troubleshooting if any readers are considering having their own experiment. In the end of this section a testing scenario is established to prove architecture which includes hostapd, openssl, libnl, Atheros wireless network, ath5k drivers, brctl.

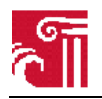

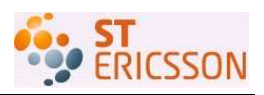

## **2.3.1. Compiling hostapd with a minimal configuration**

The default compiling configuration of hostapd in Linux system is given in file named defconfig in the source code package of hostapd. As hostapd in this project is intended to use mac80211 based drivers, the entry in the compiling configuration file is enabled as

```
# Driver interface for drivers using the nl80211 kernel interface 
CONFIG_DRIVER_NL80211=y 
# driver_nl80211.c requires a rather new libnl (version 1.1) which may not be 
# shipped with your distribution yet. If that is the case, you need to build 
# newer libnl version and point the hostapd build to use it. 
LIBNL=/usr/src/libnl 
CFLAGS += -I$(LIBNL)/include 
LIBS += -L$(LIBNL)/lib
```
The comment before the config entry should be removed. Importantly, LIBNL should point to the source code directory of libnl, CFLAGS points to include/ subdirectory and LIBS points to the lib/ subdirectory. The source code of libnl is required by the file driver\_nl80211.c which is one of the driver wrappers in hostapd. This will allow the use driver ath5k or ath9k. For more configuration of compiling see the default compiling configuration file defconfig. We keep other entries the same as the default settings.

## **2.3.2. Bridge utility**

Bridges is a device that connects two or more separate networks together. It can be physical device or a logical device as software. Computers in the same group forming a network usually share security polices and therefore simplify the network in connection and other protection facilities. Computers outside the network can access such security domain via a bridge. This allows the bridge function as a firewall in many cases. Besides security benefit, bridge also functions as a switch or router to deliver packets over the edge of the network. In the case of hostapd, the bridge is primarily running as a packet switch, transferring packets from a wired network to a wireless network.

In Linux system bridges is implemented as the wireless tool bretl which is included in many Linux distributions, otherwise the users can install it from a binary package or build and install it from source code. Common brctl commands are listed below

Run brctl without any parameter, it gives these commands

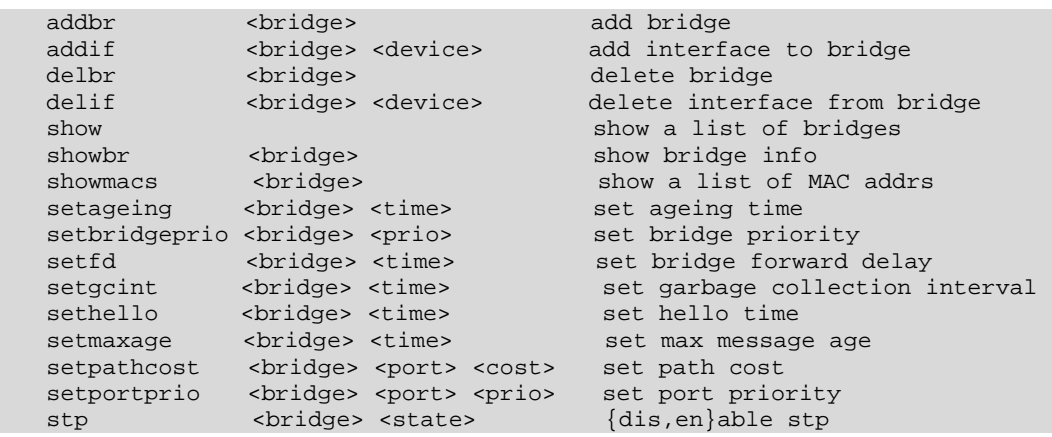

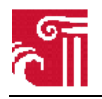

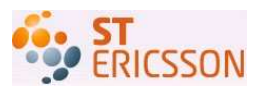

Commands used in the experiment are

brctl addbr <br/> idge name>

create a bridge, one can create multiple bridges in the same system

brctl addif <interface name>

 $\overline{\phantom{a}}$  a interface can be a wireless interface like wlan0 or Ethernet interface  $\overline{e}$  theorem

brctl show

 $\frac{1}{1}$  show all the bridges that are currently running bridges

brctl delbr <br/> <br/>bridge name>

— delete a bridge

brctl delif <bridge name> <interface name>

— delete an interface from a bridge

#### **2.3.3. Bridge setup**

It takes a few steps to build up the bridge and add interfaces into the bridge. In the context of this project, there are two interfaces added into this bridge, a wired Ethernet interface and a wireless interface (IEEE 80211). The wired interface is the entrance to outside network, for example Internet. The wireless interface is port where other wireless stations try to connect and data transmission happen within the wireless network. In a Linux station, mostly the first wired interface is called eth0 and the first wireless interface is called wlan0. A bridge is created and named mybr0. And then eth0 and wlan0 are added into this bridge.

Step 1 create a bridge

brctl addbr mybr0 - Step 2 add interfaces

brctl addif mybr0 eth0

brctl addif mybr0 wlan0

Use dhcpclient command to get the IP addresses (which one is already exists, which one needs this command, three IP addresses are needed, two interfaces and the bridge itself).

#### **2.3.4. Wireless utilities**

#### **ifconfig**

If config is used to configure the kernel-resident network interfaces. It is used at boot time to set up interfaces as necessary. After that, it is usually only needed when debugging or when system tuning is needed.

If no arguments are given, ifconfig displays the status of the currently active interfaces. If a single interface argument is given, it displays the status of the given interface only; if a single -a argument is given, it displays the status of all interfaces, even those that are down. Otherwise, it configures an interface.

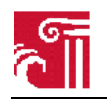

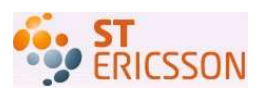

#### **iwconfig**

Iwconfig like ifconfig is a wireless interface configuration utility in Linux. It is used to set the parameters of the network interface which are specific to the wireless operation. Iwconfig may also be used to display the parameters and the wireless statistics. Iwconfig extracts the information from /proc/net/wireless file.

## **2.3.5. Running hostapd in Ubuntu**

In this chapter, we consider an example which illustrates how the network components fit together and the configuration in each of the components.

#### **2.3.5.1. Testing environment**

Below we give some of our testing configuration in both hardware and software.

#### **Hardware**

CPU – Pentium III (Coppermine) 647.154 MHz cache size 256KB Wireless card D-Link DWA-556 PCI Ethernet card Intel 82557 Ethernet Pro 100

#### **Software**

```
Linux ubuntu 2.6.31-17-generic 
driver for Wireless card D-Link DWA-556 PCI – ath5k
driver for Ethernet card Intel 82557 Ethernet Pro 100 – e100 
hostapd v0.6.9 
libnl v1.1
```
#### **2.3.5.2. Configuration file**

Before hostapd can be launched and set up a local wireless network, there must be a properly configured running config file for hostapd to read. The settings in the running configuration file must be within the capability of the compilation. With regard to the compiling configuration used in this project, the entries below are chosen as a simple setting of the running configuration.

```
interface=wlan0 
bridge=mybr0 
driver=nl80211 
logger_syslog=-1 
logger_syslog_level=2 
logger_stdout=-1 
logger_stdout_level=2 
debug=4 
dump_file=/tmp/hostapd.dump 
ctrl_interface=/var/run/hostapd
ctrl_interface_group=0 
hw_mode=g 
ssid=mytest 
auth_algs=3 
eapol_key_index_workaround=0 
eap_server=0 
channel=6
```
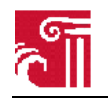

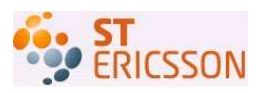

The entry interface is set as the first wireless interface wlan0. Bridge is set as  $mybr0$  which is the one created while bridge setting up in last subsection. Since the compilation can support mac80211 based drivers, it chooses nl80211 as the wireless driver when hostapd initiated. The default running configuration file in the source package gives the full version of running configuration of hostapd with detailed explanation about how to make settings. It shows all possible settings in the running configuration file.

#### **2.3.5.3. Testing**

The testing is taken step by step, and in each step we will give configuration information about each host. Before diving into the procedure, we emphasize that the order is important, even though not necessarily exactly the same.

Before run these commands first turn to root user privilege.

**Step 1** launch the computer, and run command if configure to check the networking interfaces in the system.

|       | root@ubuntu:~# ifconfig                                                                                                    |
|-------|----------------------------------------------------------------------------------------------------|
| eth0  | Link encap:Ethernet HWaddr 00:50:8b:94:49:80<br>inet6 addr: fe80::250:8bff:fe94:4980/64 Scope:Link<br>UP BROADCAST RUNNING MULTICAST MTU:1500 Metric:1<br>RX packets: 938 errors: 0 dropped: 0 overruns: 0 frame: 0<br>TX packets:224 errors:0 dropped:0 overruns:0 carrier:0<br>collisions:0 txqueuelen:1000<br>RX bytes:215174 (215.1 KB) TX bytes:29418 (29.4 KB)                                                      |
| lo    | Link encap: Local Loopback<br>inet addr:127.0.0.1 Mask:255.0.0.0<br>inet6 addr: ::1/128 Scope:Host<br>UP LOOPBACK RUNNING MTU:16436 Metric:1<br>RX packets:4 errors:0 dropped:0 overruns:0 frame:0<br>TX packets:4 errors:0 dropped:0 overruns:0 carrier:0<br>collisions:0 txqueuelen:0<br>RX bytes:240 (240.0 B) TX bytes:240 (240.0 B)                                                                                  |
| wlan0 | Link encap:Ethernet HWaddr 00:1e:58:4a:c9:c1<br>inet addr:172.25.4.192  Bcast:172.25.4.255  Mask:255.255.255.0<br>inet6 addr: fe80::21e:58ff:fe4a:c9c1/64 Scope:Link<br>UP BROADCAST RUNNING MULTICAST MTU:1500 Metric:1<br>RX packets:87 errors:0 dropped:0 overruns:0 frame:0<br>TX packets:32 errors:0 dropped:0 overruns:0 carrier:0<br>collisions:0 txqueuelen:1000<br>RX bytes:8424 (8.4 KB) TX bytes:5201 (5.2 KB) |
|       | wmaster0 Link encap:UNSPEC HWaddr 00-1E-58-4A-C9-C1-34-61-00-00-00-00-00-00-00-00<br>UP RUNNING MTU:0 Metric:1<br>RX packets:0 errors:0 dropped:0 overruns:0 frame:0<br>TX packets:0 errors:0 dropped:0 overruns:0 carrier:0<br>collisions:0 txqueuelen:1000<br>RX bytes:0 (0.0 B) TX bytes:0 (0.0 B)                                                                                                    |

Figure 6 Interfaces in up state

There are four interfaces, all in active state, after boot up. The Ethernet interface eth0 and wireless interface wlan0 are the two used in this experiment. The interface lo is the loopback device. And wmaster0 is brought up together with wlan automatically.

**Step 2** Run the command to configure and bring up eth0 interface

```
ifconfig eth0 0.0.0.0 up
```
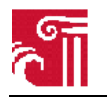

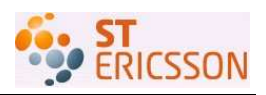

Configure clear IP configuration at interface eth0. Doing this is necessary before associate it with a bridge.

**Step 3** Run the command to configure and bring up wlan0 interface

ifconfig eth0 0.0.0.0 up

Configure clear IP configuration at interface wlan0. Doing this is necessary before associate it with a bridge.

**Step 4** Run the command to add a bridge in the system

brctl addbr mybr0

This is to create a bridge in the system. The name (mybr0) of bridge created should be the same as the bridge name used in the configuration file of hostapd running configuration file (default hostapd.conf, my\_hostapd.conf in this example).

**Step 5** Associate the interfaces with the bridge.

brctl addif mybr0 eth0 brctl addif mybr0 wlan0

This is to associate these two interfaces with the bridge, so that the bridge can deliver packets between them.

**Step 6** Bring up the bridge

ifconfig mybr0 up

The bridge should be brought up before running dhclient to configure these interfaces.

**Step 7** Run the command to configure these interfaces, including mybr0

dhclient ifconfig

This command will use DHCP protocol to configure the interfaces. See Figure 7 below

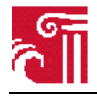

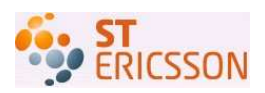

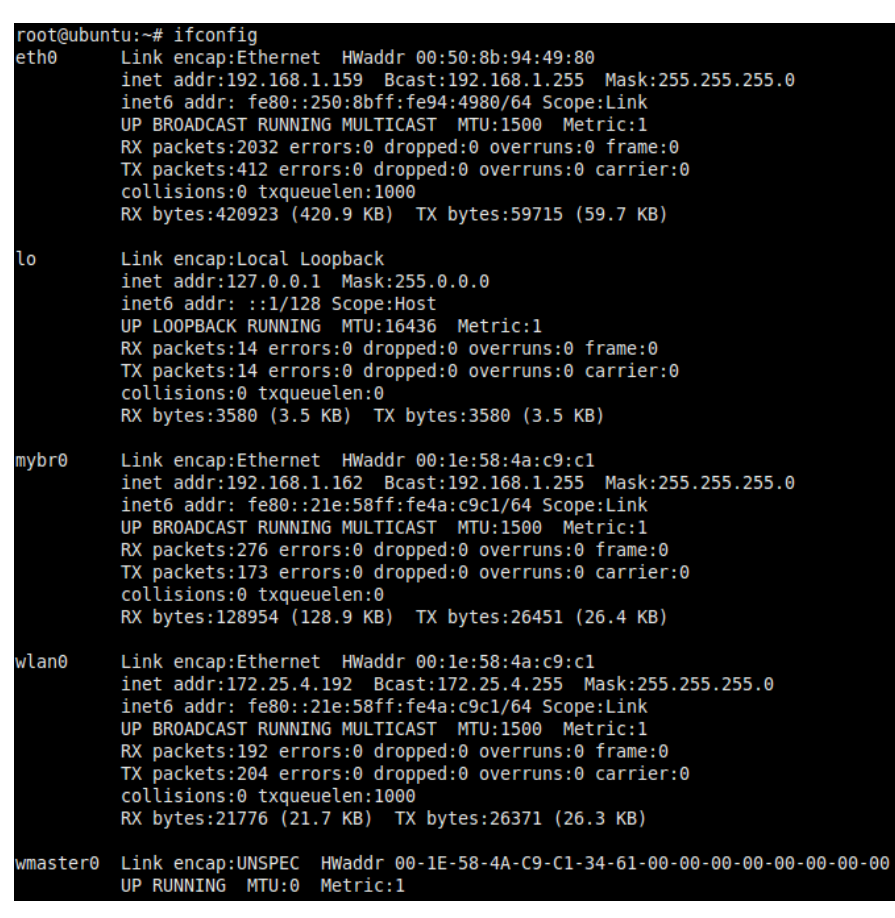

Figure 7 Addresses configuration of interfaces

After run dhclient, interface eth0 gets an IP address 192.168.1.159, broadcast address 192.168.1.255, and netmask 255.255.255.0. And interface mybr0 (the bridge) gets an IP address 192.168.1.162, broadcast address 192.168.1.255, and netmask 255.255.255.0. However, the interface wlan0 gets an IP address 172.25.4.192, broadcast address 172.25.4.255, and netmask 255.255.255.0. Interfaces eth0 and wlan0 are configured with IP addresses in different network, because physical these two interfaces are located in two different network, separating by the bridge mybr0.

**Step 8** Launch hostapd with the configuration file

hostapd /etc/hostapd/my\_hostapd.conf root@ubuntu:~# hostapd /etc/hostapd/my hostapd.conf Configuration file: /etc/hostapd/my\_hostapd.conf Using interface wlan0 with hwaddr 00:1e:58:4a:c9:c1 and ssid 'LinuxHostapd'

Figure 8 Hostapd running with its configuration file

Launch hostapd with its configuration file. The ssid of the network is LinuxHostapd which is set in the configuration file. Hostapd is running over the interface wlan0 whose hardware address is 00:1e:58:4a:c9:c1.

**Step 9** Connect to the AP

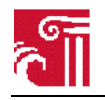

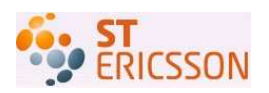

| root@ubuntu:~# hostapd /etc/hostapd/my hostapd.conf                                |
|------------------------------------------------------------------------------------|
| Configuration file: /etc/hostapd/my hostapd.conf                                   |
| Using interface wlan0 with hwaddr 00:1e:58:4a:c9:c1 and ssid 'LinuxHostapd'        |
| $w$ lan $0:$ STA $00:22:43:2f:71:bc$ IEEE 802.11: authenticated                    |
| $w$ lan $0:$ STA $00:22:43:2f:71:bC$ IEEE 802.11: associated (aid 1)               |
| wlan0: STA 00:22:43:2f:71:bc RADIUS: starting accounting session 4BE3F1ED-00000000 |

Figure 9 A station connect to hostapd

This is the response given by hostapd after a connection made from a peripheral station. When a station is trying to connect to the assess point hostapd does the procedure. It first authenticates the station, next accepts the connection, and then starts a session with a number, 4BE3F1ED-00000000.

Then the figure below is from station side. The Vista machine is connecting to the AP named "LinuxHostapd" which is just the one launched in Ubuntu machine. The signal strength is excellent since these two machines are just beside each other. To show the Vista machine is able to reach the Internet, we give two more figures cut from the command line window. The IP address 192.168.1.219 and netmast 255.255.255.0 belong to the same network as the Ethernet interface eth0 and the bridge mybr0. We do ping command as ping www.google.com and we get the response from Google server.

| <b>Wireless Network Connection</b> |                                               |  |
|------------------------------------|-----------------------------------------------|--|
| LinuxHostapd                       | Connected                                     |  |
|                                    | Live_ADSL_4thFloor_2 Security-enabled network |  |
| Live_ADSL_4thFloor                 | Security-enabled network                      |  |
| <b>Unnamed Network</b>             | Security-enabled network                      |  |

Figure 10 Hostapd discovered at vista host machine

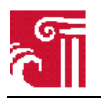

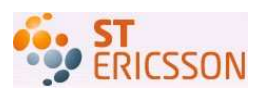

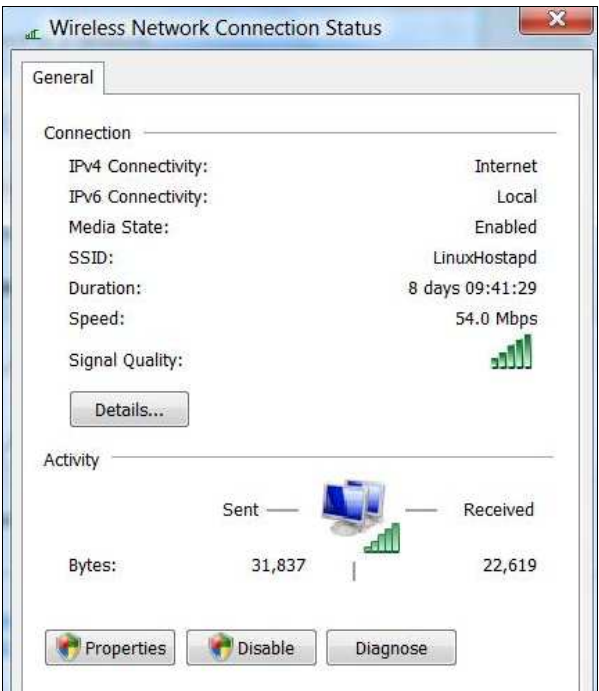

Figure 11 Connection state of vista host machine

| C:\Users\bmgw>ipconfig                                                                                                    |                                                        |
|----------------------------------------------------------------------------------------------------|--------------------------------------------------------|
| Windows IP Configuration                                                                                                    |                                                        |
| Ethernet adapter Bluetooth Network Connection:                                                                                              |                                                        |
| Media State Media disconnected<br>Connection-specific DNS Suffix . :                                                                        |                                                        |
| Wireless LAN adapter Wireless Network Connection:                                                                                           |                                                        |
| Connection-specific DNS Suffix . : SSG5-Serial<br>IPv4 Address. 192.168.1.219<br>Subnet Mask 255.255.255.0<br>Default Gateway : 192.168.1.1 | Link-local IPv6 Address : fe80::289a:85b1:c471:d296%11 |

Figure 12 Address configuration of vista host machine

| C:\Users\bmgw>ping www.google.com                                                                                                    |
|----------------------------------------------------------------------------------------------------|
| Pinging www.l.google.com $[66.102.13.99]$ with 32 bytes of data:<br>Reply from 66.102.13.99: bytes=32 time=48ms IIL=52<br>Reply from 66.102.13.99: bytes=32 time=48ms TTL=52<br>Reply from 66.102.13.99: bytes=32 time=47ms TTL=52<br>Reply from 66.102.13.99: bytes=32 time=49ms TTL=52 |
| Ping statistics for 66.102.13.99:<br>Packets: Sent = 4, Received = 4, Lost = $0$ (0% loss),<br>Approximate round trip times in milli-seconds:<br>Minimum = $47ms$ , Maximum = $49ms$ , Average = $48ms$                                                                                  |

Figure 13 ping google.com from vista host machine

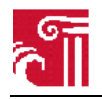

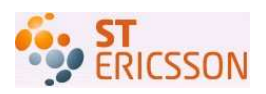

## **3. Android building system**

This chapter introduces the Android building system. First we explain how Android source is organized. Next we describe the building environment in Ubuntu Linux, and the concept of cross compiling. Then we explore the directories in the hierarchy where some of the Android system source code and the Android building system reside in, including build/, vendor/, out/, prebuilt/ and external/. We give directions about where building changes are made in our project and can be made in other projects. Similar statement about the Android building system can be found on various websites. However we still have such a chapter because understanding the building system is fundamental to made progress in the project, and along with the exploration inside the source code we gain some experience that may help colleges who are working on the same issues.

## **3.1. Android source code**

We'll start from pulling the Android source code down to local machine, followed by overview on the source code, and then more detailed explanation about important directories for particular building configuration.

## **3.1.1. Tools working on source code**

To better manage the source code for downloading and uploading, the Android development group organizes the source code in git repository which was initially for Linux kernel development. To make it even easier, Google has done some work to wrapper repo above git. Therefore mostly when we do uploading or downloading we use the repo tool.

### **3.1.2. Source code branches**

Over the past years a lot of branches have been make for various reasons, like porting to different target machines. Before down the source code one must be clear about which branch is needed. Generally, most people will follow the procedure at [3]. But this is just for building some emulators for ARM architecture. It is not proper for porting code to real x86 machines. Even for projects working on porting to x86 machines there are different working groups called Android-x86 and Androidx86. Android- $x86$  is the one mainly focus on Eee PC which is the machine used in this project. But again, different branches are made in this project. Branches master, eclair-x86, donut-x86 are the three commonly seen. These branches have their own progress and maintained during different period in the community. And one more to mention is that there are two sites to get source code for the same branch

Main site  $qit://qit.Android-x86.org/platform/manifest.qit$ 

Mirror site git://Android-x86.git.sf.net/gitroot/Android-x86/manifest.git

Source code at these two sites can be asynchronous. We recommend downloading the latest source code at the main site.

#### **3.1.3. Downloading the source code**

In this project we work on the source porting to Eee PC which is x86 architecture based machine. And we choose to use the dnout-x86 branch source code from the main site.

When run the command repo init,

```
$ mkdir mydroid 
$ cd mydroid 
$ repo init -u git://git.Android-x86.org/platform/manifest.git -b donut-x86
```
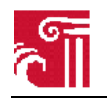

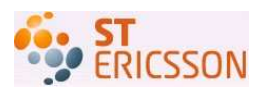

\$ repo sync

This will pull down the source code. The process may take one hour and more, depending on the network situation.

After it finished, the following fold structure can be seen in the root

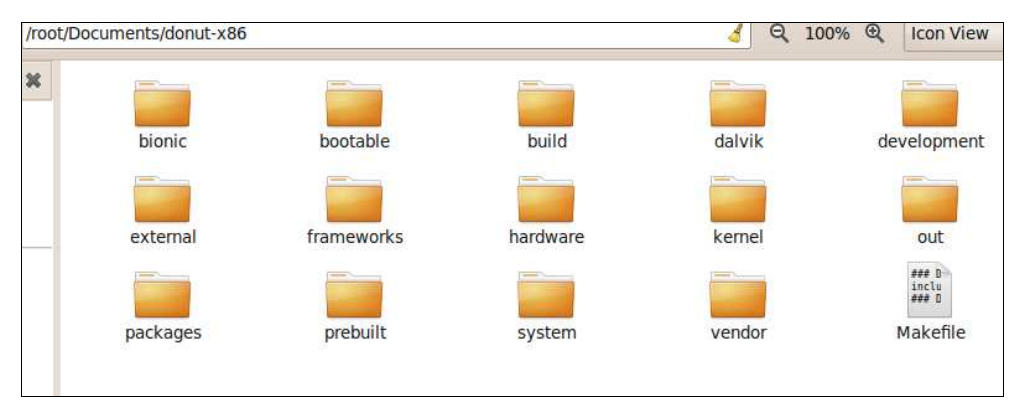

Figure 14 donut-x86 branch source code overview at the top

From now on all explanation about the source code is on the Android-x86. Here is a simple description about each directory in Figure x, more detailed discussion on some of them are given in following sections of this chapter.

#### **bionic**

- The source code of C libraries, including libc (c library), libm (math library), libstdc++ (c++ library), libthread (thread library), libdl (dynamic linking interface library), and linker (the program linker).

#### **bootable**

Contains the source code for building a boot loader and disk installer.

#### **build**

 The Android building system. It contains definitions of the building system, like macros and functions, as well the crossing compiling compilers, linkers, assemblers. Besides, it detects the building system environment, set up the output file directories, and make up the images after a successful compilation. More details will be given in the following section.

#### **dalvik**

 The source code for building a virtual machine in the Android platform. It's called dalvik virtual machine optimized by Google cooperation for mobile device for interpret Java byte code.

#### **development**

 Source code for building development tools for the Android platform. These tools include SDK (only the property files are here, the source of SDK is in a separate directory called sdk), NDK, and emulator. User help documentation for development is also included in this directory.

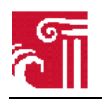

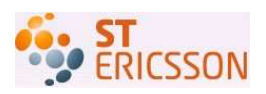

#### **external**

 This directory includes third part packages which can be system tools (for example networking tools) or applications.

#### **frameworks**

 Contains the source code for building the core libraries for applications, as well as policy definition for system configuration.

#### **hardware**

Libraries for hardware abstraction.

#### **kernel**

The source code of Linux kernel.

#### **out**

 The directory for containing all output files, including compiling intermediate files and the final produced image files and binary Linux kernel.

#### **packages**

Source code for various applications, for example music, browser and so on.

#### **prebuilt**

 Contains binaries for supporting Windows and Mac OS building. The most important things are these ABIs (Application Binary Interface) corresponding to various architectures.

#### **sdk**

The source code for build the SDK.

#### **system**

 Contains system components like system booting environment setting, Bluetooth tools, and WLAN drivers and tools. These tools can be binary or source, depending on the vendors' policy to their source code. This is actually part of Linux system. However, in the Android source code architecture there is only Linux kernel directory. Any other system level code touching hardware or system environment setting can be placed in this directory.

#### **vendor**

 This is the directory for customizing building process. New product profile can be defined to build feature specified Android platform. The user can either choose to build everything from source or make some parts to be prebuilt and tell the building system to incorporate these prebuilt packages into the final built images.

At the top level of the directory hierarchy, there is one Makefile which is the only makefile named Makefile in the whole building system. It is the entry of the whole building process.

## **3.2. Build environment on Ubuntu platform**

It is recommended that the Android source code building process taking place in Ubuntu platform. In this subsection we show the additional elements needed to make the platform sufficient to build the Android source code.

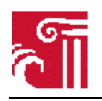

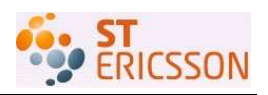

### **3.2.1. Ubuntu Linux (32-bit x86)**

To set up your Linux development environment, make sure you have the following:

Required Packages:

- Git 1.5.4 or newer and the GNU Privacy Guard. Git is a version control tool. It can be used to pull down source from or upload source to remote git repository. It also helps to manage local source project, with a full track on the modification and the ability to get back to previous version after any committed changes.
- JDK 5.0. JDK is the development toolkit for Java programming language. Applications on Android need these for compiling.
- Flex, a text scanner used to tokenize the input to recognized descriptions. A script language interpreter need some a scanner for analyzing user input either from the standard input or from text file.
- $-$  Bison, the actual interpreter transforming the known tokens to be a piece of c program. Bison does its interpretation after flex generates the tokens. And after bison translates the tokens to be pieces of c program the user input can be executed to get the expected results. Flex and bison are both part of a script like language interpreter.
- Gperf, a perfect hash function which can produce a unique output for each given unique input. Gperf is used by C and C++ compilers to recognize the language reserved words.
- Libsdl-dev, the library for Simple DirectMedia Layer development. It is a library which allows programs portable low level access to a video framebuffer, audio output, mouse, and keyboard. The library is needed by a compiler and a link when the program is using SDL.
- Libesd0-dev, the library for Enlightened Sound Daemon development. It can be used to mix several audio streams to be played in a single sound device. When a program uses this library the compiler and linker will need it for compiling and running that program.
- Libwxgtk2.6-dev (optional), wxWidgets Cross-platform C++ GUI toolkit (GTK+ development). It is a C++ class library for developing wxWidget programs. A bunch of GUI components are provided in this library. And it's a cross platform library which can be used most popular platforms as well as some unpopular platforms.
- $-$  Build-essential, a package for building Debian packages. This is needed during compiling for building some packages in Debian compatible format.
- $\frac{1}{2}$  zip, a utility for building .zip archive files. This is needed for building the final archives during building the Android platform.
- Curl, a utility for getting files from a HTTP, HTTPS, or FTP server as well as some other application level protocol based servers. This is needed for pulling down Android source from the Git repository.

All libraries and tool mentioned above can be downloaded and installed with the following command

\$sudo apt-get install git-core gnupg sun-Java5-jdk flex bison gperf libsdl-dev libesd0-dev libwxgtk2.6-dev build-essential zip curl libncurses5-dev zlib1g-dev

One more tools can be installed to help working with memory leakage examination, valgrind can be installed with

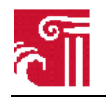

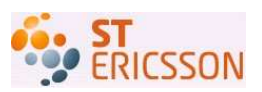

```
$sudo apt-get install valgrind
```
Ubuntu Intrepid (8.10) users may need a newer version of libreadline, which is an assistant for working with command line so that various program can share a uniformed command line interface. It can be installed with

\$sudo apt-get install lib32readline5-dev

## **3.3. Cross compiling**

The compiling process is to build the executable for a host system on a building system. Here the host system is the platform on which the executable is going to run. Building system is the platform from which the executable is produced. When the executable is a compiler, there is one more system involved which is named target system. The target system is the platform for which the compiler is going to make executables.

Cross compiling is a type of compiling which has host system different from building system. For example, in this project the building system is Linux while the host system is Android. This is because the building process is taking place on Linux and the executables are going to run on Android.

To achieve cross compiling there must be cross compiling tool chain which contains a cross compiler, a cross assembler, and a cross linker. The process in this project is more complicated for the reason that it is going to build up both the Android platform and various applications. The Android platform is a combination of Linux kernel and dalvik virtual machine for running Java code. The applications are built with Java programming language. This means that there must be multiple cross compilers, cross assemblers and cross linkers for building the Android source.

Going further in the compiling, all libraries in both C and Java must be available for building the platform and applications. Particularly, for C program compiling the headers and C libraries must exist, and for Java program compiling the Java libraries must exist. For Android the C libraries are built from C source in the directory "bionic", and the necessary header files can be in "bionic", "kernel" or other C code directories. For code which is not open source, the libraries are provided by vendors in binary format. Similarly, these Java libraries can be either built from Java source code or provided in jar packages.

## **3.4. Cross compiling tool chains for Android in Ubuntu system**

Android itself is an operation system. However, before it can be properly functioning as a platform for various applications it must be built from source code. The building process can be taken place in a few existing platforms including Linux (Ubuntu is recommended), Mac OS, and virtual machine. In last section it gives the needed configuration in Ubuntu 32 bit platform. For other platforms detail information can be found at [4].

## **3.4.1. Cross compiling ABI**

Such a configuration is the general environment of building for all supported architectures. When it comes to configuration for specific architecture, the ABI (Application Binary Interface) must be considered. ABI is a concept different from API. ABI is specific to the underlying processor, while API is specific to the operating system. Programs written with regard to particular ABIs can only run on platforms that are sitting on top of the corresponding processor. Currently the Android platform can be built to be running on ARM or X-86 architecture. For a particular building, the ABI must be set to be the proper one. The setting of ABI is controlled by a building environment variable called

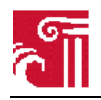

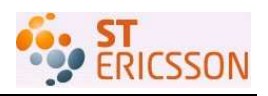

TARGET\_CPU\_ABI. If the building target is a simulator, it doesn't need a CPU ABI. So the TARGET\_CPU\_ABI is set as none.

TARGET\_CPU\_ABI := x86 #if you build for x86 architecture #if you build for arm architecture TARGET\_CPU\_ABI := none #if you build a simulator

TARGET\_CPU\_ABI is set in the file of Boardconfig.mk which is one of essential configuration files for a particular building. The actual files of various ABI is located at the directory prebuilt/ as following

```
$(combo_target)TOOLS_PREFIX :=prebuilt/$(HOST_PREBUILT_TAG)/toolchain/i686
-unknown-linux-gnu-4.2.1/bin/
```
HOST\_PREBUILT\_TAG is the build TAG which can be linux-86, or linux-x86\_64 and a lot more. In this project it is set as linux-x86 for the reason that the built Android system is going to be running on a 32-bit x-86 platform. \$(combo\_target)TOOLS\_PREFIX as a whole determines the name of the path of the ABI in the file system. This setting will ultimately determine the actual compilers for compiling C and C++ source files.

#### **3.4.2. Cross linker**

The Android platform uses its own program linker which is different from the one in a regular Linux system, therefore the linker issue must be considered when building Android applications and tools. The programs must be linked with the linker that is built from source in Android. The source code of Android linker is under the directory of bionic/linker/. And again the linker is specific to a particular architecture on which the building target is going to run. The supported architectures are ARM and x86.

## **3.5. Build variables and build process**

#### **3.5.1. Build for a new product**

In Android building system there are lots of environment variables which control the build properties. The building system defines most of these variables used internally, as well as some variables to be interfaces for users to set some of the building process properties. However, as long as the users understand these build variables they can change these variables to be the value they want. And for the sake of convenience to modify the interface variables, the building system creates several separate files to hold them under the directory of vendor/company\_name/. company\_name is chosen by users. And then under this directory user creates the required files suffixed with .mk. Specifically, to build for a new product the user needs to have a product tree as following:

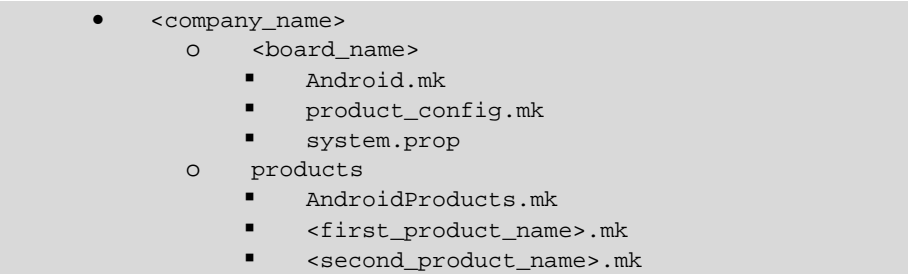

Under company name/ there are two subdirectories, board name/ and products/. Product config.mk and Android.mk and are necessary in subdirectory board\_name/, while system.prop is optional.

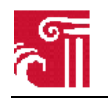

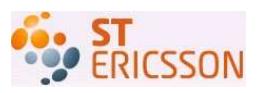

Product\_config.mk is used to define Product specific compile time definitions which are going to override the default values in the files BoardConfig.mk and config.mk that are both in the directory build/. System.prop is needed in the board\_name subdirectory only when the user wants to override default settings in build/ directory. In the product subdirectory there must be an AndroidProducts.mk file which points to the actual product definition files. In this example, there are two product definition files first\_product\_name.mk and second\_product\_name.mk. The product definition file override default settings in generic.mk which is under one of subdirectories of build/. In the product definition file user can redefine PRODUCT\_PACKAGES to include the packages in the final product. Others like PRODUCT\_BRAND, PRODUCT\_DEVICE, and PRODUCT\_NAME can be override to be the specific names for the particular product.

## **3.5.2. Default settings and build process**

As mentioned, there are always default settings of all build variables in the build/ directory. Even if without any user defined files, the build process will still precede successfully according to the default settings. Before run the make command, the user should first run the file build/envsetup.sh which is a script file defining some useful functions that can ease the building system. After receiving the make command from the user, the building system first looks at the file named Makefile at the top of the source code hierarchy. There is only one simple entry in the top Makefile. It tells the building system to look for more information at the file build/core/main.mk. Main.mk is the actual entrance of the Android building system. It calls other files named with .mk suffix to set up the default values for all building variables. The most notable settings include the build type (eng, user, userdebug, or development), final included packets, host architecture, host platform, target architecture, target platform, and output directory.

#### **3.5.3. Adding a new packages for building**

Expect for change settings for specific device build, the user can just add external packages to be compiled together with the original source code. This allows users to extend the capability of the Android platform with their own intention. Such an external package can be C/C++ source or Java source coded.

#### **3.5.3.1. Template makefiles in the building system**

There is a template file for building each kind of these packages. The template is available for building applications, shared libraries and static libraries. The list below gives these template files with a simple description.

#### **binary.mk**

Define PRIVATE\_ variables used by multiple module types, like the file suffixes, compiling flags, install header files, add default shared libraries (libc, libm, and etc.), collects all the built libraries. It also defines compiling flags and library dependencies.

#### $-$  host executable.mk

Define common rules for building executables. It calls the binary.mk file. The content of this file is quite simple, as following

```
LOCAL_IS_HOST_MODULE := true 
ifeq ($(strip $(LOCAL_MODULE_CLASS)),) 
LOCAL MODULE CLASS := EXECUTABLES
endif 
ifeq ($(strip $(LOCAL_MODULE_SUFFIX)),) 
LOCAL_MODULE_SUFFIX := $(HOST_EXECUTABLE_SUFFIX)
```
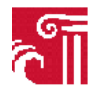

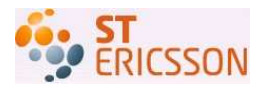

endif

```
include $(BUILD_SYSTEM)/binary.mk 
$(LOCAL BUILT MODULE): $(all objects) $(all libraries)
  $(transform-host-o-to-executable) 
  $(PRIVATE_POST_PROCESS_COMMAND)
```
#### **host\_Java\_library.mk**

This is the template for building a Java library. It doesn't call binary.mk. It sets the value for these local variables needed to build a Java library.

```
LOCAL_MODULE_CLASS := JAVA_LIBRARIES 
LOCAL_MODULE_SUFFIX := $(COMMON_JAVA_PACKAGE_SUFFIX) 
LOCAL_IS_HOST_MODULE := true 
LOCAL_BUILT_MODULE_STEM := Javalib.jar
```
#### **host\_shared\_library.mk**

This is the template for building a shared library. It calls binary.mk because a shared library is just one kind of binaries built from C/C++ code.

```
include $(BUILD_SYSTEM)/binary.mk 
$(LOCAL_BUILT_MODULE): $(all_objects) $(all_libraries) 
$(LOCAL_ADDITIONAL_DEPENDENCIES) 
  $(transform-host-o-to-shared-lib)
```
#### **host\_static\_library.mk**

This is the template for building a static library. It calls binary.mk because a static library is just one kind of binaries built from C/C++ code.

include \$(BUILD\_SYSTEM)/binary.mk \$(LOCAL\_BUILT\_MODULE): \$(all\_objects) \$(transform-host-o-to-static-lib)

#### **Java.mk**

This makefile defines common variables and set up the environment for building Java code. It is called by other makefiles when they need to build Java sources.

#### **Java\_library.mk**

This is the template for building a Java library which can be either a shared library or a static library. It is called by the makefile static\_Java\_library.mk.

#### **raw\_executable.mk**

This is the template for building an executable. It calls the makefile binary.mk for it is just one type of binary. This specific type of executable depends on the source code and the target platform. Raw\_executable.mk calls the linker to link the objective files to be an executable. Again the specific tools used depend on the source code and the target platform.

```
$(LOCAL_BUILT_MODULE): $(all_objects) $(all_libraries) 
  @$(mkdir -p $(dir $@) 
  @echo "target Linking: $(PRIVATE_MODULE)" 
 $(hide) $(TARGET_LD) $(addprefix --script ,$(PRIVATE_LINK_SCRIPT)) \ 
      $(PRIVATE_RAW_EXECUTABLE_LDFLAGS) \ 
     -o $(PRIVATE_ELF_FILE) \
```
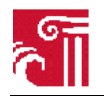

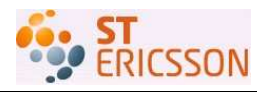

```
$(PRIVATE ALL OBJECTS) \
    --start-group $(PRIVATE_ALL_STATIC_LIBRARIES) --end-group \
     $(PRIVATE_LIBS) 
 $(hide) $(TARGET_OBJCOPY) -O binary $(PRIVATE_ELF_FILE) $@
```
#### **raw\_static\_library.mk**

This is just a wrapper for building static library. It does nothing but include \$(BUILD\_STATIC\_LIBRARY).

#### **3.5.3.2. Adding a new module and writing the Android.mk**

For each application there must be a makefile named Android.mk for the building system to discover it and building the source according to the user's indication. A makefile typically include all the following elements:

LOCAL\_MODULE defines the build name for the particular package.

LOCAL\_MODULE := <build\_name>

 CLEAR\_VARS clears all local variables. The Android platform defines a group of local variables for controlling the building of each particular package. They need to be cleared each time when the building system enters a new package to cancel the influence of settings of last package

include \$(CLEAR\_VARS)

LOCAL\_SRC\_FILES indicates all source files that eventually compose the final target.

LOCAL SRC FILES := <all sources>

 LOCAL\_MODULE\_TAGS indicates the build tags for this package. Build tag tells the building system when to build the package with regard to each build flavor (can be eng, user, userdebug, or development).

LOCAL\_MODULE\_TAGS := user development

 LOCAL\_SHARED\_LIBRARY tells the building system which shared libraries this package depends on. Packages generally always rely on external libraries to achieve a successful building. C/C++ packages can utilize either shared libraries or static libraries. Java source is built with some .jar class libraries.

LOCAL\_SHARED\_LIBRARY := libc libcutils

- BUILD\_EXECUTABLE tell the building system to build this package to an executable. Both C/C++ and Java sources can be built to be executables, shared libraries, or static library. There is a template file in the build/ directory for building a target in each of these types respectively. Refer to the template files mentioned in this subsection earlier for details.

include \$(BUILD\_EXECUTABLE)

Here is a simple example of Android.mk

LOCAL PATH  $:=$   $\sin x - \sin x$
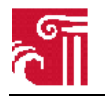

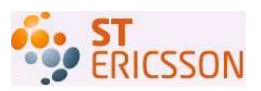

```
include $(CLEAR_VARS) 
LOCAL_MODULE := hostapd 
LOCAL_SRC_FILES := hostapd.c 
LOCAL MODULE TAGS := eng development
LOCAL SHARED LIBRARIES := libc libm libcutils
include $(BUILD_EXECUTABLE)
```
## **3.6. Out directory**

The out/ directory is initially empty. It is the directory where the all output files are located during the build process, including intermediate object files, final executables, and the images. The building system creates a subdirectory named after the value of TARGET\_PRODUCT. The user can either define the variable in the ProductConfig.mk file or at the typing of make command. In this project, the intention is on the Linux kernel and three image files, initrd.img, ramdisk.img, and system.img. Linux kernel provides all actual system resource management. All C/C++ coded programs communicate directly with Linux kernel. Initrd.img contains the init script which sets up the system running environment and launches daemons and kernel modules. Ramdisk.img is a temporary root file system which provides all the tools for setting up system environment and mounting the actual root file system. System.img holds the file system. Therefore all application packages are housed in this image. There might be other image files created. The user can fetch the files to compose a properly functioning the Android platform.

The user should be careful about the disk space holding the out/ directory. The reason is that there are many intermediate files are going to be generated in the building process and huge space is needed. Many intermediate files have been removed before the process terminates. This might lead the user to think of having less disk space for the process. A minimal of 6G free space is necessary.

## **3.7. Details about other directories like system and prebuilt**

These directories can be important in some cases according to specific build requirement. Below is some description about them.

### **3.7.1. external/ directory**

If the user thinks of adding new packages into the hierarchy the directory external/ is generally the place. External/ holds all third party packages. The packages can be Java program or C/C++ applications that are built as background services. There are four packages directly evolved in this project, hostapd, libnl, opeenssl, and bridge-utils. They are all placed in external/ directory. There is no requirement of the building system for users where to place their packages, however for the sake of clearance of source code management external/ is the proper directory.

## **3.7.2. prebuilt/ directory**

Android building system needs a lot of tools for it to be functioning in variable building settings. These tools are mostly located in prebuilt/ directory. When do crossing compiling the available tools in this directory are fundamental. There are tools for building the Android platform running on ARM and x86 architecture. Android currently only support two types of building. The user can create the tools for Android building system individually so that more architecture can be supported in particular user's need. Except for these tools, some libraries are also placed here. These libraries are then used by the building system to create applications that are specific to the Android platform.

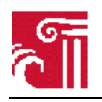

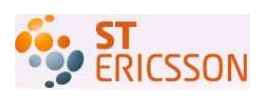

### **3.7.3. bootable/ directory**

This directory includes sources for building the bootloader and disk installer as well as the system initialization image. After the kernel is loaded it first do kernel initialization like setting the segmentation and paging table, configuration environment for process management, and enabling interrupt in both hardware and software form. And then it turns to do initialization for running user space services, like loading some modules to support particular operation, launching and configuration some programs running as services depending on the user configuration in the init scripts. The last type of initialization is performed by program built from source in this bootable/ directory.

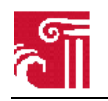

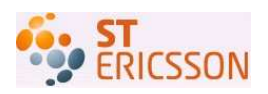

# **4. Hostapd in Android**

The Android platform comes with its own building system. Any new external package must rewrite its makefile to be recognized and compiled in the building process. This chapter gives detailed explanation about the makefiles of these components in the Android building system.

## **4.1. Configuration for building hostapd**

Hostapd is the starting point for the need to introduce all other components. Hostapd in Android, just like in Linux, requires a driver to do the physical signal processing. We grab Linux kernel 2.6.29 [15] as the kernel of our Android platform. This kernel ships with the ath9k driver for Atheros chipset cards. Tracing ath9k to the ongoing Madwifi driver project, it gives us the information that ath9k is a mac80211 based driver. Mac80211 is a new wireless stack in Linux to replace the old wireless extension standard. As mentioned in chapter 2 (where mac80211 is mentioned), all daemons and applications running in user space talk with Linux wireless driver via the nl80211 interfaces which are implemented as the libnl in source code. One can download and compile libnl to have Linux support the mac80211 based drivers. Therefore as we decide to choose ath9k driver, we should set "CONFIG\_DRIVER\_NL80211" with yes, and tell the directory of libnl to the compiler by setting CFLAGS and LOCAL SHARED LIBRARIES compiling flags.

The driver option is the only special setting in the compiling configuration file of hostapd. We keep all other security settings unchanged as they are in the default configuration file. Android building system has many local variables which tightly control the building in each part of the whole source package. It can be very tricky sometimes when the source code organizing changes. To be conservative we don't use subdirectory makefiles for hostapd in the Android source code hierarchy, and wherever can be tricky we use absolute directory instead of relative directory. We recommend this because the default settings of these source directories result in many errors in the compiling. The other reason for this is that the building in this project is a cross compiling, therefore many header files and libraries are located in the indicated directories of the source code hierarchy instead of the standard directories as native compiling. However the compiler will go to these default places to find the headers and libraries if there's no explicit indication telling the compiler where to look at these files. The absolute directories will avoid errors resulting from these settings which sometimes are unclear to third part engineers. When the engineer doesn't know the profound details of the building system, it's better to use absolute directories in both the configuration files and the header files in the source file. This will get rid of most of the compiling errors. Since we have only one makefile for one package we put the makefile at the top of each package.

The latest version of hostapd is labeled as 0.7.2 as this project is finished. The latest version can be unstable in some important aspects. We choose to use version 0.6.9. There is a reported bug of version 0.6.10 when the underlying wireless driver is ath9k. One should be careful about the version issues so that unnecessary work can be avoided. We place the source code of hostapd under external/ directory and rewrite the makefile with respect to the Android building system. The new makefile is always named as Android.mk. It then is put on the top directory of hostapd. As recommended we change the directories of header files to be absolute directories. The structure of source code keeps the same as downloaded.

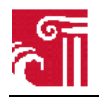

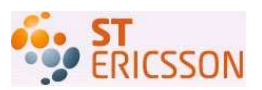

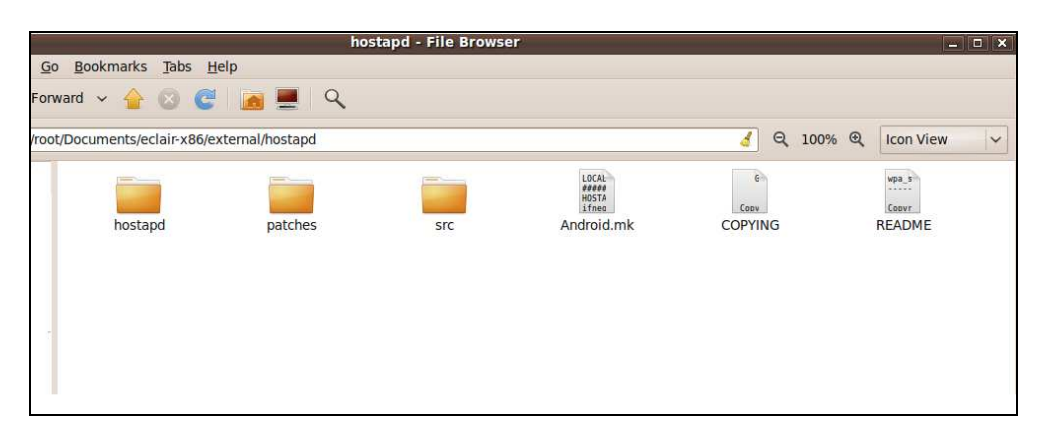

Figure 15 Hostapd source code overview at the top

Hostapd source package is relatively large compared with libnl and bridge-utils. We'll give the Android.mk files for these two packages in the following sections and leave Android.mk file in Appendix B .

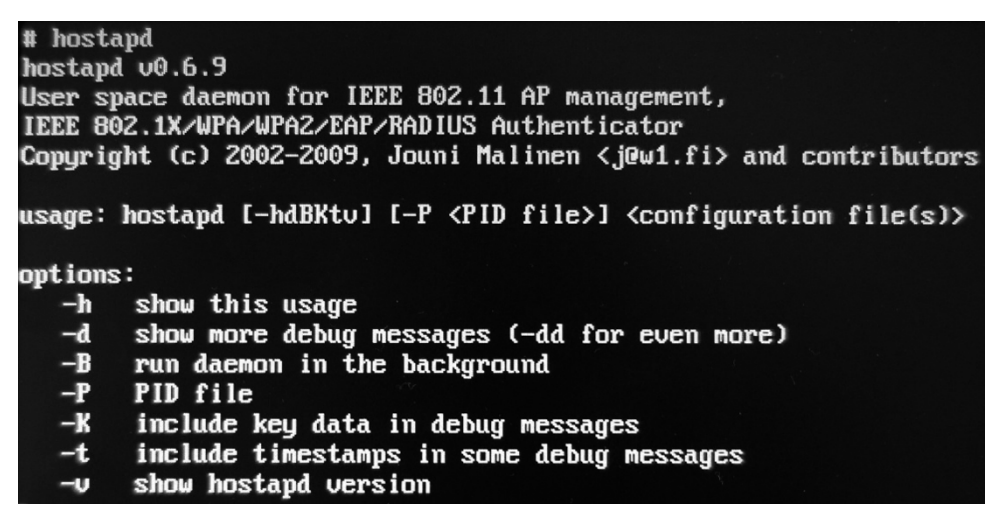

Figure 16 successful running of hostapd in Android

## **4.2. Openssl in Android**

Openssl implements both SSL and TLS which are both basis for secure web communication. It has been already placed in the Android source code tree under the external/ directory. Hostapd needs openssl to work with protected wireless access. The only thing needed to do is to tell the directory of the openssl source to the building system when it comes into the hostapd subdirectory. With this setting of CFLAGS in Android.mk file of hostapd the building system will be able to find the headers needed by security implementation in hostapd. Openssl will be compiled with the Android source code. Therefore telling the name of libraries resulting from openssl is sufficient for the linker to find them. There are two libraries built from openssl source code, libssl and libcrypto. They both should be added in the local variables LCOAL\_SHARED\_LIBRARIES in the Android.mk of hostapd.

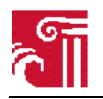

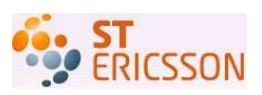

# **4.3. Configuration for building libnl**

Libn1 is needed for hostapd to communicate with wireless driver. There is no source code or binary library in the Android source code git repository. When it is necessary in any particular building, the source code of libnl must be downloaded and placed in the some directory like external/ in Android. And again there must be an Android style makefile for the building system to find such a third party package. Hostapd v0.6.9 requires a newer version of libnl, at least v1.0. We choose v1.1 in this project.

The downloaded source code package includes the code for building the library as well as code for other use. Since we only need the library we just write Android.mk for the library code which is together located in the subdirectory lib/. The compiler also needs the header files in the subdirectory include/. There is only one Android.mk file for the libnl source code package. Therefore, the easiest way is to put the Android.mk file at the top of lib/ subdirectory. And when the .c file and its included header files are not in the same directory we use absolute directory to tell the compiler where the header file is. The structure of source code is given as Figure 17 and the shadow text shows the content of our Android.mk file for libnl.

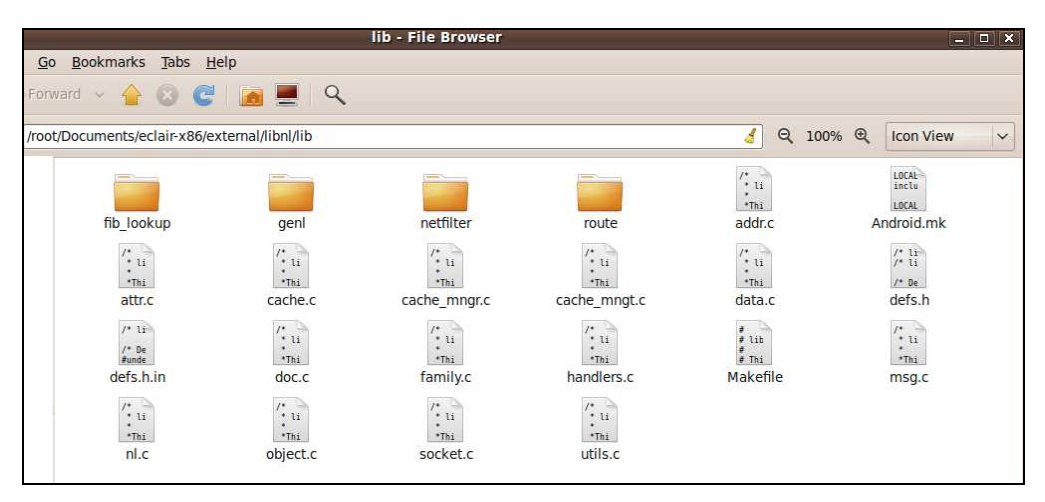

Figure 17 Source code overview of libnl in the lib subdir

```
##################################################################Android
.mk file for libnl 
################################################################# 
LOCAL_PATH:= $(call my-dir) 
include $(CLEAR_VARS) 
LOCAL_SRC_FILES:= addr.c attr.c cache.c cache_mngr.c cache_mngt.c data.c 
doc.c family.c handlers.c msg.c nl.c object.c socket.c utils.c genl/genl.c 
genl/ctrl.c genl/mngt.c genl/family.c 
LOCAL C_INCLUDES += \setminus bionic/libc/include \ 
  bionic/libc/arch-x86/include \ 
  bionic/libc/kernel/common \ 
  bionic/libc/kernel/arch-x86 \
```
 bionic/libm/include \ external/openssl \

 external/openssl/include \ external/openssl/crypto \ external/libnl/include

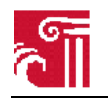

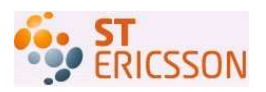

LOCAL\_SHARED\_LIBRARIES := libc libcutils libcrypto libssl LOCAL\_MODULE:= libnl include \$(BUILD\_SHARED\_LIBRARY)

In the Android.mk file, the line starting with # mark is ignored by the compiler. The first thing Android.mk does is to tell the building system that now it steps into a new package which is the lib/ subdirectory of libnl in the external/ directory. It does this by LOCAL\_PATH:= \$(call my-dir). Next it clears the local variables that the building system used for the previous package with include \$(CLEAR\_VARS). The order here is strict for the first two callings in the Android.mk file. After these two steps, the other five callings can be made in any order. LOCAL\_SRC\_FILES indicates the source code used to build the ultimate libraries. There is no need to tell the dependencies between these .c files, instead just a whole source package is sufficient. The Android building system will figure out these dependencies and make the right call at the right time. The source code included in this variable is just these under the lib/ subdirectory. LOCAL\_C\_INCLUDES is actually not needed here because all header files out of the lib/ subdirectory are indicated with their absolute directories. The compiler can find them with the absolute directory. This is not quite elegant since it can be vary tedious when the source package is large and lots of header files are included or when lots of external packages are needed to be added into the building system. We leave this variable here to tell the reader that the better way to indicate the location of header files is to tell the path of them in this variable. LOCAL\_SHARED\_LIBRARIES then holds on all necessary libraries for building the libnl library. We successfully build the libnl library with these libraries. But we have not yet test which libraries are necessary. It can be that some of them have no influence for building libnl. After indicating the necessary components for building the library we give the library a name  $Local\_module := 1$  ibnl. In the end it's time to call the compiler and linker to do their job by calling include \$(BUILD\_SHARED\_LIBRARY). This is to build a shared library.

# **4.4. Configuration for building bridge-utils**

Bridge-utils is not the necessary part for building hostapd. However to let hostapd really function as an AP to provide Internet service we first need to make the Internet available to AP. This is achieved by adding a bridge between the AP and another interface which is connected to the Internet. In real situation of mobile case, it's most likely that the mobile can access the Internet via the telephone network. And then a bridge is running to move data from telephone radio interface to the WLAN interface which hostapd is taking care of. Bridge forwards data from a network to the other. The bridge functionality added to the Android platform for now is to test our Android AP design, and for the long run is implemented as a solution to connect the WLAN and telephone network. In this project, we are working on a demo system which is running on an x86 laptop instead of a mobile phone. The bridge is to transfer data between the Ethernet interface and the WLAN interface back and forth.

Bridge itself is part of the Linux kernel. When it is necessary in a system it must be enabled in the kernel compiling configuration file and built into the operating system. This is done by set networking  $\rightarrow$  802.1d Ethernet Bridging to be y or m. After enabling the bridge support there must be also some utilities in the system for controlling and configuring the bridge such as creating or removing a bridge, adding or removing interfaces into a bridge, and so on. The bridge utilities are not part of the Linux kernel. The source code of such utilities is in a package called bridge-utils which can be downloaded from [5]. It's in a git repository. One should first install git tools in its system and then run the git command with its URL parameters given in reference in the console.

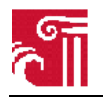

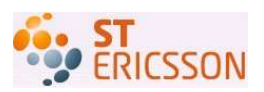

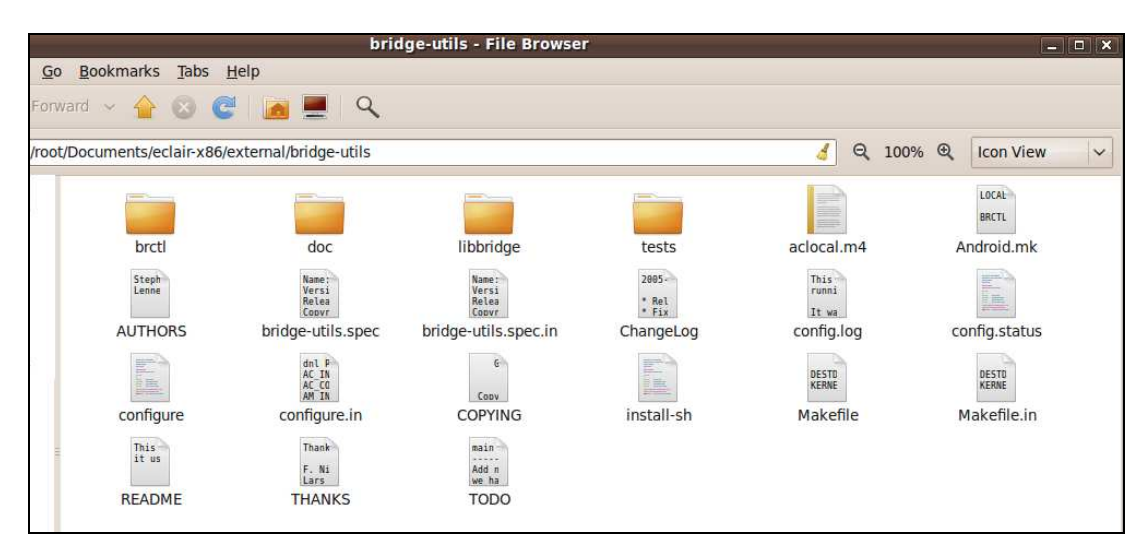

Figure 18 Source code overview of bridge utils at the top

Download the source code of bridge-utils and extract it into a directory bridge-tuils. The source code structure of bridge-utils looks like Figure 18. In the source code package no Makfile can be found directly. Files named aclocal.m4, configure.in, configure are present as well as some other files which together are necessary for a GNU compiling process. The Makefile is the reference we use to write Android style makefile. So the first step to work on the source code is to generate the Makefile. It is as simple as running the configure script in the bridge-utils/ directory. After running configure script a file named Makefile shows up. With it we write our Android.mk file. Again the Android.mk file is the only makefile for this package in Android source hierarchy. Therefore the Android.mk file is placed at the top of bridge-utils/ directory and the package bridge-utils is placed under the directory external/.

Bridge-utils is a very small package. The main source code is under subdirectories brctl and libbridge. The code under libbridge/ subdirectory is used to build a bridge utility library. And the code in brctl/ subdirectory is for building the utilities. Therefore in the Androis.mk file there are two building tasks, first to build the library and second to use the library together with the source in  $brcct1/$ to build the utilities. Some private defined variables are used in this Android.mk file. They are helpful in assisting management of the source code. BRCTL\_BUILD is used to control when compiling this package. We choose to build a static library instead of a shared library because this allows us to use the bridge utilities independently with the libraries. To build a static library we need to do the routine include \$(BUILD\_STATIC\_LIBRARY) and call include \$(BUILD\_EXECUTABLE) to build an executable which is our bridge utilities.

The Android.mk for bridge-utils is given as below

```
LOCAL PATH := $(call my-dir)
BRCTL_BUILD := true 
ifndef L_CFLAGS 
L_CFLAGS := -02 - Wall -gendif 
INCLUDES_BRCTL := 
-I/root/Documents/eclair-x86/external/bridge-utils/libbridge 
INCLUDES_LIBBRIDGE := 
-I/root/Documents/eclair-x86/external/bridge-utils/libbridge
```
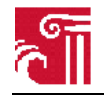

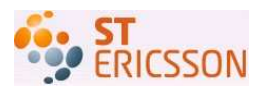

```
COMMON_SOURCES := brctl/brctl_cmd.c brctl/brctl_disp.c 
SOURCE_BRCTL := brctl/brctl.c $(COMMON_SOURCES) 
LIBBRIDGE SOURCES := \ \ \libbridge/libbridge devif.c \
     libbridge/libbridge_if.c \ 
     libbridge/libbridge_init.c \ 
     libbridge/libbridge_misc.c 
ifeq ($(BRCTL_BUILD),true) 
include $(CLEAR_VARS) 
LOCAL_MODULE := libbridge 
LOCAL_SRC_FILES := $(LIBBRIDGE_SOURCES) 
LOCAL_CFLAGS := $(L_CFLAGS) 
LOCAL C INCLUDES := $(INCLUDES LIBBRIDGE)
LOCAL_MODULE_TAGS := user eng development 
LOCAL_SHARED_LIBRARIES := libc libcutils 
include $(BUILD_STATIC_LIBRARY) 
include $(CLEAR_VARS) 
LOCAL_MODULE := brctl 
LOCAL_SHARED_LIBRARIES := libc libcutils 
LOCAL_STATIC_LIBRARIES := libbridge 
LOCAL CFLAGS := $(L_CFLAGS)
LOCAL SRC FILES := $(SOURCE BRCTL)
LOCAL_C_INCLUDES := $(INCLUDES_LIBBRIDGE) 
LOCAL_MODULE_TAGS := user eng development 
include $(BUILD_EXECUTABLE) 
endif 
 brct
.<br>Usage: brctl [commands]
commands:
       addbr
                      <bridge>
                                             add bridge
       delbr
                      <bridge>
                                             delete bridge
       addif
                      <br idge> <device>
                                             add interface to bridge
       delif
                      <br idge> <device>
                                             delete interface from bridge
       setageing
                      <br idge> <time>
                                             set ageing time
                                             set bridge priority<br>set bridge forward delay
                      <br idge> <prio>
       setbridgeprio
       setfd
                      <bridge> <time>
       sethello
                      <bridge> <time>
                                             set hello time
```
show bridge stp info showstp <bridge> stp <bridge> {onloff} turn stp on/off Figure 19 successful running of bridge utils in Android

<bridge> <time>

 $\langle$ bridge>

<bridge>

# **4.5. Wireless card and the driver**

setmaxage

showmacs

show

setpathcost

setportprio

Wireless card and its driver take care of the actual signal processing. Currently not many wireless drivers support AP functionalities in their implementation. Even some drivers with clear declaration for supporting AP may still have some problems when working in different combinations of hostapd and wireless driver. These issues limit our choices for this project. As the demonstration proceeding we will give the story in which we encounter some exotic bug.

<port> <cost>

set max message age

show a list of bridges

show a list of mac addrs

set port priority

set path cost

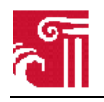

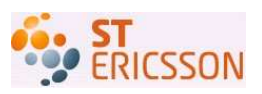

Hostapd implements its own driver wrapper for collaborating with different drivers that are claimed to support AP operation mode, including Madwifi driver, hostapd driver, Prism54 driver, mac80211 based drivers (like ath5k and ath9k), and FreeBSD net80211 based driver. Theoretically, all these drivers can work properly with hostapd. As we did in section 2.3 we add libnl in Android building system. This allows us to use the mac80211 based driver ath5k or ath9k. In this project we use ath9k driver. It comes together with Linux kernel since v2.6.27. This driver works for all Atheros IEEE 802.11n PCI/PCI-Express and AHB WLAN based chipsets. The downloaded Android-x86 source code is packaged with Linux kernel v2.6.29.

To compile the driver ath9k, we set the configuration in the kernel compiling configuration to support the driver.

```
Device Drivers ---> 
  [*] Network device support ---> 
        Wireless LAN ---> 
          <M> Atheros 802.11n wireless cards support
```
As ath9k is a mac80211 based drivers, we also need to enable the support for mac80211 in the kernel.

Networking ---> Wireless ---> <M> Improved wireless configuration API <M> Generic IEEE 802.11 Networking Stack (mac80211)

The configuration here is exactly the same what previously was done in Linux system. The reason for this is that the operating system kernel of Android is just a Linux kernel.

After enabling these configurations the ath9k will then be compiled as a module in the final built Linux kernel. Anytime when the kernel is being built these two modules are being built. The build time for the Linux kernel may vary from several minutes to hours depending on the configuration of the building and the machine that the building is taking place. When Android boots up, it detects the hardware configuration in the system. If it detects a wireless device that uses ath9k module as its driver, the kernel will automatically load this module into the running kernel memory. However there are some cases in which the user needs to add the driver manually with command insmod or modprobe. Android mostly is built with only insmod available. Insmod needs the specific path where the module is located. The Android platform implements a terminal simulator in which users can type any command that is currently available in the system to interact with the system. One can use command lsmod to check all currently running modules in the memory. If the module ath9k is successfully loaded one should be able to see it in the list produced by lsmod. Mac80211 should also be present in the list. Figure 20 shows all current running modules in our experiment.

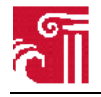

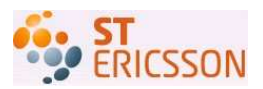

uvcvideo 48684  $0 -$ Live 0xf8221000 uideodeu 34092 1 uucuideo, Liue 0xf80f2000 snd\_hda\_intel 22736 3 - Live 0xf806d000<br>ath9k 263708 0 - Live 0xf80c2000 atlic 25804 0 - Live 0xf8064000<br>i915 129412 4 - Live 0xf8064000 drm 132940 4 1915, Live 0xf8370000<br>12c\_algo\_bit 5012 1 1915, Live 0xf8370000<br>btusb 10316 0 - Live 0xf8334000 sco 8928 0 - Live 0xf8325000<br>rfcomm 29848 0 - Live 0xf8311000<br>bnep 10968 0 - Live 0xf82fb000 Diep 19960 0 - Libe 0x16218000<br>12cap 19400 4 rfcomm, bnep, Libe 0xf82ea000<br>bluetooth 47776 5 btusb, sco, rfcomm, bnep, 12cap, Libe 0xf82cf000<br>bsd\_comp 4616 0 - Libe 0xf82b5000<br>ppp\_deflate 4040 0 - Libe 0xf82ab000<br>zlib\_defl ppp\_async 7324 0 - Live 0xf8292000 ppp\_asgnc 1521 0 Live oxide52000<br>crc\_ccitt 1824 1 ppp\_async, Live 0xf8289000<br>pppox 2996 1 pppoe, Live 0xf8271000<br>pppx 2996 1 pppoe, Live 0xf8271000<br>ppp\_generic 19952 5 bsd\_comp,ppp\_deflate,ppp\_async,pppoe,pppox, Live 0xf82 shc 5084 1 ppp generic, Live 0xf8255000<br>option 18824 0 - Live 0xf8247000 option 18829 0 - Live 0x18297000<br>
usbserial 26204 1 option, Live 0xf8230000<br>
cdc\_acm 13460 0 - Live 0xf821b000<br>
eeepc\_laptop 13868 0 - Live 0xf820a000<br>
fkill 9772 5 ath9k,bluetooth,eeepc\_laptop, Live 0xf81fd000<br>
snd\_hda\_c snd\_hda\_codec 57412 2 snd\_hda\_intel,snd\_hda\_codec\_realtek, Live 0xf8182000<br>snd\_hwdep 6212 1 snd\_hda\_codec, Live 0xf80d8000 sna\_nwaep b212 1 sna\_naa\_coaec, Live 0xf80d8000<br>snd\_pcm 61420 3 snd\_hda\_intel,snd\_hda\_codec, Live 0xf80c2000<br>snd\_timer 17624 1 snd\_pcm, Live 0xf805d000<br>snd\_page\_alloc 8012 2 snd\_hda\_intel,snd\_pcm, Live 0xf804d000

Figure 20 Modules currently running in Android

# **4.6. Launching hostapd with configuration file**

To check whether any component is missing one can simply run hostapd from the console. If all components mentioned above have been successfully feed into the Android platform, hostapd should be able to be launched with its running configuration file.

This is a simple running configuration file of hostapd, named Android-hostapad.conf

```
interface=wlan0 
driver=nl80211 
logger_syslog=-1 
logger_syslog_level=2 
logger_stdout=-1 
logger_stdout_level=2 
debug=4 
ctrl_interface_group=0 
hw_mode=g 
ssid=ESSID_Genar 
auth_algs=3 
eapol_key_index_workaround=0 
eap server=0
channel=6
```
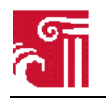

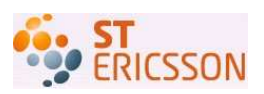

No bridge settings in this configuration file, therefore after running hostapd the attached stations cannot get access to the Internet via this AP in the Android platform. This is going to be accomplished in next section about testing. The important entries include interface and driver. The first entry interface=wlan0 tells hostapd to run on the wireless interface labeled wlan0. The second entry driver=nl80211 tells hostapd to use the mac801211 based driver which is ath9k in case of this project. There is no authentication needed in this configuration. Any user device with WLAN support can connect to the AP. Figure 21 shows hostapd is running with its configuration file.

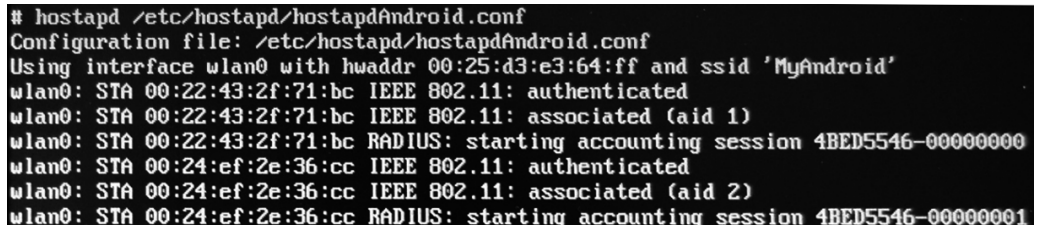

Figure 21 Hostapd launched with its configuration file in Android

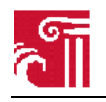

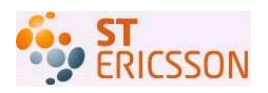

# **5. Testing**

In this chapter we run the test case to show the AP is functioning in the Android platform. To demonstrate the process we begin with the expected results of the testing. Next we give the testing configuration in both hardware and software. With that we set up the testing network. And then we demonstrate the details of the testing process and outcomes from each station.

## **5.1. Expected results**

After the local network is set up, it will do simple packet transmission to show the local network is properly functioning. The Android platform running the AP currently cannot support Ethernet and WLAN at the same time. So to test the AP functionality in the Android platform, we just test the packet transmission within the local network, rather than using a bridge to forward the packet to the Internet.

When the AP (hostapd) is running at the Android platform, any device with WLAN support should be able to connect to it and all hosts connected should be able to ping each other. In the result part of the testing procedure we will prove the success of ping with pictures.

## **5.2. Testing environment**

**Eee PC** 

There are three machines involved in this testing, one for running Android and hostapd, and the other two for running as WLAN peripheral stations. We choose an ASUS machine with Windows vista system and a Sony Ericsson phone with proprietary system as the peripheral stations. Such a choice is to show that there is no restrict on the category of host machine provided it has WLAN compatible network support (IEEE802.11b/g). This is important as the goal of this project is to make the AP capable for providing WLAN service without device bias.

Below is the configuration of each of these host machines

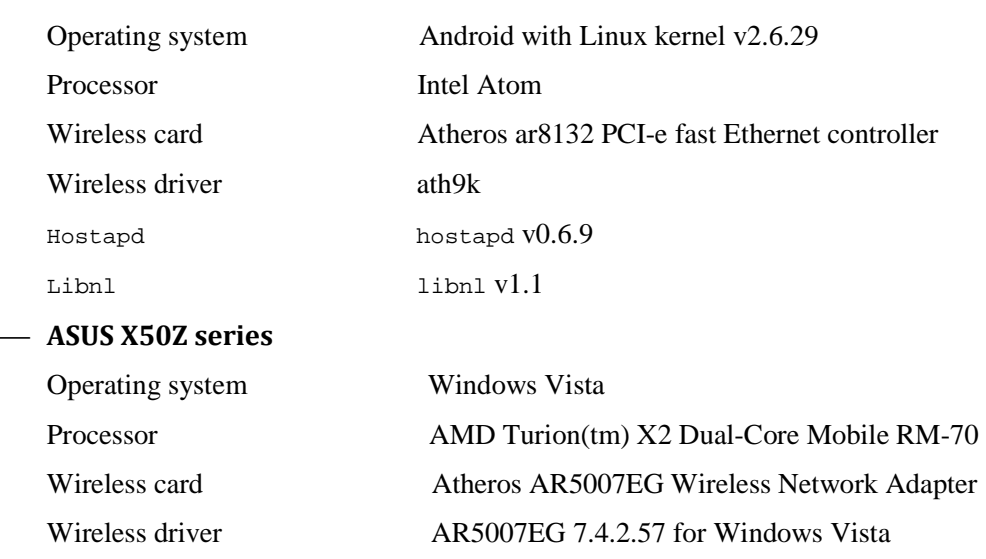

**Sony Ericsson W715** 

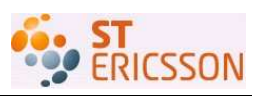

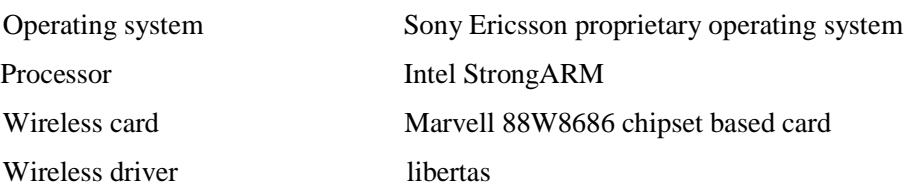

## **5.3. Network topology**

The AP operates in infrastructure mode in which all peripheral stations connect to the AP. The Android platform was designed for handheld device which has the pervasive telephone network access capability. The nice feature for such device is that it can function as modem for other types of devices that have WLAN supported. Therefore we are intended to add this modem capability for the Android platform. In this testing case we let the Android platform machine run as AP while other hosts run as peripheral stations that expect to connect to the AP for service. The network topology is given as Figure 22 below.

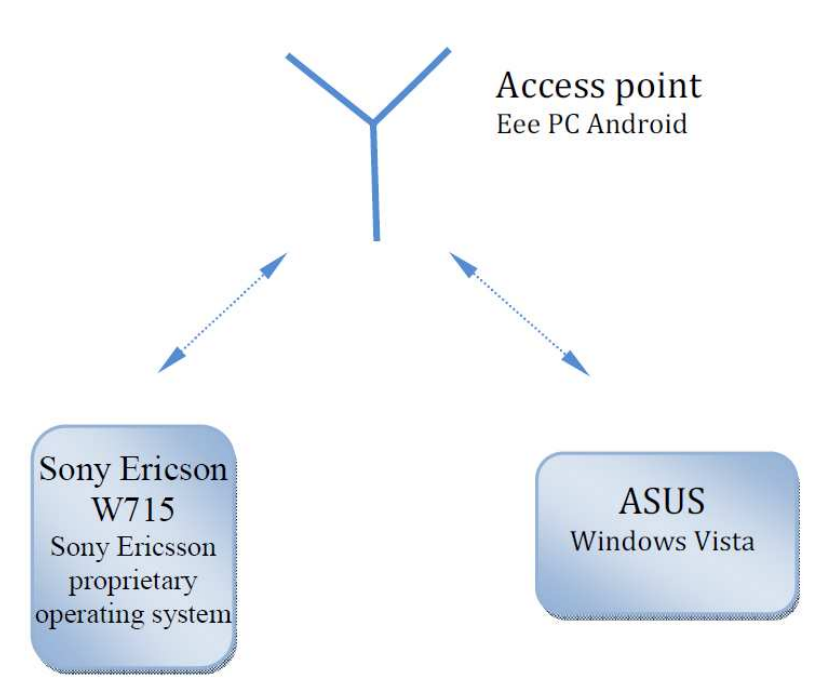

Figure 22 Network topology in the testing case of hostapd in Android

## **5.4. Setting up the network**

The process of setting up the network consists of two steps. The first step is to launch hostapd with its running configuration file and connect the peripheral stations to the AP. The second step is to do the network configuration for all the hosts.

### **5.4.1. Running hostapd and connecting the hosts**

The Android platform provides both desktop environment and console operation environment for interactions with the user. In this test we use the console for currently we have not implemented a graphic interface for our AP. The graphic interface of hostapd is designed in the next chapter. We place

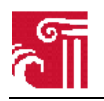

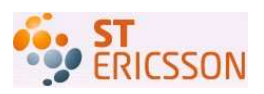

the Android system in a USB stick so that we can run the test on any x86 based machine. With the USB stick we first plug it into the USB interface of the Eee PC and then choose to boot up from USB so that Android can be launched into the memory of the Eee PC machine as Figure 23.

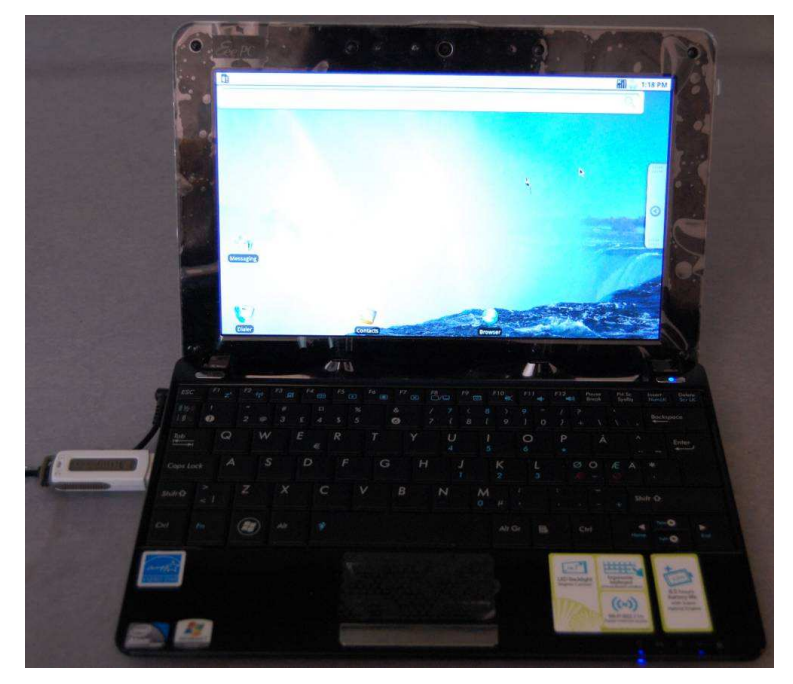

Figure 23 Eee PC boots from the USB stick and Android is running

Next we launch hostapd with its configuration file. The content of the configuration file is given below in the gray frame. Figure 24 shows hostapd is running.

```
interface=wlan0 
bridge=mybr0 
driver=nl80211 
logger_syslog=-1 
logger_syslog_level=2 
logger_stdout=-1 
logger_stdout_level=2 
debug=4 
ctrl_interface_group=0 
hw_mode=g 
ssid=MyAndroid 
auth_algs=3 
eapol_key_index_workaround=0 
eap_server=0 
channel=6
```
After hostapd is running at the Eee PC, other host machines can connect to the AP with their WLAN interfaces. Since both the ASUS and the Sony Ericsson machines have graphic user interfaces installed, the connection can be performed from corresponding graphic network manager. Figure 24 shows hostapd is launched with its configuration file and hostapd is running with SSID of MyAndroid. Two hosts with MAC addresses  $00:22:43:2f:71:bc$  and  $00:24:ef:2e:36:cc$  are authenticated and connected. The accounting is started for each of the connected hosts.

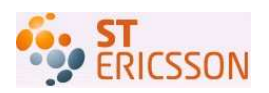

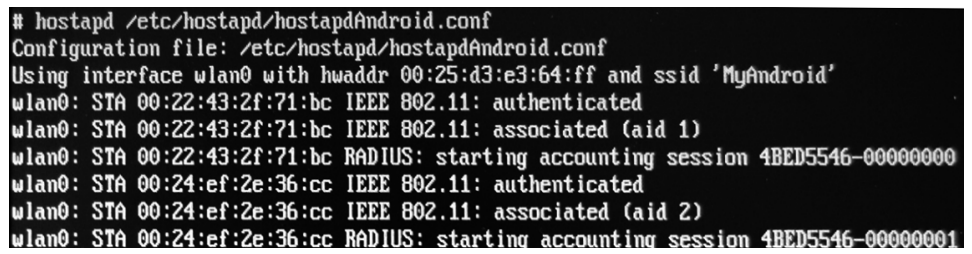

Figure 24 Hostapd is running and stations are connected

## **5.4.2. Configuration of hosts**

After the Android boots up, we run command netcfg to see the available interfaces in the system. As seen in Figure 25 there are four interfaces, two of which are up and the other two are shut down. lo is the loopback device. Eth0 is the Ethernet interface. Wlan0 is the wireless interface. Wmaster0 is the internal master device used by mac80211. Since we need to use the wireless interface wlan0, we need to run the command netcfg wlan0 up to bring up the wireless interface.

| # netcfq              |               |                  |               |            |
|-----------------------|---------------|------------------|---------------|------------|
| ln                    | HP.           | 127.0.0.1        | 255.0.0.0     | 0x00000049 |
| eth0                  | $\mathbf{HP}$ | 0.0.0.0          | 0.0.0.0       | 0x00001003 |
| wmaster0 DOWN 0.0.0.0 |               |                  | 0.0.0.0       | 0x00001002 |
| wlan0                 |               | DOWN 192.168.1.2 | 255.255.255.0 | 0x00001002 |

Figure 25 Available network interfaces in the Android

To make the hosts recognize each other in the same network, we need to configure the address in the same network. We need to do the configuration manually because there is no DHCP server is listening in the local network. We choose the addresses from 192.168.1.2 to 192.168.1.4, with 255.255.255.0 as network mask.

- For the Eee PC machine run commands

ifconfig wlan0 192.168.1.2 netmask 255.255.255.0

- For the ASUS PC machine run commands
	- ifconfig wlan0 192.168.1.3 netmask 255.255.255.0
- For the Sony Ericson W715 machine do configuration as wlan0 192.168.1.4 netmask 255.255.255.0

Figure 26 is an example of Sony Ericson W715 phone networking information after configuration.

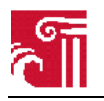

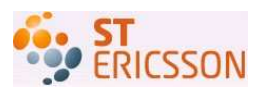

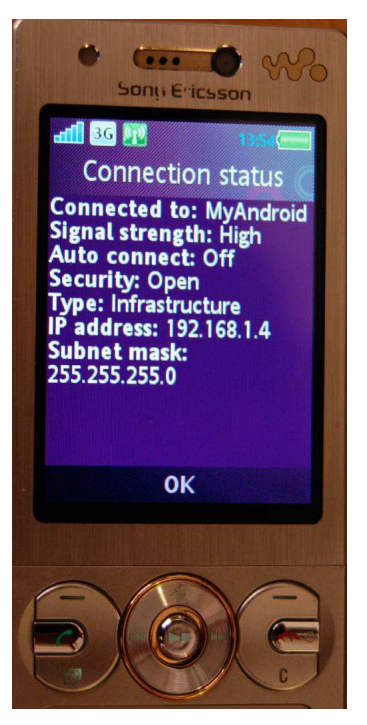

Figure 26 Network address configuration in Sony Ericson W715 mobile phone

## **5.5. Packets transmission**

With the network setup we can do simple packet transmission within the local network. This is achieved by doing the ping command from the text console of these hosts. Below are two examples of ping other two hosts from the Windows vista host.

| $C:\Upsilon\$ Sers\bmgw>ping 192.168.1.2                                                                                                    |
|----------------------------------------------------------------------------------------------------|
| Pinging $192.168.1.2$ with 32 bytes of data:<br>Reply from 192.168.1.2: bytes=32 time=7ms IIL=64<br>Reply from 192.168.1.2: bytes=32 time=4ms ITL=64<br>Reply from 192.168.1.2: bytes=32 time<1ms TTL=64<br>Reply from 192.168.1.2: bytes=32 time<1ms TTL=64 |
| Ping statistics for 192.168.1.2:<br>Packets: Sent = 4, Received = 4, Lost = 0 $(0\% \text{ loss})$ .<br>Approximate round trip times in milli-seconds:<br>Minimum = $0$ ms, Maximum = $7$ ms, Average = $2$ ms                                               |

Figure 27 ping Android host from Windows vista

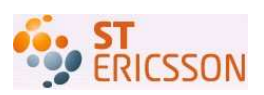

| $C:$ \Users\bmgw>ping 192.168.1.4                                                                                                    |  |
|----------------------------------------------------------------------------------------------------|--|
| Pinging $192.168.1.4$ with 32 bytes of data:<br>Reply from 192.168.1.4: bytes=32 time=475ms TTL=64<br>Reply from 192.168.1.4: bytes=32 time=86ms TTL=64<br>Reply from 192.168.1.4: bytes=32 time=109ms TTL=64<br>Reply from 192.168.1.4: bytes=32 time=130ms TTL=64 |  |
| Ping statistics for $192.168.1.4$ :<br>Packets: Sent = 4, Received = 4, Lost = 0 $(0\%$ loss)<br>Approximate round trip times in milli-seconds:<br>Minimum = $86$ ms, Maximum = $475$ ms, Average = $200$ ms                                                        |  |

Figure 28 ping Sony Erricson W715 from Windows vista

In Figure 27, when ping the Android host 4 packets, 32 bytes of each, are sent. And 4 packets are sent back from the Android host, with the same size of each responding packet. The same are achieved when ping the Sony Ericson W715 mobile phone, which is shown in Figure 28.

## **5.6. Result analysis**

The experiment succeeds in both steps as mentioned in subsection 5.4. First the peripheral stations can discover the AP in the Android platform and all stations are able to connect to it. There is no difference between connection to the AP in the Android platform and connection to a normal hardware AP device. Secondly, the data are successfully transmitted between stations, which means that there is no barrier in the AP in the Android platform for providing data service. From the view of networking layering, we conclude that we succeed in both link layer and application layer.

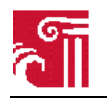

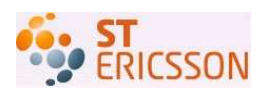

# **6. User interface**

In this chapter, the focus of our work is transferred from hardware layer to application layer. Our goal is to create a user interface for underlying hostapd, which provides the possibility for user to control hostapd's AP functionality from Android application layer, e.g. start/stop hostapd, etc. First, we present the overview of Android application framework which provides the basis for our application. Then, we propose two alternatives to implement the user interface for hostapd. They are discussed in subsection 6.2 and 6.3 respectively.

## **6.1. Android application framework**

### **6.1.1. Four essential components**

One of the main features of Android is that one application can utilize other applications' elements, if it gets the permission. This feature greatly improves the efficiency of code reuse. Instead of incorporating or linking to a piece of code of another application, the application starts up that piece of code if needed. Therefore, applications in Android differently from in other systems don't have a single entry point for everything in the application, i.e. there is no main() function in Android application. Rather, Android specially provides four essential components which can be instantiated and run by the system. There are four building blocks to an Android application: activities, services, broadcast receivers, and content providers.

- Activity provides visual user interface for Android application. An application may consist of one or more activities. Each one activity is implemented as a subclass that extends the Activity base class. And also each activity is usually a single screen in the application. When the application is launched, one of the activities is marked as the first screen that will be presented to the user. Moving from one screen to another one is accomplished by starting a new activity in the current one. This is usually done by adding a button in the activity to trigger an event. The user interface is displayed through the content of customized screen, which is provided by a hierarchy of views. They are various objects derived from the View base class such as TextView, EditText, Button, etc. The layout of views is written as a specific file in the format of xml.
- A service is code that runs in the background for a long period of time, and without a visual user interface. A good example to explain this is a media player. A service is required in the case where the background music can be kept playing as the user navigates to other activities. Another case is that a service can fetch data from the network and calculate and return the result to the activities that need it [6].
- Broadcast receiver is used to receive and react to an external event. Some broadcasts are initiated by system code informing that the battery is low or the picture has been deleted for instance. And also applications can send broadcast to others to announce that some data over the network is available now. Broadcast receivers do not display a user interface. However, they may display notifications to alert the user if something important has happened. Typically, there will be a special icon shown in the status bar, and users can open to get the message [6].
- Content provider makes it possible for the application to share its data with others. Applications store the data in the file system, in a SQLite database, or in any other ways. The content provider extending the ContentProvider base class implements a standard set of methods to let other applications retrieve and store the type of data handled by that content provider [6].

All the four components above are listed in a special xml file called AndroidManifest.xml. Not every application needs to contain all four components, but each application is a combination of those. AndroidManifest.xml declares the components needed by the application and their capabilities.

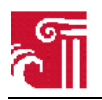

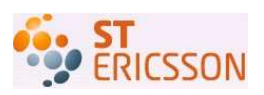

## **6.1.2. Intent and intent filter**

Additionally, there is an activating component called intent in Android. As mentioned above, of four components only content providers are not activated by asynchronous messages, i.e. intents, rather by a request from ContentResolver. Intent is an object of class Intent carrying the message that is transferred among components. It tells the component what kind of action to be taken or what kind of data to be processed. Typical values for action are MAIN, i.e. the entry point of the application, VIEW, PICK, EDIT, etc. The data is defined as a Uniform Resource Indicator (URI). Each type of component is activated by different methods, which are described in [11] as follows.

- An activity is launched by passing an Intent object to the method of  $Context.startActivity()$ . If a result are expected when the sub-activity exits Activity.startActivityForResult() should be used to start a sub-activity.
- A service is started by passing an Intent object to Context.startService(). To establish an connection between the calling component and a target service, an Intent object is passed to Context.bindService().
- $-$  A broadcast is delivered by passing an Intent object to  $Context$ .sendBroadcast(), Context.sendOrderedBroadcast(), or Context.sendStickyBroadcast().

In each case above, the Android system can find and instantiate the appropriate component (among activity, service and a set of broadcast receivers) in response to the intent, according to the declarations in the AndroidManifest.xml file. But in the case that intents do not explicitly name a target component, intent filters mechanism is used to test the intent object in order to find the best component and activate it. A component can have one or more intent filters, which describe what kind of intents the component is capable to handle. Each filter presents a capability of the component. They are defined in AndroidManifest.xml file as <intent-filter> elements. When the implicit intent is tested against an intent filter, three fields of an intent filter are consulted: action, data and category. If the implicit intent mismatches any of the fields, it cannot be delivered to the component with that filter.

The most important role of intent is used to switch among applications, activities and services. It functions as an information bridge, which can start a new activity or pass data from one activity to another. Android provides the intent mechanism to navigate from screen to screen. There are two kinds of intent: explicit and implicit. Explicit intent means that the intent receiver is assigned when the Intent object is created. However, implicit intent does not care who will be the intent receiver. For example, an activity calls startActivity(myIntent), and the Android system will check the intent filters for all activities and pick the activity whose intent filters best match myIntent to launch it.

### **6.1.3. Android User interface design**

There are two ways in Android to build User interfaces (UI). One way is to write Java code and construct application's UI directly in source code. The other way is non-programmatic, i.e. to define XML-based code file. The second way is highly recommended due to the reason that it is easy to modify without changing the whole source code.

The basic units of user interface in Android application are view and viewgroup, which are descendants of View class. The View object serves as a base class for all widgets, which are the elements appearing on the screen (e.g. TextView, Button, etc). Viewgroup serves as a base class for all laypouts, which are the layout architecture to order the various widgets. Examples of viewgroup are LinearLayout, TableLayout, RelativeLayout, etc.

In Android application, a customized UI is built using a tree-structured of view and viewgroup nodes, as shown in Figure 29.

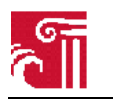

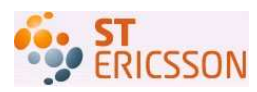

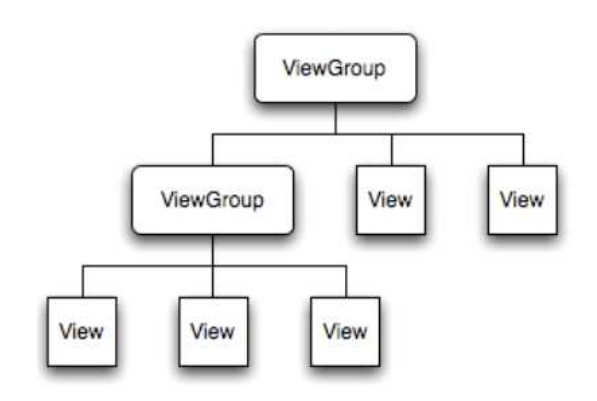

Figure 29 Android tree-structured UI [14]

In order to present the view hierarchy defined in xml file to the screen, the activity calls its setContentView() method and pass a reference to the root code of the tree. The Android system parses the elements from the top of the tree. Each viewgroup is responsible for its child views, i.e. it requests its child views to draw themselves. Hence, the whole layout is built in order.

Writing an xml file is as easy as creating a HTML file, using a series of nested elements. The advantage of declaring UI in the xml file is to separate the presentation of the application from the behavior of the code. As mentioned above, the setContentView method is called when compiling the application. It aims at loading the xml resources from the Java source code. Each view object is assigned an ID by the Android system, which is an attribute defined in xml file and used to uniquely identify the view in the Java code. When an xml file is created in Android project's res/layout/ directory, the Android system automatically generates an ID in R.Java file for each view object. The method findViewById() is used to get the reference from the xml file and assign it to the local variable within the Java code.

## **6.1.4. The AndroidManifest.xml**

The AndroidManifest.xml is required for every Android application and stored in Android project's root directory. If developing Android application with Eclipse (discussed in the subsection 6.1.5), the AndroidManifest.xml file is automatically generated instead of writing ourselves. It describes essential information about an Android application, including the four core components mentioned in subsection 6.1.1, their capabilities (e.g. what kind of intent message they are able to handle) and how they can be launched. Additionally, the manifest declares the permissions for both ways. On one hand, an application needs permission to access the protected area of other applications' APIs. On the other hand, the permissions are also declared when other applications want to communicate with the application's components. The permissions are defined in the <permission> tag.

The diagram Figure 30 below shows a simple AndroidManifest.xml file:

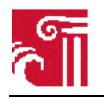

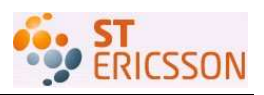

```
<?xml version="1.0" encoding="utf-8"?>
<manifest xmlns: android="http://schemas.android.com/apk/res/android"
      package="com.example.openfile"
      android:versionCode="1"
      android:versionName="1.0">
    <application android:icon="@drawable/icon" android:label="@string/app_name">
        <activity android: name=". openfile"
                  android: label="\thetastring/app name">
            <intent-filter>
                \leaction android: name="android.intent.action.MAIN" />
                <category android:name="android.intent.category.LAUNCHER" />
            </intent-filter>
        </activity>
    \langle/application>
    <uses-sdk android:minSdkVersion="6" />
\langle/manifest>
```
Figure 30 A simple AndroidManifest.xml file

It includes a namespace declaration (xmlns:Android="http://schemas.Android.com/apk/res/Android"). The role of this is to include a variety of standard Android attributes and provide the data for the elements in the file [7]. Each manifest has only one <application> element, which contains the components used in the application and their capabilities defined in the  $\epsilon$ intent-filter ag.

## **6.1.5. Develop with Eclipse**

For development Google provides the Android Development Tools (ADT) for eclipse to develop Android applications. It adds powerful functionality to the Eclipse integrated development environment, which provides the convenience for creating and debugging the Android application. In addition, it helps to write Android manifest and layout files in the format of xml, and also it can export the Android project into an executable program in the format of apk.

The diagram Figure 31 below shows how to create an Android project in Eclipse. After creating a new Android project, the file directory structure is shown in Figure 32.

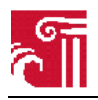

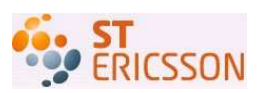

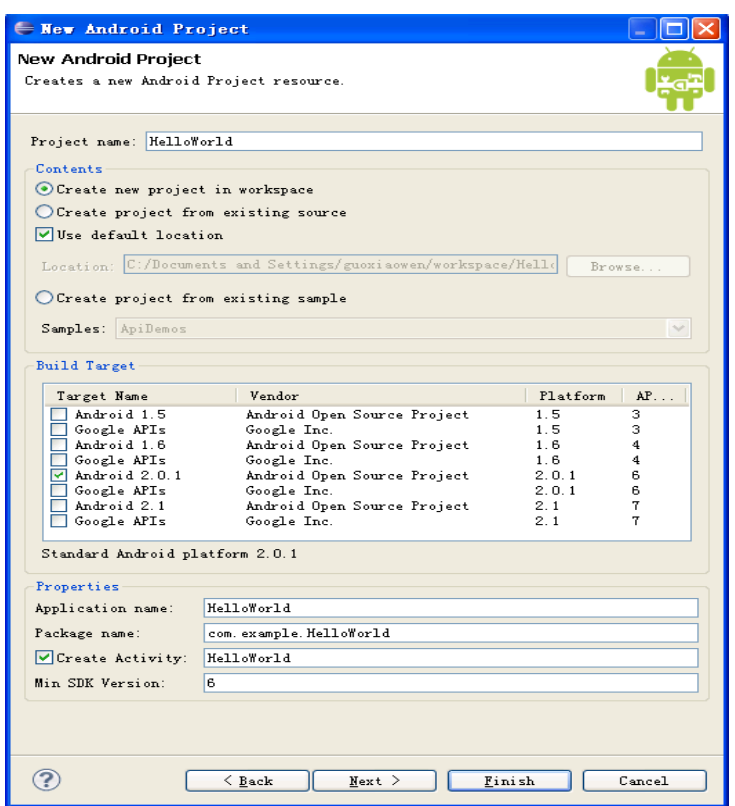

Figure 31 Create an Android project with Eclipse

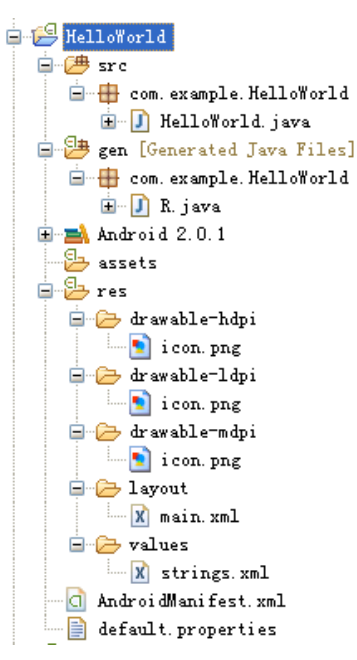

Figure 32 Android project directory structure in Eclipse

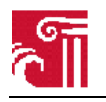

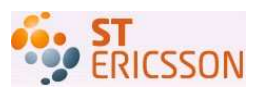

R.Java is an automatically generated class file, which contains all the UI elements. The res/drawable directory stores image resources. The res/layout directory stores customized layout files, which contains various view objects and will be present on the screens. The files describing application's variables are located in the res/values directory. All the files under res directory are called resources for Android, which are independent from code file (i.e. Java file). However, the users want to include and reference them in their code behaviors. The main role of R.Java file is to setup a connection between resources and Java codes. The Android application can access the resources using their IDs defined in the R.Java.

The general steps to develop an Android application are the following:

• Step 1: Design one or more layout files, and add UI elements in each layout files according to the requirements. The Figure 33 shows how a layout xml file looks like. This file contains two UI widgets: TextView and Button. It uses the LinearLayout way to vertically order the two view objects. Both UI elements have text attributes, which will be present in the screen result. Moreover, the button element is attached with id attribute, which can be used in the Java code to interact with other code behaviors. Beside the xml-file edit window is a layout window, presenting the result of xml editing, e.g. shown in Figure 34.

```
<?xml version="1.0" encoding="utf-8"?>
<LinearLayout xmlns:android="http://schemas.android.com/apk/res/android"
   android:orientation="vertical"
   android: layout width="fill parent"
   android: layout height="fill parent">
    <TextView
         android: layout_width="fill_parent"
         {\tt android:} {\tt layout\_height} \texttt{=} \texttt{"wrap\_content"}android:text="You are in the first Screen"
    15<sup>2</sup><Button
         android: id = \theta + i d/btnClick"
         android: layout_width="wrap_content"
         \qquad \qquad \text{android: layout\_height='wrag\_content"}android:text="Open New Screen"
    15</LinearLavout>
```
Figure 33 A simple layout xml file with two elements

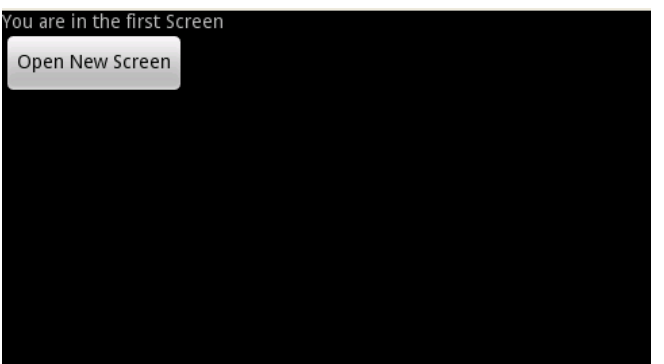

Figure 34 The screen result of Fig. 33

• Step 2: Write Java code for Android application to describe the application behaviors. The four

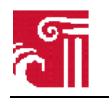

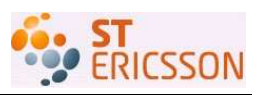

essential components can be used according to the development requirements. For example, write two class files (MainActivity and SubActivity) both extending from Activity class; and use intent message implementing the switch between two activities. The Java code can access the resources by referencing resource ID defined in the XML-layout file. For example, a Button object can be created in the Java code in response to an external event through set OnClickListener() method.

- Step 3: Write the AndroidManifest. $x$ ml file to describe all the components used in the application. The manifest has its own writing rules and it is required by the Android system to run the application.
- Step 4: Run the Android project that has been created. There will be at least one Android emulator included in the Eclipse development environment. Various versions of Android emulators can be installed by Android SDK and AVD Manager. Figure 35 is one example of Android emulator. Figure 36 shows the running result, which is the same as the one designed in the XML-layout shown in Figure 34.

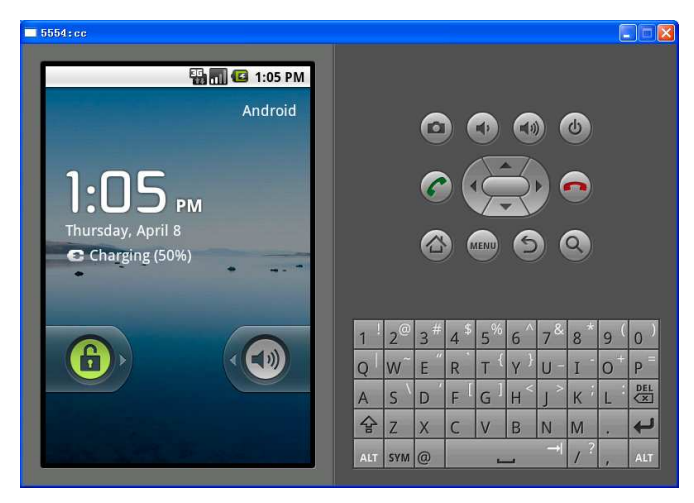

Figure 35 An example of Android emulator

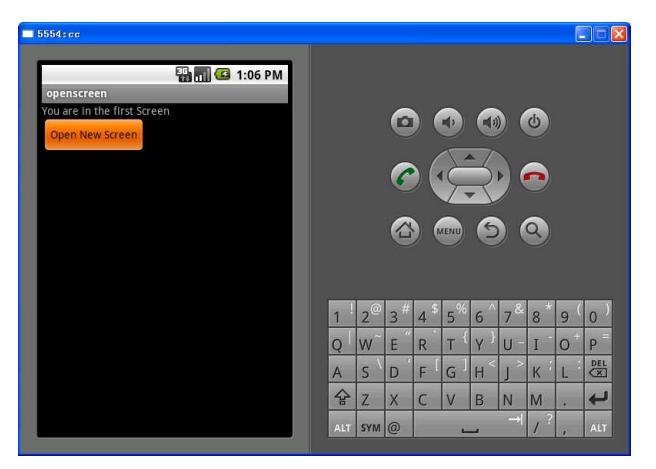

Figure 36 Running result shown in the Android emulator

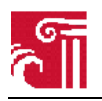

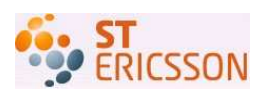

### **6.1.6. Important APIs**

Android provides a variety of APIs for developers to develop Android application. Those APIs can be used to interact with the underlying Android system. The Android API consists of a core set of packages and classes, and their main definition in [10] are as follows.

 Android.app package are high-level classes encapsulating the overall Android application model. The central class is Activity.

AlertDialog extends Dialog that is a class of Android.app package. It can be used to display a title, a text message, one or more buttons, etc. And it functions as an external window shown on the application screen. The Figure 37 displays when clicking the button  $_{\text{Msg}}$ , the application pops up an external window.

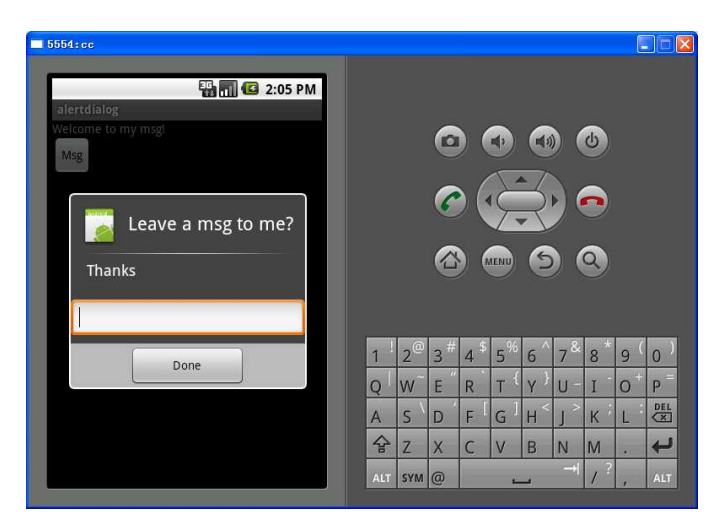

Figure 37 Popup an external window using AlertDialog class

 Android.os package provides basic operating system services, message passing, and inter-process communication on the device.

Bundle is a class implementing a mapping from String values to various data/message types. It is used together with Intent message when passing the data from one activity to the other. It can extract the content of message in String type using its own methods.

 Android.view package provides classes that expose basic user interface classes that handle screen layout and interaction with the user.

View class is the most useful in this package. It represents the basic building block for user interface components.

Android.content package contains classes for accessing and publishing data on the device.

BroadcastReceiver is a base class for code that will receive intents sent by sendBroadcast().

ContentProvider is one of the primary building blocks of Android applications, providing content to applications.

Intent is an abstract description of an operation to be performed.

IntentFilter class is a structured description of Intent values to be matched.

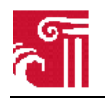

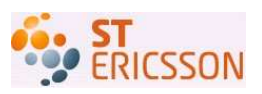

- Android.widget package contains mostly visual UI elements to use on the application screen.
- Android.util package provides common utility methods such as data/time manipulation, base64 encoders and decoders, string and number conversion methods, and XML utilities.

Log class is the API for sending log output.

# **6.2. GUI design through hostapd control interface**

### **6.2.1. Hostapd GUI design overview**

After compiling hostapd in the Android system, hostapd can be run and used through its initialized configuration file. But the disadvantage is that all the operation is done by command line interface. To increase the user-interaction and manipulate hostapd from upper layer, we supply a friendly Graphical user interface (GUI) design to allow users to control hostapd from Android application layer (e.g. start/stop hostapd).

GUI for hostapd provides an interface for sending network information in the form of broadcast, which is visible for the wireless devices (e.g. laptop, PDA, mobile phone, etc.) to connect with. It is also necessary to implement an authentication with the wireless devices that have the connection requests. It will ask them to provide additional security information (e.g. username and password) to authenticate. The most important role of an AP is to distribute the data among devices.

Hostapd GUI should support all of the interactive status and configuration features of the command line client. The way to develop an Android application that is capable of talking to hostapd is to directly talk with hostapd control interface. Hostapd provides a control interface that can be called by external programs to control the hostapd. In the source code structure, there includes a small library in the form of C file, i.e. wpa\_ctrl.c, that provides the link for external programs. All the library functions are documented in  $wpa_{\text{ctrl}}$ .h, and hostapd $_{\text{cli}}$ .c is an example program that uses the library.

There is an obstacle for designing such a hostapd GUI. As mentioned above, hostapd control interface is written in C programming language. However, an Android application is developed using Java language. To solve this problem, we use Android NDK or JNI development tools, which are able to use the helper functions in C language that hostapd provides.

Specifically, hostapd GUI have the following main features:

- It starts hostapd to send network information (i.e. beacon frame) to other wireless devices.
- It asks for user credentials to authenticate with the requesting device and allow it to connect
- It limits the number of connecting wireless devices
- It adds a wireless device and sets its permission
- It remembers the authenticated devices that are frequently communicated with in order to enable automatic reconnection in the future
- It shows the currently connecting devices with their IDs (e.g. MAC address)
- It shows the hostapd configuration file and allows users to edit it
- It displays important connection information, such as SSID, network interface, STA MAC address
- It displays an event history log of messages generated by hostapd
- It displays current status, such as authenticated, associated information, etc.
- It distribute/rely the data among wireless devices
- It stops hostapd

More details are presented in the following subsections.

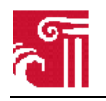

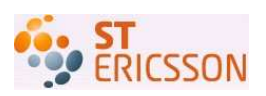

### **6.2.2. Functionality design diagram**

In this subsection, first we provide the functionality of hostapd GUI presenting with the hostapd GUI screen. Then we use the thinking of software engineering to transform the functionalities into design classes. Various UML diagrams are used to create design model and visualize the architecture of GUI development.

### **6.2.2.1. Hostapd GUI screen design**

Hostapd GUI divides the functionalities into three important windows: one main window, one setting window and one adding window. Figure 38 shows our hostapd GUI main window that is composed of some buttons and text views. It is used for displaying key information of the last connection request, including connection status, network parameters, connecting device's parameters and security information. It can start and stop hostapd (i.e. the functionality of AP) through two control buttons. The other buttons are used to trigger the events, e.g. to open other windows (i.e. edit conf. button, setting button and add button) or show the information of currently connecting devices in list views (i.e. connecting devices button). The log button gives the whole review of the history log of connections.

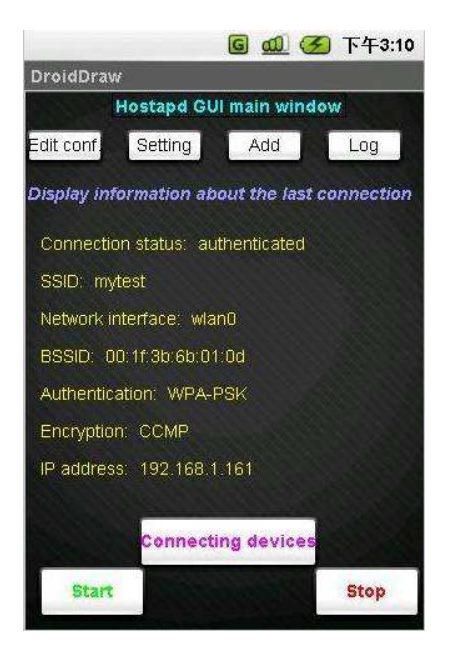

Figure 38 Hostapd GUI main window

Figure 39 shows how to set the network for an AP. The user can select a network name (SSID), and setup a network interface for other wireless devices to connect through. Hostapd GUI also provides some network security features, e.g. using WPA-PSK (WLAN Protected Access-Pre Shared key) for authentication and WEP (Wired Equivalent Privacy)/CCMP (IEEE802.11i encryption protocol) for encryption. The WEP key is customized to authenticate with wireless devices that have connection requests. The authentication window is shown in Figure 40, asking for the username and password for the connection. There are three options for the IEEE802.11 mode (IEEE802.11b/g) setting. There is a checkbox element in the screen that is used to enable auto channel scan, or the user can select the specified channel for transmitting data (e.g. channel 11). Transmission rate can be set to best by default. The user can limit the number of wireless devices simultaneously accessing the AP network. The last

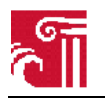

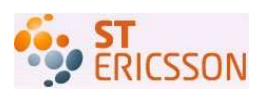

setting uses two radio-buttons to choose the AP network visible for other devices. The bottom line is a save button that can store all the above settings.

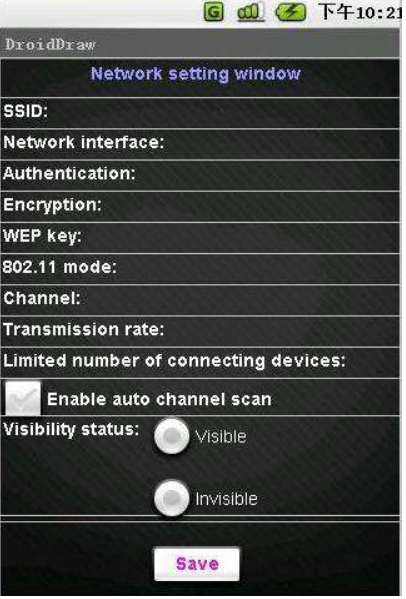

Figure 39 Network setting window

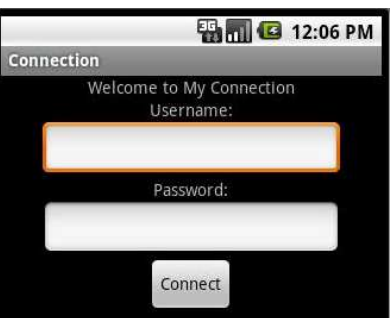

Figure 40 Authentication window

Hostapd GUI adding window is used to add or reserve a new wireless device to connect to the AP network, as shown in Figure 41 below. It consists of two parts, adding and reservation list. If the wireless device has the problem with searching for the AP network, the user can manually add this device by filling the computer name, IP address, and MAC address in the field and mark it enabled. The click of save button makes this newly-added device shown in the reservation list. The user can freely edit and delete the wireless devices in the list.

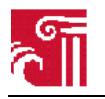

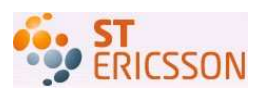

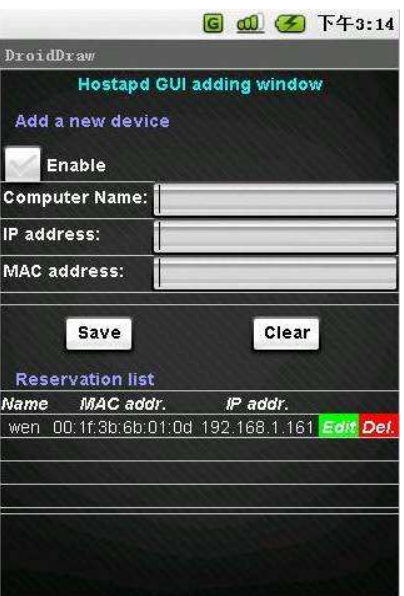

Figure 41 Hostapd GUI adding window

Figure 42 is a list view showing the number and information of wireless devices currently connecting to the AP network. The expiration column shows the remaining time for each device when it can be connected. The list provides the possibility for the user to revoke and reserve the devices easily.

| Number of dynamic connecting wireless devices: 5 |             |            |                                           |                       |
|--------------------------------------------------|-------------|------------|-------------------------------------------|-----------------------|
| Hardware Address Assigned IP Hostname            |             |            | <b>Expires</b>                            |                       |
| 1c:4b:d6:3e:b2:a5                                | 10.10.1.239 |            | 1 Days 12 Hours 32 Minutes Revoke Reserve |                       |
| 00:1f:3b:6b:01:0d                                | 10.10.1.240 | xiaowenguo | Never                                     |                       |
| 00:0e:35:5d:9e:1e                                | 10.10.1.250 | amilo      | Never                                     |                       |
| 00:14:a5:0f:74:7e                                | 10.10.1.253 | Basel-PC   | 2 Days 18 Hours 9 Minutes                 | Revoke Reserve        |
| 00:08:7b:07:48:d4                                | 10.10.1.254 |            | 2 Days 56 Minutes                         | <b>Revoke Reserve</b> |

Figure 42 List view of currently connecting with the AP

The functionality of editing hostapd configuration file is present in the subsection 6.3.

#### **6.2.2.2. Hostapd GUI use case design**

The diagrams above show the functionalities of hostapd AP in the form of GUI. The aim of hostapd GUI is to increase the user experience, allowing users to control hostapd functionalities from application layer. From the perspective of designers and developers, the requirements of users are the starting point in software engineering. We use various UML diagrams to create our visual models. UML diagrams represent two different views of a system model: structural and behavioral views. Use case diagram is used to show the functionality provided by a system in terms of three main elements: actors, use cases, and relationships among those use cases. Figure 43 shows the primary functions of an AP [9]: (Distribution system (DS) consisting of a set of basic service sets and integrated local area networks.)

a) Provide DS access for the WDs.

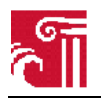

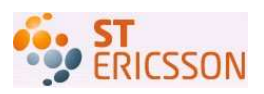

- Includes WD authentication and extends to notifying the DS.
- Includes relaying data between the WDs and the DS.
	- Uses a special data relay function called data filtering.
- b) Configure the AP

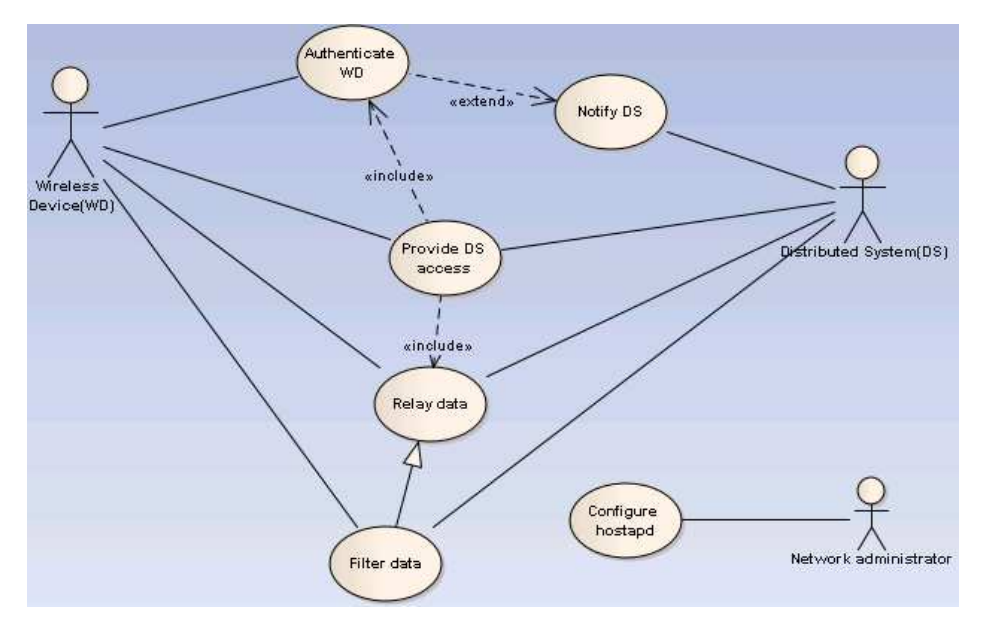

Figure 43 Use case diagram for the AP

In use case diagram (Figure 44), hostapd GUI instead of AP is viewed as a whole system. The diagram presents the functionalities of hostapd GUI in terms of actors, new use cases, and the relationship between them. The wireless network user through hostapd GUI system can start/stop hostapd, which extends to sending network information to the WDs. The wireless network user can enter adding window to do the operation for the WDs, including adding and deleting a WD. The user can open a setting window to set the information for the AP. Specifically the user can limit the number of simultaneously connecting WDs. The user can edit (view, edit and save) hostapd configuration file through editing window. In addition, the GUI system has three display functions (e.g. showing AP information).

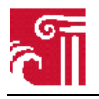

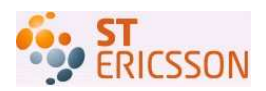

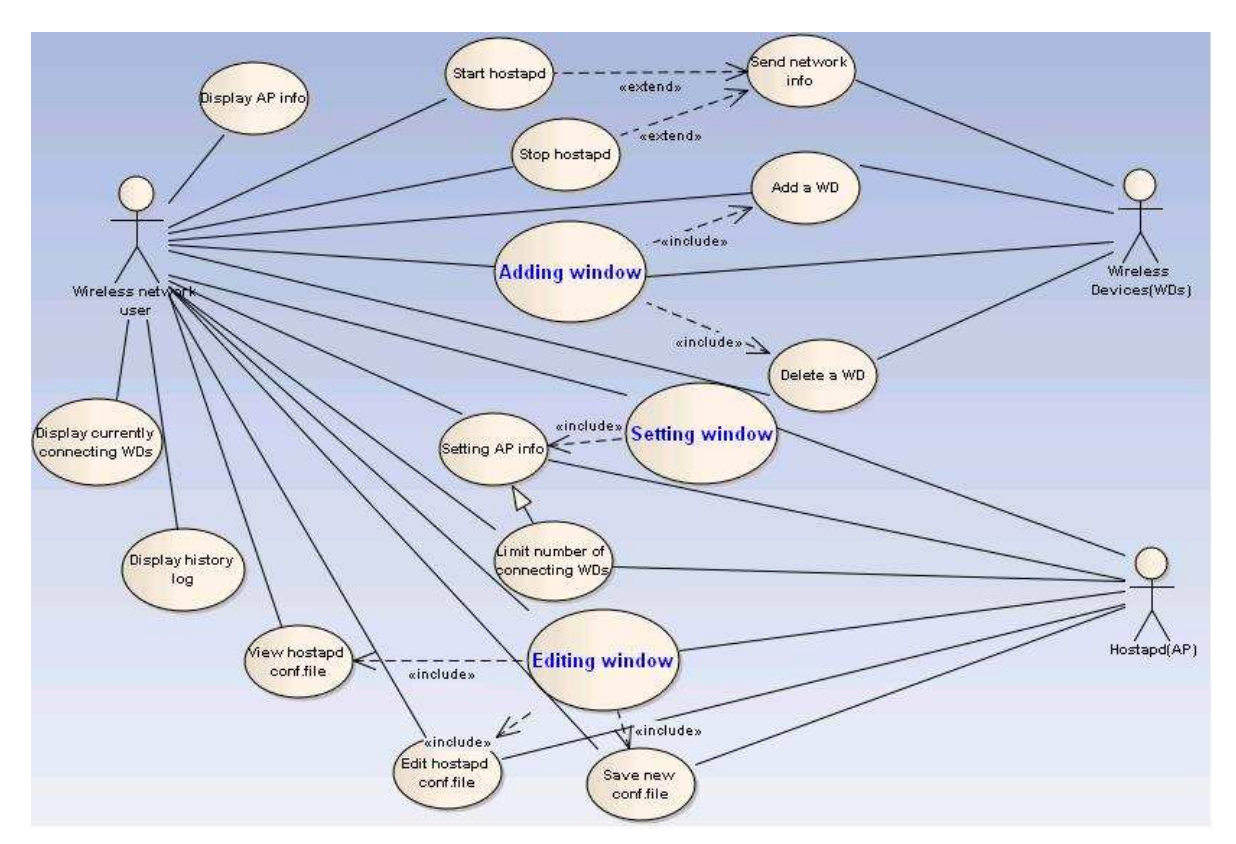

Figure 44 Use case diagram for hostapd GUI

To emphasize the dynamic behavior of the system, we also create a sequence diagram shown in Figure 45. The sequence diagram shows how the objects interact with each other in by transferring a sequence of messages. And also it indicates the lifespan of each object. Figure 45 describes how external events communicate with hostapd through hostapd control interface and how GUI reflects those actions to the wireless network user.

### **6.2.2.3. Hostapd control interface**

In our project we focus on how to control hostapd from external program, thus the control interface of hostapd is our concerning part. The hostapd provides a control interface that external program can utilize by rewriting those functions to control the behaviors of hostapd. It is also used to get status information and external event notifications.  $w_{pa}$  ctrl.c file is written in C language, which is a small library providing helper functions to facilitate the use of hostapd control interface. Instead of caring about the inter-process communication (IPC), the functions defined in  $wpa$  ctrl.h can be used to shield the details of IPC from external programs. External program can use the library functions to communicate with hostapd.

Hostapd control interface is used to processes two kind of messages: commands and unsolicited event messages. Commands mean the request from external program and the response from hostapd. Unsolicited event messages are sent by hostapd to the control interface without knowing that which external program will receive the message. The main helper functions defined in  $wpa_{c}trl.c$  as follows [8]:

- wpa\_ctrl\_open(): open a control interface to hostapd.

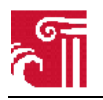

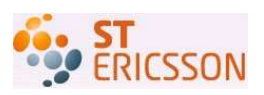

- wpa\_ctrl\_request(): send a command to hostapd.
- wpa\_ctrl\_attach(): register the control interface connection as a monitor for hostapd events in order to receive the unsolicited messages.
- wpa\_ctrl\_pending(): check whether there are pending event messages available to be received by wpa\_ctrl\_recv(). It is only used for event messages, i.e. wpa\_ctrl\_attach() has been used.
- wpa\_ctrl\_recv(): receive a pending event message from control interface. It is only used for event messages, i.e. wpa\_ctrl\_attach() has been used.
- wpa\_ctrl\_detach(): unregister the control interface connection as a monitor for hostapd events.
- wpa\_ctrl\_close(): close a control interface to hostapd.

Usually the external program can open two control interface connections to hostapd by method wpa\_ctrl\_open(). One is reserved for sending commands to hostapd, and the other one is for receiving unsolicited messages from control interface. In other words, wpa\_ctrl\_attach() method is only used when the control interface connection registered is used for receiving event messages.

In Figure 45, wireless network user startup the hostapd GUI window and click the start button in the main window to start hostapd. A hostapd control interface instance is created. Then hostapd sends the network information (i.e. beacon frame) to the wireless devices. If the device has a request for interacting with hostapd, it opens a control interface to hostapd using wpa\_ctrl\_open(). This message in the figure is marked with a star, which means it can be sent more than once. If the device wishes to receive the unsolicited messages, it is required to attach to the control interface by calling wpa\_ctrl\_attach(). Now it registers as an event monitor for the control interface. Then the device sends the command to hostapd by wpa\_ctrl\_request(). Wpa\_ctrl\_recv() is only used for receiving the event messages. After a period of transmit time,  $wpa_{\text{c}trl\_pending()}$  is used to check whether there are pending event messages to be received. By far, a completed communication between hostapd and external events through hostapd control interface is finished. The user can terminate the hostapd by clicking the stop button. After the external program receives the beacon information, it unregisters the control interface to hostapd by calling wpa\_ctrl\_detach(). Then it uses wpa\_ctrl\_close() to close the control interface to hostapd.

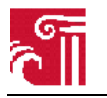

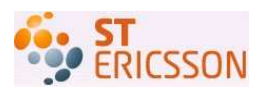

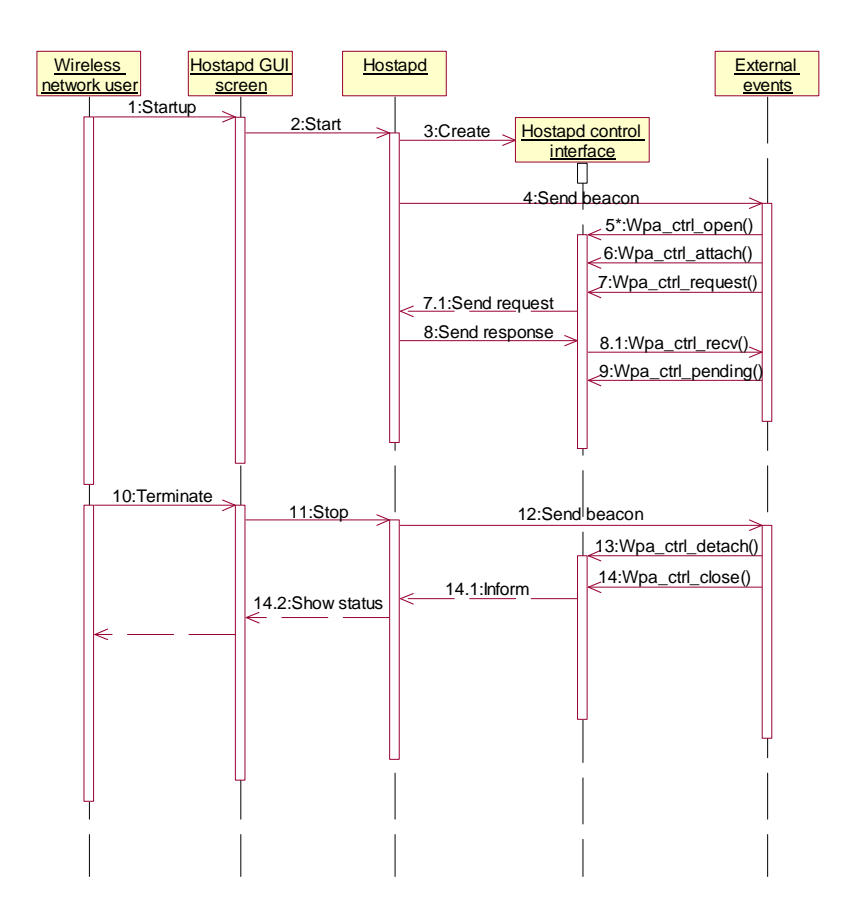

Figure 45 Sequence diagram for hostapd control interface

In addition, hostapd also defines some commands that can be used together with wpa\_ctrl\_request() function sent to hostapd. For example:

- PING: This command can be used to test whether hostapd is replying to the control interface commands. The expected reply is PING if the connection is open and hostapd is processing commands.
- MIB: Request a list of MIB variables (dot1x, dot11). The output is a text block with each line in variable=value format. For example

dot11RSNAEnabled=FALSE dot11RSNAPreauthenticationEnabled=FALSE dot11RSNAConfigVersion=1

- STA<addr>: get MIB variables for one station.
- NEW STA<addr>: add a new station.
- SA\_QUERY: send SA Query request.
- WPS\_PIN: configure WPS negotiation to act as an integrated WPS Registrar and provision credentials for WPS Enrollees.

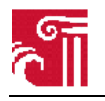

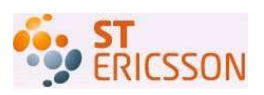

- WPS\_PBC: configure WPS negotiation to act as an integrated WPS Registrar and provision credentials for WPS Enrollees.
- ALL\_STA: get MIB variables for all stations.
- HELP: show this usage help.
- LICENSE: show full hostapd cli license.
- OUIT: exit hostapd cli.
- LEVEL: Change debug level.
- INTERFACE: List configured interfaces or select interface, wlan0, eth0, etc.

The hostapd control interface (i.e. library functions defined in wpa  $\text{ctrl}$ ) together with its commands provide the basis for implementing the functionalities in the application layer.

### **6.2.2.4. Hostapd GUI class design**

In software engineering, class diagram plays an important role in describing the architecture of a system in terms of classes, attributes and the relationship between the classes. All the functionalities analyzed require to be implemented in the various classes. The class diagram is used both for general conceptual modeling of the functionalities, and for detailed modeling that can be later translated into programming code.

In Android, each application is composed of any combination of the four essential components: activities, services, broadcast receivers, and content providers. More specifically, each class should be implemented extending those components. However, differently each Java application is directly constructed of various functional classes. The basic unit of an Android application is an activity. In Android user interface (UI) design, an activity creates a window to place UI, which contains various widgets such as buttons, text boxes, etc. Figure 46 shows a class diagram for hostapd GUI from the perspective of Android UI application.

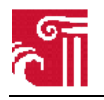

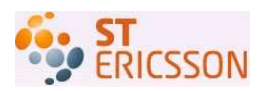

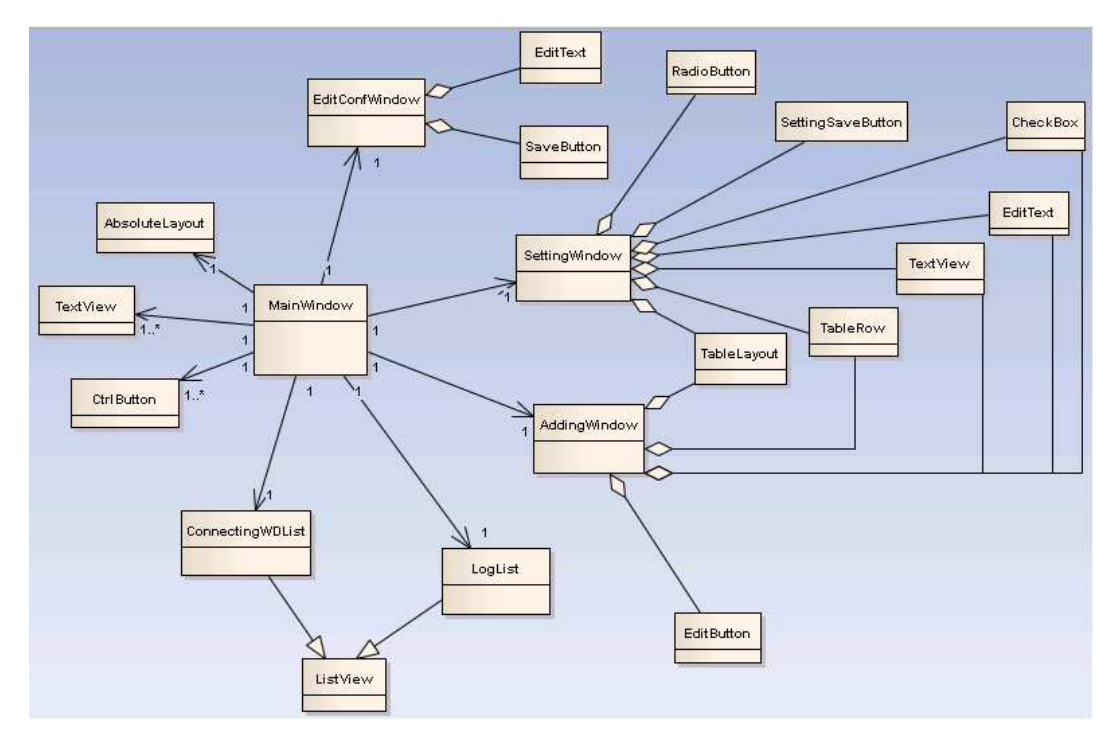

Figure 46 Class diagram for hostapd GUI

There are four windows: main window includes the other three ones. Each of them is an activity used to present UI elements. All the elements are extending from the base class view, which is building block for UI elements. Setting window and adding window have some common elements, e.g. checkbox, textView, and editText. Additionally, both windows' elements are ordered in the tableLayout. And different buttons are used to operate their respective windows. Main window itself is structured of textView and button, which are placed in absoluteLayout. It also incorporates two display functions, which are descending from ListView class. The following tables (Table 2-4) show the UI elements and their functions implemented in each window.

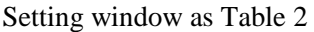

| <b>Flement</b>    | Function                                                      |
|-------------------|---------------------------------------------------------------|
| TableLayout       | Show the content of setting window in the format of table     |
| <b>TableRow</b>   | Define a row, used together with TableLayout                  |
| <b>TextView</b>   | Show the title and required setting parameters of the window  |
| EditText          | Show the text box in which the user can edit those parameters |
| CheckBox          | Enable or disable the auto channel scan                       |
| RadioButton       | Set the AP network visible or invisible                       |
| SettingSaveButton | Save all the settings                                         |

Table 2 Elements and functions in setting window

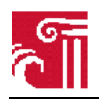

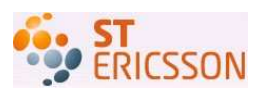

Adding window as Table 3

| <b>Flement</b>  | Function                                                       |
|-----------------|----------------------------------------------------------------|
| TableLayout     | Show the content of adding window in the format of table       |
| <b>TableRow</b> | Define a row, used together with TableLayout                   |
| <b>TextView</b> | Show the title and the parameters required to add a new device |
| <b>FditText</b> | Show the text box in which the user can edit those parameters  |
| CheckBox        | Enable or disable the newly added device                       |
| EditButton      | Save or clear the adding action of a new device                |

Table 3 Elements and functions in adding window

#### Main window as Table 4

| Element                  | <b>Function</b>                                                             |
|--------------------------|-----------------------------------------------------------------------------|
| AbsoluteLayout           | Show the elements of main window in any position                            |
| <b>TextView</b>          | Show the title and display info about the last association                  |
| CtrlButton               | Start or stop hostapd                                                       |
| <b>Connecting WDList</b> | Show the list of WDs currently connecting with AP network                   |
| LogList                  | Show the history log list of connections                                    |
| EditConfWindow           | View, edit and save the configuration file of hostapd                       |
| AddingWindow             | Add or delete a new wireless device associated with hostapd and add it into |
| SettingWindow            | Set the parameters for the connection, both AP network and WD               |

Table 4 Elements and functions in main window

### **6.2.3. Implementation approach**

To implement the Android application (i.e. hostapd GUI), the underlying functions of hostapd control interface written in C language are required. The user takes advantage of GUI screen to talk to hostapd located in the Android system through hostapd control interface. In other words, the implementation requires a bridge providing a transformation between Java language and C language. According to the knowledge so far, Android NDK and JNI are feasible solutions for this.

### **Android NDK**

Google releases Android Native Development Kit (NDK) after Android SDK. Developers rely on Android SDK that is based on Java language to develop their applications. However, Android NDK allows them to build their applications in native code language, such as  $C/C++$ . This makes it possible to reuse some existing code without rewriting all the code in Java during application development. Android NDK provides a set of tools, by which C/C++ native libraries are generated. Besides, it allows embedding the generated C/C++ libraries into Android application package files (.apk) that can be
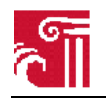

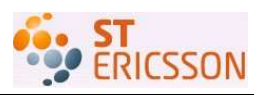

deployed on Android devices. And also there integrates a cross compiler in Android NDK, which eliminates the dependency among various platforms. The developer can achieve the cross compiling by modifying the build files included in the Android system. However, there also exists the disadvantage of Android NDK. First, Android NDK is designed for use only in conjunction with Android SDK, because Android application runs in the dalvik virtual machine [12]. Second, it can increase the complexity of an application. Third, it relies on the release version of the platform, that is, the native system libraries that are to be used are not stable and they may change in the future platform version [12].

#### **JNI**

The Java Native Interface (JNI) is a Sun-developed interactive technology that is designed to integrate Java code with the code written in other languages, e.g. C/C++. It allows Java program running in a JVM to call the native applications and libraries that are specific to an operating system platform, in order to utilize the system functionality. In the same way, JNI also implements the Java objects to be called by the native method, so that the advantage of Java platform can be maintained.

JNI is a benefit to handle the situation when the standard Java class library does not support the platform-dependent features required by the user-written application. And also it is adapted to the case when there is an existing application or library written in other languages, and the user wish to make it accessible to Java applications.

However, the drawback of using JNI should not be ignored. When an application uses the JNI, it also risks losing two benefits of the Java platform. First, the Java application depending on JNI can no longer be easily deployed to multiple host environments. Even through the part of the application written in Java language is portable to multiple host environments. The reason for that is the part of the application written in native language requires being recompiled [10]. Second, the Java language is type-safe and secure, while native languages such as  $C/C++$  are not. Consequently, extra care must be paid when using JNI to develop an application. Therefore, the developer should construct the application in order that native methods are called in classes as few as possible [10].

JNI developers have provided a set of specific rules to establish the connection between Java code and native methods. From the perspective of developers, a JNI program written in  $C/C++$  is needed to directly manipulate the target native method, and Java application through JVM loading and calling JNI program indirectly calls that native method. Figure 47 shows the call process. When the JVM invokes the native function, it passes a JNI interface pointer (JNIEnv). JNIEnv is passed as argument for each native function mapped to Java method, which allows Java to interact with the native function through JNI environment.

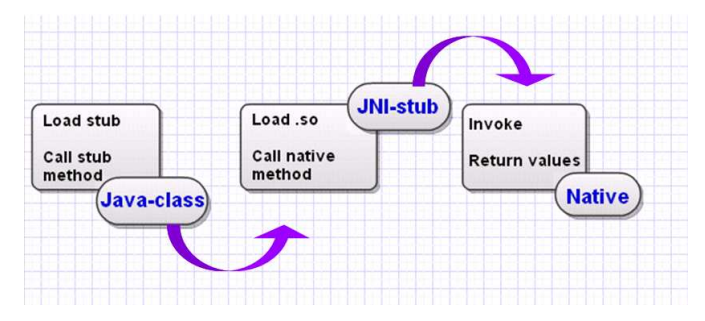

Figure 47 JNI call process

The writing steps of using JNI shown in Figure 48 are as follows (take HelloWorld for an example):

1) Create a Java class that declares the native method (HelloWorld.Java)

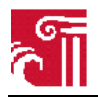

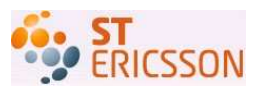

```
public class HelloWorld { 
     private native void print(); 
     public static void main(String[] args) { 
         new HelloWorld().print(); 
\left\{\begin{array}{c}1\end{array}\right\} static { 
         System.loadLibrary("HelloWorld"); 
     } 
}
```
- 2) Use Javac to compile the source file, resulting in the class file (HelloWorld.class)
- 3) Use Javah to generate a C header file (HelloWorld.h)
- 4) Write the C implementation of the native method (HelloWorld.c)

```
#include <jni.h> 
#include <stdio.h> 
#include "HelloWorld.h" 
JNIEXPORT void JNICALL Java_HelloWorld_print(JNIEnv *env, jobject obj) 
{ 
    printf("Hello World!\n"); 
    return; 
}
```
- 5) Compile C code and generate native library (HelloWorld.dll or libHelloWorld.so)
- 6) Run the HelloWorld program using the Java runtime interpreter. Both the class files (HelloWorld.class) and the native library (HelloWorld.dll or libHelloWorld.so) are loaded at runtime.

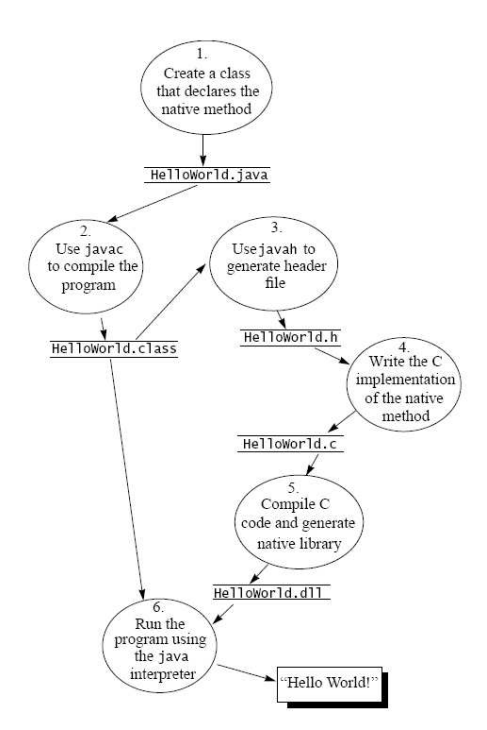

Figure 48 Steps of writing and running HelloWorld program [10]

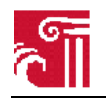

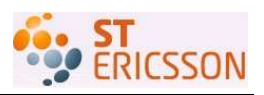

The Android implementation follows the general rules specified in JNI, but there exists some difference: the C implementation of the native method requires an Android makefile (i.e. Android.mk) to be built as a shared library (.so file). This file will be called by a Java class with a declaration of the native method through loading the library. And also the Java class file needs another Android.mk to build as an Android package (i.e. .apk) file to be installed in the Android emulator. (.apk file is Android executable program)

As mentioned above, there are two options to implement such an Android application, which requires calling the native methods written in C language. But both of them have the disadvantages which increase the complexity of application development and decrease the benefits of Java platform. Hence, the developer should architect the application before utilizing Android NDK or JNI in order to keep the maximum purity of Java/Android application.

### **6.3. UI design through hostapd configuration file**

This part presents the second alternative to implement user interface for hostapd. We first state the concept of design, and then provide the process of implementation in subsection 6.3.2 and 6.3.3. At last, we compare the advantages and disadvantages between two alternatives.

#### **6.3.1. The concept of design**

Subsection 6.2 provides an alternative to implement user interface for hostapd. We design an Android application called hostapd GUI, which encapsulates the functions provided in hostpad control interface into various UI elements (text box, button, label, etc) and present the friendly UI to the user. In this subsection, we propose a second approach to achieve the task of user interface for hostapd.

For the sake of simplicity, we consider to run hostapd as a whole instead of directly talking to hostapd control interface. In our previous work, we compile and run hostapd as an executable application in the Android system. Hence it is possible to develop an Android application with the functionality that it can run another application program. Due to that the Android application program can be run using the hostapd command. Therefore, our efforts focus on writing an Android application with the capability of running a command.

In order to increase the communication between user and hostapd, i.e. allowing the user to select various functionalities of hostapd, we consider that it is a feasible strategy to let the user edit hostapd configuration file. Meanwhile, this configuration file is required and will be read when starting the hostapd. This file describes the functionalities that need to be loaded together with hostapd and it is written in the form of text. Hence the basic idea of our approach is to write an application through which the user can customize the configuration file and save it for running hostapd.

In summary, the Android application to be created should achieve two goals:

- The capability to run a command in order to run an application program (i.e. hostapd).
- The capabilities to edit a text file so as to customize the configuration file, including view, edit and save basic functions.

We assume that every time the user changes the content of configuration file, which results in restarting the hostapd to implement the new functions. The path of configuration file stored will be included in the part that runs hostapd.

The basis of our implementation is the Application Program Interfaces (APIs) provided in Android. More specifically, two classes (Java.lang.Runtime and .Process) can be used for running hostapd command and communicating with it. In addition, the operations of reading and writing files in Android will be addressed in details in subsection 6.3.3.

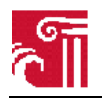

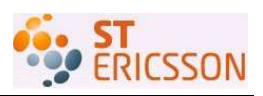

#### **6.3.2. Write an application to run hostapd**

According to the APIs provided by the Android system, packet Java.lang provides core classes of the Android environment. It includes two classes that can be used to realize the function of running application: Process and Runtime classes. It has an InterruptedException which is thrown when a waiting thread is activated before the condition it was waiting for has been satisfied [13].

Class Process represents an external process. It enables writing to, reading from, destroying, and waiting for the external process, as well as querying its exit value [13].

It provides some public methods that are included in our implementation shown in Table 5. (Note: Table 5-11 are listed in Appendix A, which are cited from Android APIs)

Class Runtime allows Java applications to interface with the environment in which they are running. Applications cannot create an instance of this class, but they can get a singleton instance by invoking getRuntime() [13].

It provides some public methods that are included in our implementation shown in Table 6.

In addition, we also utilize some classes defined in package Java.io which provide direct access to the file system. They are InputStream, InputStreamReader and BufferedReader. The definitions of them in [13] are the following:

- Class InputStream is the base class for all the input streams. An input stream is a way of reading data from a source in a byte-wise manner.
- Class InputStreamReader is a class for converting a byte stream into a character stream.
- Class BufferedReader wraps an class Reader and increase the function of buffering the input.

The following presents the critical part of our application of running a command:

```
public void execCommand(String command) throws IOException { 
   Runtime runtime = Runtime.getRuntime();
    Process proc = runtime.exec(command); 
    InputStream inputstream = proc.getInputStream(); 
    InputStreamReader inputstreamreader = new InputStreamReader(inputstream); 
    BufferedReader bufferedreader = new BufferedReader(inputstreamreader); 
 … 
}
```
The class Java.lang. Runtime holds a static method  $\eta$ etRuntime(), which is the only way to retrieve a reference to the object Runtime. Then the external program can be run by invoking the  $e^{\chi}$  method of Runtime class. By far, we have already started the command we pass as the argument of our self-defined method execCommand(). Actually, we start a separate child process (i.e. external program) without the control of parent process. As a result, the output of this child process is not visible. Hence, an input stream (the output of external program is viewed as the input for Java application) is required to obtain the output of the child process after it is run by the command.

Another part of our application shows below the importance of using method waitFor(). To see the value that the external process returns, we use the exitValue() method of the Process class. But the problem arises when the external process has not yet completed. The  $\epsilon_{\text{xitValue}}$  method will throw an IllegalThreadStateException. The reason is that the exitValue() method is non-blocking.

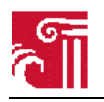

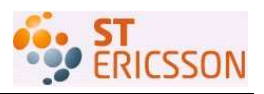

Hence, the wait $For()$  method is required, which will block waiting until the external process completes. To avoid only using waitFor() method to wait an external process that may never complete, we use a if-condition to determine whether the current process should wait or not.

```
try { 
 if (proc.waitFor() != 0) {
           System.err.println("exit value = " + proc.exitValue()); 
  } 
} catch (InterruptedException e) { 
  System.err.println(e); 
}
```
In our application, we use  $execcommand(''/system/bin/ps")$ ; to test the running result. Figure 49 shows the result for running a command in the emulator. Therefore, this can be applied to the general scenario that we can use this application to execute the hostapd command to run hostapd application.

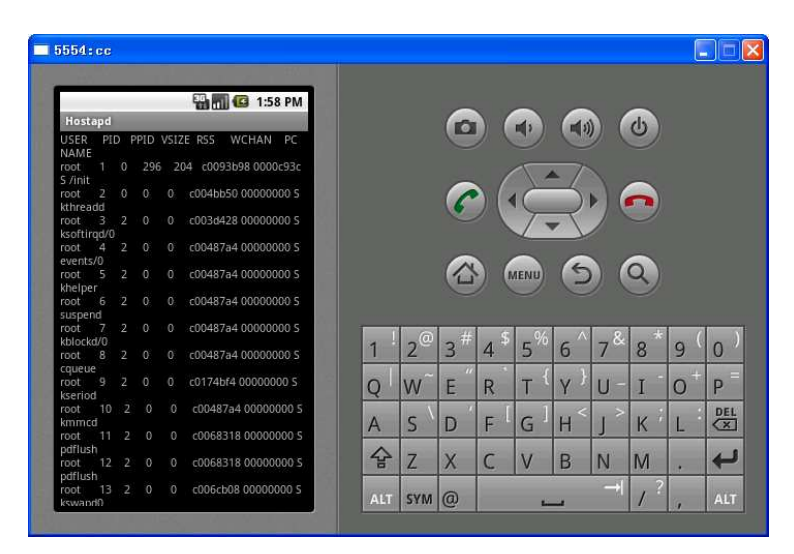

Figure 49 Result of running a command

#### **6.3.3. Write an application to edit hostapd configuration file**

Due to the security-model of Android, we are not able to use the standard Java file-access method. For example, FileWriter f = new FileWriter("impossible.txt"); Each \*.apk file installed on the emulator or device gets its own user-id from the Android system, which is the key to the sandbox of the application. This sandbox is used to protect the application and its files from other applications that may manipulate the files in a bad manner. Hence, every file that is created is also signed with the user-id of the application. In addition, the developer can set flags (MODE\_WORLD\_READABLE or MODE\_WORLD\_WRITEABLE) to make the file accessible (read or write) for other applications with other user-ids. And the file is written to the following folder on the emulator: data/data/project\_package\_name/files/\*.txt. However, the standard Java file-access method can still be applied to the case when a file is written to the SD-card. For example,  $\text{FileWriter } f = \text{new}$ FileWriter("/sdcard/download/possible.txt"); Android APIs provide various file-access methods that can be applied to our application. The details of feasible methods are presented in the following.

The design steps of our application are as follows:

1. Read the entire asset (i.e. where the file is included) into a local byte buffer.

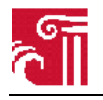

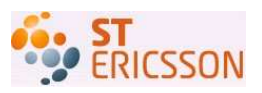

- 2. Convert the byte buffer into a string type.
- 3. Load the string into the EditText view.
- 4. Set a button to capture the event.
- 5. Edit the file in the EditText view.
- 6. After modification get text to string.
- 7. Write a file to the disk.
- 8. Write the string to the file.
- 9. Ensure that everything is really written out and close.

Referring to the Android APIs, we use  $q$ etAssets().open(file.txt) to retrieve the file that is put or stored in assets/ directory. With respect to this method, see the description in Table 6.

Class InputStream provides some public methods to accomplish step one shown in Table 8.

When loading the string into the EditText view, we add a scroller function to view the whole content of the file. Method setHorizontallyScrolling()serves as a solution. See the description in Table 9.

We add a button to trigger the event when it is clicked. See the description in Table 10.

At step 7 with respect to the way of opening a file, we use the openFileOutput() method that the class Context provides, to protect the file from other applications due to the security reason. See the description in Table 11. We choose MODE\_WORLD\_READABLE flag allowing others to read the file, i.e.FileOutputStream fOut = openFileOutput("hostapd\_conf.txt", MODE\_WORLD\_READABLE). Additionally, we use another two classes provided in the package Java.io FileOutputStream and OutputStreamWriter.

- FileOutputStream, A specialized OutputStream that writes to a file in the file system. All write requests made by calling methods in this class are directly forwarded to the equivalent function of the underlying operating system [13].
- OutputStreamWriter, A class for turning a character stream into a byte stream. Data written to the target input stream is converted into bytes by either a default or a provided character converter [13]. Some methods are available for us, such as write(), close(), and flush()(i.e. used to ensure everything is really written out).

In our application, the user is able to view, edit and save the changed hostapd configuration file. Figure 50 shows the running result on the emulator. The user can easily select the customized functions provided in configuration file by commenting or uncommenting operations.

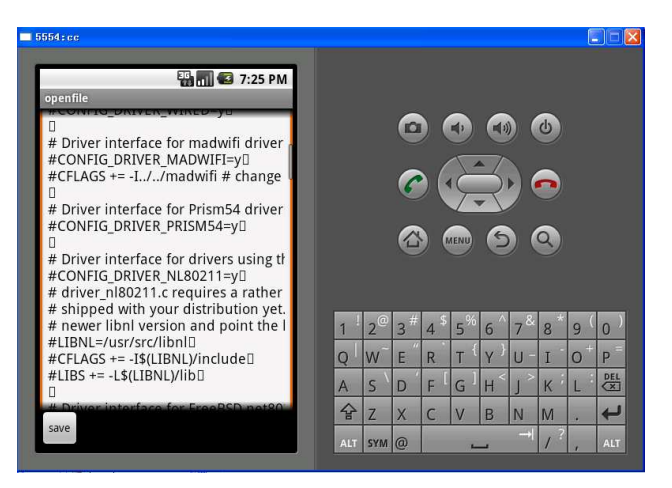

Figure 50 Running result for editing conf file

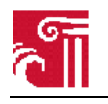

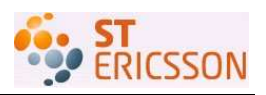

We use the pull and push functions embedded in the DDMS-Perspective in Eclipse to verify the feasibility of our application. After modification of the configuration file, we pull the file from the device and get the customized file.

#### **6.3.4. Comparison between two designs**

In chapter 6, we introduce two different designs of user interface for hostapd. One is to encapsulate the functions provided in hostapd control interface into functional UI elements, and use Android UI design methods to design a hostapd GUI for the user. The other way is to view the hostapd as an executable application, and write an Android application to run it. The user experience is accomplished by allowing them to edit the hostapd configuration file. Both solutions have advantages and disadvantages. Compared with the second option, the first one has a better expansibility. Due to its realizing some hostapd control interface commands in the method wpa\_ctrl\_request(), it can be extended to provide more functionalities of controlling hostapd. However, it is not possible in the latter solution. Generally, there is a balance between complexity and functionality. The first alternative supplies more functionality, which increases the complexity of implementation. On the contrary, the second one is easy to actualize but with less functionality.

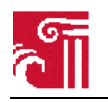

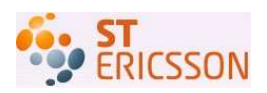

# **7. Contributions**

The main contributions of this thesis work are three-fold:

Firstly, we have implemented the AP functionality in the Android platform. This function greatly increases the flexibility of network connectivity in real life specifically in the following two aspects: providing access to the Internet and facilitating local WLAN connection. In the first case, an AP mobile phone can act as the Internet gateway for other devices, as long as it is within the coverage of a cellular network. For example in areas with poor wireless network availability or where lack of wired network, the wireless devices connecting with the AP mobile phone can access to the Internet through cellular network, e.g. GPRS, 3G, LTE etc. In the second case, the AP can interconnect with other WLAN supported devices within the same local area, so that they can exchange data between each other and enjoy local services. A good example can be that a laptop uses a printer nearby through the mobile phone AP.

Secondly, our thesis provides a systematic user manual on the Android development documentation, which is valuable for both individual developers and also the Android community as a whole. In this thesis, we well document the process of the whole development, which can give others good guidelines and advice. At the same time, our work will be freely available to Ericsson, which we hope will benefit them as well.

Thirdly, the results achieved from this thesis work may trigger potential business opportunities, since they provide the benefit of reducing the cost on purchasing and deploying extra APs and may generate additional revenues for operators when more devices are connected to the Internet.

In addition to the above major contributions, there are also a few minor contributions. Through this work, we are willing to share our experience on how to develop an Android application program, which is different from java applications, with other developers. Furthermore, we discovered a bug in hostapd v0.6.10, which is the incompatibility between hostapd v0610 and the ath9k driver. We suggest using the hostapd version 0.6.9 as we have succeeded in having it work together with the ath9k driver.

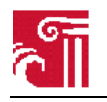

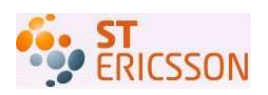

# **8. Discussions**

In this chapter, we provide discussions on lessons learnt through this thesis work, corresponding to the four particular problems mentioned in subsection 1.2. The purpose of including this chapter is to share our experience with other developers who may work in this direction.

### **8.1. How to run hostapd in the Linux system**

This part provides the basis and functions as a starting point for our following work on Android. The crucial work in this part is to make all the elements match with each other, including the WLAN chip/driver, hostapd and its software dependencies. There is some relevant information of this part available on the Internet. However, due to the variety of drivers and the requirements of software versions, we have struggled many times to get the finally satisfied results.

Initially we selected the Madwifi driver to work together with hostapd in AP mode. But when we tried to compile hostapd, we discovered the absence of libnl that is one of the necessary software utilities. Later on, we found the other software element required by hostapd is openssl. Other than building and installing the openssl, we need to add its dynamic library files into the hostapd Makefile, otherwise errors occur with the hostapd link process.

In order to test hostapd's AP function, we used wlanconfig wireless tool to configure the network interfaces (by default the wired and wireless interfaces are ath0 and wifi0). We met the problem that those two interfaces disappear in the interfaces list, instead of two new interfaces eth0 and wlan0 show up. Thus we suspect there might exist another driver in the system that is also running. To verify our suspicion, we uninstalled the Madwifi driver, while the wireless network was still available. As a result, we need to solve the conflict problem resulting from two running drivers, in order to control the driver we need. We found the other driver ath5k that affects our Madwifi, and attempted to disable it. Owing to the fact that the driver is embedded in the Linux system kernel, it is not easy to remove it without changing kernel configuration. We have to change the solution using ath5k instead because it also supports AP mode.

The limited time does not allow us to redo everything from the scratch, including compiling libnl, openssl and hostapd. Thus we use the compiled packages of them and run hostapd working in our expected way, i.e. the PC with hostapd installed can provide AP network. This part of work implicates the possible phenomena later occurring in the Android system. The dependencies that hostapd requires are portable to the Android platform. It also provides other developers who are aiming at the same goal a good reference.

### **8.2. How to understand the Android building system**

The main outcome of this part is to know the build discrepancy between Linux and Android. The Android building system is a customized system. Every function such as hostapd, libnl, etc can be viewed as an external package to the Android platform. Developers can assign which packages are to be built and which are not. The goal of building is to generate the executable files of a program from the program's source files, in order to later install the program. In addition, each of external packages needs a specific makefile to tell the building system how to build a particular application. We have to write runnable makefiles ourselves for hostapd and libnl compiling. Recompiling can be carried out in two ways: one is to stand at the top of Android directory and specify the package name that requires compiling; the other is to compile in the directory where the package is located. There is no difference in efficiency between them.

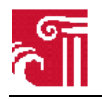

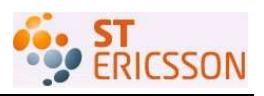

### **8.3. How to port hostapd from Linux to the Android system**

At the porting phase, according to the experiment in Linux we need to recompile hostapd and libnl. Openssl is included in Android source code structure, so what we need is to inform the path of openssl to hostapd. We choose ath5k driver that is provided in the Android system kernel. Thus we downloaded the Android kernel and compiled it to incorporate ath5k driver.

It turned out to be a tricky part when we compiled hostapd. It showed strange errors that we referred to some undefined variables. We have not found any better solution but to include the absolute path of some header files in the error files. We ended up with compiling the Android system into an image file suffix with .img. Additionally, we design to store this image Android system into a pluggable flash card, so as to facilitate various tests on the system that is independent from the machine.

Initially, the WLAN card we use is a PCI card that is limited for desktop computer. To deploy the card to laptop and carry out tests without place restriction, we have to change to a PCMCIA card. We were stuck in the process of running hostapd, because we got errors showing that the hostapd could not find the ath5k driver. We used hostapd command with option to pull out the error log, but without any finding. There is almost no relevant information that can be referred by far.

The solution we retrieved is to consult to the previous experience in Linux circumstance. The reason might be the presence of another driver affecting our driver's behavior. We checked the installed module lists and found the absence of ath5k driver, meanwhile we discovered a driver called iwlagn is running. That is where the problem is located. We incorrectly assume the existence of ath5k because it is included in Android kernel. To fix this two-driver problem, we need to disable one of them leaving the other that is AP compatible. To avoid the complexity, instead of using the extra WLAN card, our final solution is to use the card coming with the laptop itself and the ath9k driver that supports for the card. Ath9k is newer than ath5k, but the driver requirements of hostapd should be enough provided in ath5k. The reason for replacing ath5k with ath9k is not clear yet, which could be an open issue for the further work.

Our results confirm that an ordinary client installed with the Android system is able to provide AP function. We do not deploy hostapd on the real Android phone in our project. However, the deployment on the platform does not affect the result of AP function we have achieved. There is possibility to adjust the configuration for hardware to satisfy the mobile phone based on our experience. It is important to note also that there can be a different solution to implement such a function. The function is tested by using two different clients, a laptop and a WLAN supported mobile phone to associate with the AP network.

### **8.4. How to control hostapd from the application layer**

To enhance the user experience, we also include the user interface part in our thesis. There are two options in front of us when interacting with hostapd. One alternative is to make use of the control interface implemented in hostapd so as to control it. In this case, we consult to wpa\_supplicant which has the common control interface library as hostapd, but lacks support of working in a master mode. We encapsulate the basic library functions to better provide the functionalities we design. We have designed several use cases. They are designed based on what functionality an AP could support to do currently, and combined with what special command the hostapd control interface could provide.

The other alternative is to view hostapd as an application program to run it instead of dealing with its control interface to talk to it. Meanwhile, the implementation of functionality is done through selecting different function entries in the hostapd configuration file. In this case, we have two hostapd configuration files. One is for initially running hostapd, in which we set only the necessary information. The other one is for building hostapd later, in which user can edit, choose the required functionality and

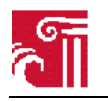

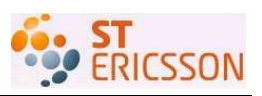

generate his/her customized build file. This solution is smart, which breaks the routine of user interface design. And it is also flexible, because user can decide the minimum or maximum functionality.

Those two options above are both the representative of user interface implementation. As common, they are both Android applications and provide a kind of graphic user interface to some degree. Besides, they are both based on the concept of Android view design and utilize the methods resided. Compared with the latter one, the former has some advantages. First, the user interface has more interactive elements, such as button, checkbox, etc. and various layouts with colorful text views. Second, the functionalities are divided into several windows to present. It seems that it is possible to extend the functionalities that are provided currently. However, it is limited by the commands that can be provided by the control interface. This could be another open issue for the future.

As we considered the implementation complexity and the current need for controlling hostapd from the graphic user interface, we chose to implement the user interface in the simpler way which was the second solution. But we also gave the detailed design of the first solution, including the use case diagram, class diagram and class description. With our implementation we provide all possibilities for the user to control the AP (hostapd), just like what they can achieve on a normal Windows machine.

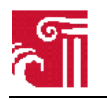

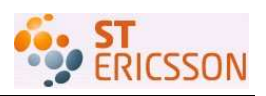

# **9. Conclusions and future work**

This thesis project is initiated based on the idea of whether an ordinary mobile phone can function as AP, as an enhancement to the function of a station's role in current WLANs. Our goal is to implement that an ordinary station can function as an AP as a replacement of a separate AP device in a wireless network. Meanwhile, it can provide networking services for other devices within the same group such as desktop, laptop, mobile phone, PDA, or other facilities that support WLAN network. This objective should be achieved under the Android system environment.

Given the fact that there are few relevant activities within this topic, the significance of our result is that it provides an innovative contribution to the development of the Android system. Our work covers from the underlying operating system up to the upper layer application, and the development task is performed from the scratch. It requires the knowledge from both hardware design and software design.

We start from Linux circumstance to make hostapd run with a WLAN card that supports AP function. This is a good starting point since Android is based on Linux, and combined Linux system kernel with Android unique dalvik virtual machine. We stress the importance of deep understanding to the Android building system, due to its vital role in porting problem. In our work, we disclose the difference between Android and Linux building system in terms of the build process, how to add an external package, etc. We succeed in porting hostapd to the Android system and implement the AP functionality in an ordinary station role. In addition, we provide user interface for hostapd application so that user can control hostapd service through the interface. All in all, the goal of this Master thesis project has been fulfilled with the result that our Android laptop can be used as an AP.

Our results confirm that it is feasible to make an ordinary wireless-support device provide AP functionality. It is important to note that this work can be extended to the deployment in Android phone. Based on our experience, due to the difference in hardware requirements between phone and computer, different configuration of processor and WLAN card for example are necessary. Furthermore, our result constitutes a positive and encouraging step as part of the efforts in this direction for the Android development team at Ericsson.

As possible future work, firstly we can implement what we have designed for the other alternative of user interface in coding. Secondly, our AP functionality could be provided more tests through the bridge between the wired and wireless network. Specifically, the user experience of other devices that connect with the AP should be included. As we have mentioned earlier, it is possible to expand the functionality of user interface of hostapd; besides, how to migrate this AP functionality to Android phone will also a further step towards commercial success. Furthermore, other than an AP hostapd is also an authenticator, whose security functions included can be implemented as well. Last but not least, the WLAN direct standard currently is becoming a hotspot, which generates a keen interest of WLAN developers. It aims at providing wireless devices peer-to-peer connectivity. Therefore, future work in the direction of WLAN P2P is worthwhile.

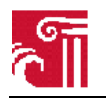

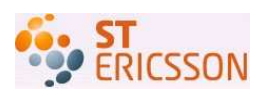

# **References**

- [1] Hostapd reference, http://hostap.epitest.fi/wpa\_supplicant/devel/
- [2] Hostapd reference, http://hostap.epitest.fi/wpa\_supplicant/devel/hostapd\_ctrl\_iface\_page.html
- [3] Android git repository, git://Android.git.kernel.org/platform/manifest.git
- [4] Android source code, http://source.Android.com/download
- [5] bridge-utils source code, git://git.kernel.org/pub/scm/linux/kernel/git/shemminger/bridge-utils
- [6] Developer reference, http://developer.Android.com/intl/zh-CN/guide/topics/fundamentals.html
- [7] Android book, available from http://andbook.anddev.org/
- [8] Developers' documentation, http://hostap.epitest.fi/wpa\_supplicant/devel/wpa\_\_ctrl\_8h.html

[9] IEEE 802.11 WP, "Part 11: Wireless LAN Medium Access Control (MAC) and Physical Layer (PHY) Specifications", IEEE Standard for Information technology-Telecommunications and information exchange between systems-Local and metropolitan area networks-Specific requirements, Jun 2007

[10] The Java Native Interface-Programmer's Guide and Specification, release 1999, http://java.sun.com/docs/books/jni/

[11] Android intents, http://developer.Android.com/intl/zh-CN/guide/topics/intents/intents-filters.html

[12] Android NDK, http://developer.Android.com/intl/zh-CN/sdk/ndk/1.5\_r1/index.html

[13] Android APIs, http://developer.Android.com/intl/zh-CN/reference/packages.html

[14] Android user interface, http://developer.Android.com/intl/zh-CN/guide/topics/ui/index.html

[15] Linux kernel, git://git.android-x86.org/kernel/common.git

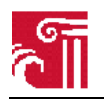

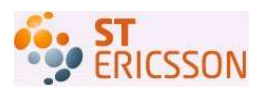

# **Appendix A**

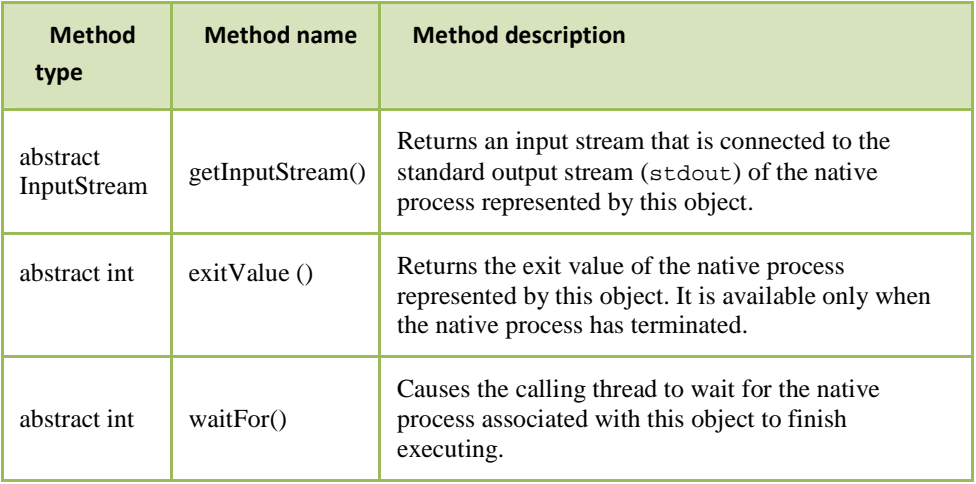

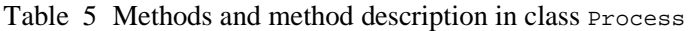

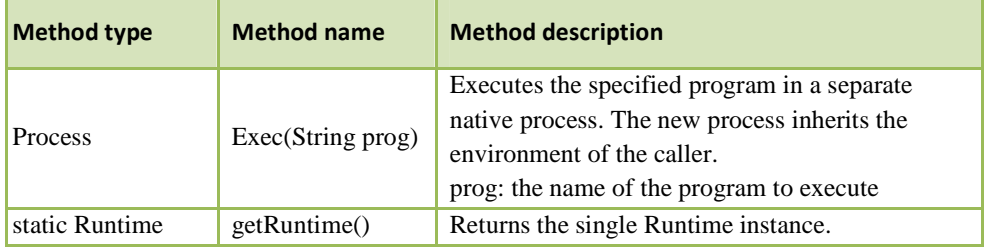

Table 6 Methods and method description in class Runtime

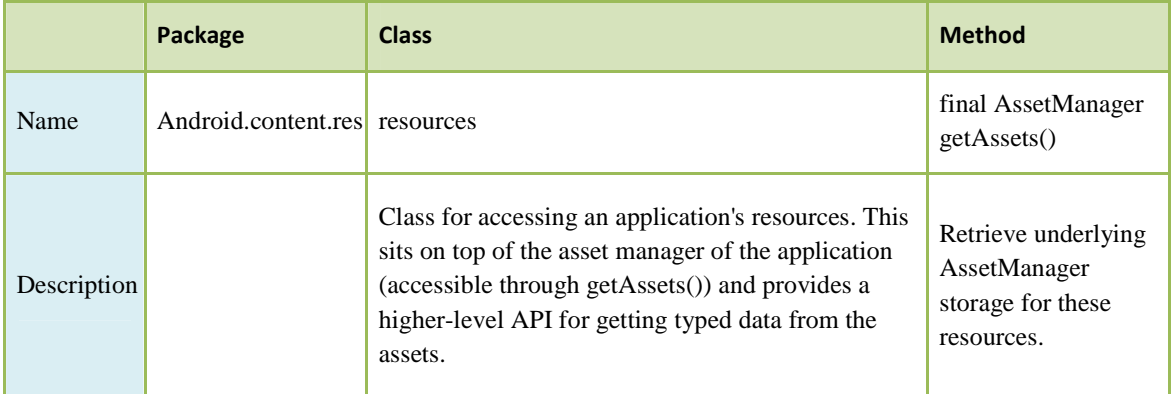

Table 7 Description of method getAssets()

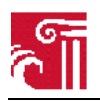

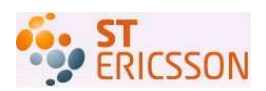

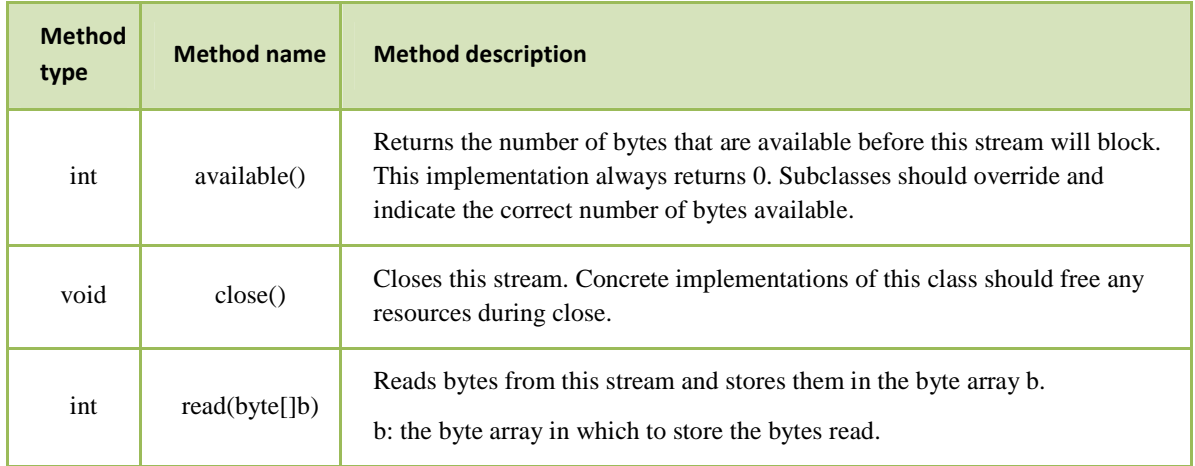

Table 8 Methods and method description in class InputStream

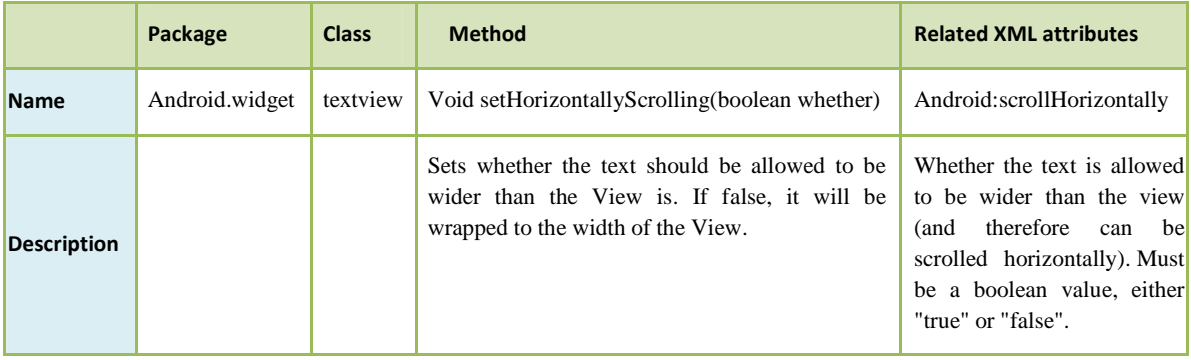

Table 9 Description of method setHorizontallyScrolling()

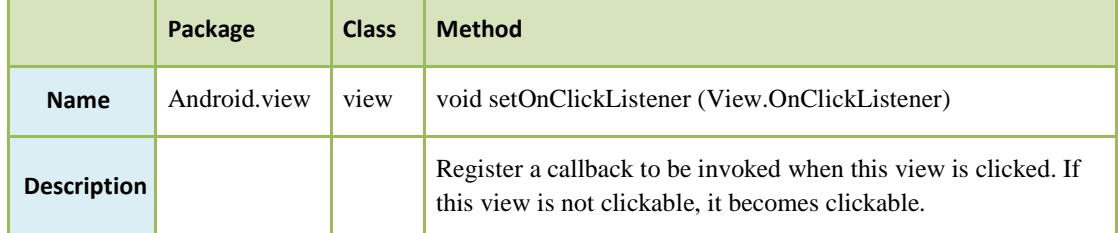

Table 10Description of method setOnClickListener()

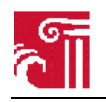

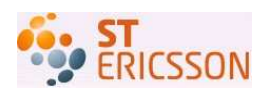

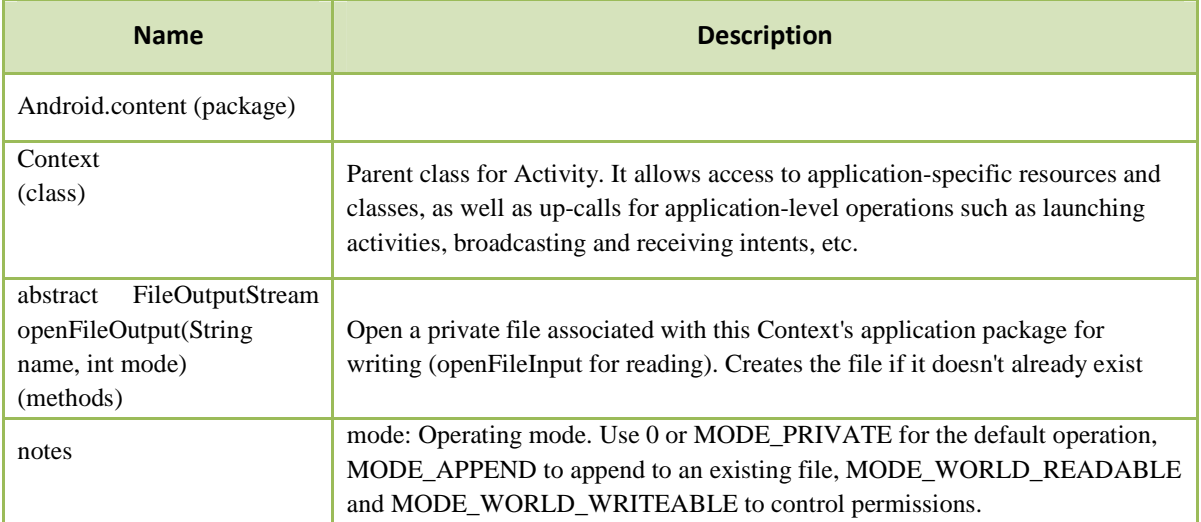

Table 11 Description of method openFileOutput()

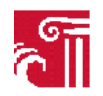

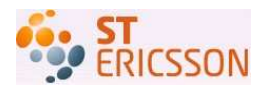

# **Appendix B Android.mk of hostapd**

```
LOCAL_PATH := $(call my-dir) 
######## defind BOARD_HOSTAPD_DRIVER is defined 
in ../eclair-x86/vendor/htc/dream-open/BoardConfig.mk do change this 
HOSTAPD_BUILD := true 
ifneq ($(TARGET_SIMULATOR),true) 
  ifneq ($(BOARD_HOSTAPD_DRIVER),) 
   HOSTAPD_BUILD := true 
    CONFIG_DRIVER_$(BOARD_HOSTAPD_DRIVER) = y 
  endif 
endif 
ifndef L_CFLAGS 
L_CFLAGS = -MMD -O2 -Wall -gendif 
# define HOSTAPD_DUMP_STATE to include SIGUSR1 handler for dumping state to 
# a file (undefine it, if you want to save in binary size) 
L CFLAGS += -DHOSTAPD DUMP STATE
L_CFLAGS += -Isrc 
L_CFLAGS += -Isrc/crypto 
L_CFLAGS += -Isrc/utils 
L_CFLAGS += -Isrc/common 
# Uncomment following line and set the path to your kernel tree include 
# directory if your C library does not include all header files. 
# CFLAGS += -DUSE_KERNEL_HEADERS -I/usr/src/linux/include 
include /root/Documents/eclair-x86/external/hostapd/hostapd/.config 
# To force sizeof(enum) = 4 
ifeq ($(TARGET_ARCH),arm) 
L_CFLAGS += -mabi=aapcs-linux 
endif 
INCLUDES = /root/Documents/eclair-x86/external/hostapd/src/utils 
/root/Documents/eclair-x86/external/hostapd/src/common 
/root/Documents/eclair-x86/external/hostapd/src/drivers 
/root/Documents/eclair-x86/external/hostapd/src/crypto 
/root/Documents/eclair-x86/external/hostapd/src/eap_common 
/root/Documents/eclair-x86/external/hostapd/src/eapol_supp 
/root/Documents/eclair-x86/external/hostapd/src/eap_peer 
/root/Documents/eclair-x86/external/hostapd/src/eap_server 
/root/Documents/eclair-x86/external/hostapd/src/hlr_auc_gw 
/root/Documents/eclair-x86/external/openssl/include
/root/Documents/eclair-x86/frameworks/base/cmds/keystore 
ifdef CONFIG_DRIVER_NL80211 
INCLUDES += /root/Documents/eclair-x86/external/libnl/include 
INCLUDES += /root/Documents/eclair-x86/external/libnl/include/linux 
INCLUDES += /root/Documents/eclair-x86/external/libnl/include/linux/netfilter 
INCLUDES += /root/Documents/eclair-x86/external/libnl/include/netlink 
INCLUDES += /root/Documents/eclair-x86/external/libnl/include/netlink/fib_lookup 
INCLUDES += /root/Documents/eclair-x86/external/libnl/include/netlink/genl 
INCLUDES += /root/Documents/eclair-x86/external/libnl/include/netlink/netfilter 
INCLUDES += /root/Documents/eclair-x86/external/libnl/include/netlink/route 
INCLUDES += /root/Documents/eclair-x86/external/libnl/include/netlink/route/cls 
INCLUDES += /root/Documents/eclair-x86/external/libnl/include/netlink/route/link 
INCLUDES += /root/Documents/eclair-x86/external/libnl/include/netlink/route/sch
```
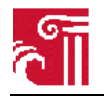

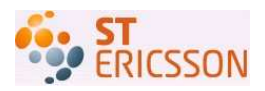

```
LIBS += -L/root/Documents/eclair-x86/external/libnl/lib 
endif 
ifndef CONFIG_OS 
ifdef CONFIG_NATIVE_WINDOWS 
CONFIG_OS=win32 
else 
CONFIG_OS=unix 
endif 
endif 
ifeq ($(CONFIG_OS), internal) 
L_CFLAGS += -DOS_NO_C_LIB_DEFINES 
endif 
ifdef CONFIG_NATIVE_WINDOWS 
L_CFLAGS += -DCONFIG_NATIVE_WINDOWS 
LIBS += -lws2_32endif 
OBJS = hostapd/hostapd.c hostapd/ieee802_1x.c hostapd/eapol_sm.c \ 
   hostapd/ieee802_11.c hostapd/config.c hostapd/ieee802_11_auth.c 
hostapd/accounting.c \ 
   hostapd/sta_info.c hostapd/wpa.c hostapd/ctrl_iface.c \
   hostapd/drivers.c hostapd/preauth.c hostapd/pmksa_cache.c hostapd/beacon.c \ 
   hostapd/hw_features.c hostapd/wme.c hostapd/ap_list.c \ 
   hostapd/mlme.c hostapd/vlan_init.c hostapd/wpa_auth_ie.c 
OBJS += src/utils/eloop.c 
OBJS += src/utils/common.c 
OBJS += src/utils/wpa_debug.c 
OBJS += src/utils/wpabuf.c 
OBJS += src/utils/os_$(CONFIG_OS).c 
OBJS += src/utils/ip_addr.c 
OBJS += src/common/ieee802_11_common.c 
OBJS += src/common/wpa_common.c 
OBJS += src/radius/radius.c 
OBJS += src/radius/radius_client.c 
OBJS += src/crypto/md5.c 
OBJS += src/crypto/rc4.c 
OBJS += src/crypto/md4.c 
OBJS += src/crypto/sha1.c 
OBJS += src/crypto/des.c 
OBJS += src/crypto/aes_wrap.c 
OBJS += src/crypto/aes.c 
HOBJS=src/hlr_auc_gw/hlr_auc_gw.c src/utils/common.c src/utils/wpa_debug.c 
src/utils/os_$(CONFIG_OS).c src/hlr_auc_gw/milenage.c src/crypto/aes_wrap.c 
src/crypto/aes.c 
L_CFLAGS += -DCONFIG_CTRL_IFACE -DCONFIG_CTRL_IFACE_UNIX 
ifdef CONFIG_IAPP 
L_CFLAGS += -DCONFIG_IAPP 
OBJS += hostapd/iapp.c 
endif 
ifdef CONFIG_RSN_PREAUTH 
L CFLAGS += -DCONFIG RSN PREAUTH
CONFIG_L2_PACKET=y 
endif 
ifdef CONFIG_PEERKEY 
L_CFLAGS += -DCONFIG_PEERKEY 
OBJS += hostapd/peerkey.c 
endif
```
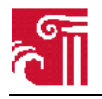

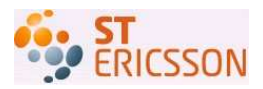

ifdef CONFIG\_IEEE 80211W L\_CFLAGS += -DCONFIG\_IEEE 80211W NEED\_SHA256=y endif ifdef CONFIG\_IEEE 80211R L CFLAGS  $+=$  -DCONFIG IEEE 80211R OBJS += hostapd/wpa\_ft.c NEED\_SHA256=y endif ifdef CONFIG\_IEEE 80211N L\_CFLAGS += -DCONFIG\_IEEE 80211N endif ifdef CONFIG\_DRIVER\_HOSTAP L\_CFLAGS += -DCONFIG\_DRIVER\_HOSTAP OBJS += hostapd/driver\_hostap.c endif ifdef CONFIG\_DRIVER\_WIRED L\_CFLAGS += -DCONFIG\_DRIVER\_WIRED OBJS += hostapd/driver\_wired.c endif ifdef CONFIG\_DRIVER\_MADWIFI L CFLAGS += -DCONFIG DRIVER MADWIFI OBJS += hostapd/driver\_madwifi.c CONFIG\_L2\_PACKET=y endif ifdef CONFIG\_DRIVER\_ATHEROS L\_CFLAGS += -DCONFIG\_DRIVER\_ATHEROS OBJS += hostapd/driver\_atheros.c CONFIG\_L2\_PACKET=y endif ifdef CONFIG\_DRIVER\_PRISM54 L\_CFLAGS += -DCONFIG\_DRIVER\_PRISM54 OBJS += hostapd/driver\_prism54.c endif ifdef CONFIG\_DRIVER\_NL80211 L\_CFLAGS += -DCONFIG\_DRIVER\_NL80211 OBJS += hostapd/driver\_nl80211.c hostapd/radiotap.c  $LIBS += -llibnl$ ifdef CONFIG\_LIBNL20 LIBS += -llibnl-genl L\_CFLAGS += -DCONFIG\_LIBNL20 endif endif ifdef CONFIG\_DRIVER\_BSD L\_CFLAGS += -DCONFIG\_DRIVER\_BSD OBJS += hostapd/driver\_bsd.c CONFIG\_L2\_PACKET=y CONFIG\_DNET\_PCAP=y CONFIG\_L2\_FREEBSD=y endif ifdef CONFIG\_DRIVER\_TEST L CFLAGS += -DCONFIG DRIVER TEST OBJS += hostapd/driver\_test.c endif ifdef CONFIG\_DRIVER\_NONE L CFLAGS  $+=$  -DCONFIG DRIVER NONE OBJS += hostapd/driver\_none.c endif

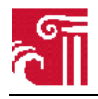

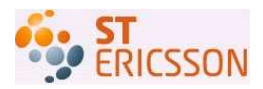

```
ifdef CONFIG_L2_PACKET 
ifdef CONFIG_DNET_PCAP 
ifdef CONFIG_L2_FREEBSD 
LIBS += -lpcap 
OBJS += src/l2_packet/l2_packet_freebsd.c 
else 
LIBS += -ldnet -lpcap 
OBJS += src/l2_packet/l2_packet_pcap.c 
endif 
else 
OBJS += src/l2_packet/l2_packet_linux.c 
endif 
else 
OBJS += src/l2_packet/l2_packet_none.c 
endif 
ifdef CONFIG_EAP_MD5 
L_CFLAGS += -DEAP_MD5 
OBJS += src/eap_server/eap_md5.c 
CHAP=y 
endif 
ifdef CONFIG_EAP_TLS 
L_CFLAGS += -DEAP_TLS 
OBJS += src/eap_server/eap_tls.c 
TLS_FUNCS=y 
endif 
ifdef CONFIG_EAP_PEAP 
L_CFLAGS += -DEAP_PEAP 
OBJS += src/eap_server/eap_peap.c 
OBJS += src/eap_common/eap_peap_common.c 
TLS_FUNCS=y 
CONFIG_EAP_MSCHAPV2=y 
endif 
ifdef CONFIG_EAP_TTLS 
L_CFLAGS += -DEAP_TTLS 
OBJS += src/eap_server/eap_ttls.c 
TLS_FUNCS=y 
CHAP=y 
endif 
ifdef CONFIG_EAP_MSCHAPV2 
L_CFLAGS += -DEAP_MSCHAPv2 
OBJS += src/eap_server/eap_mschapv2.c 
MS_FUNCS=y 
endif 
ifdef CONFIG_EAP_GTC 
L_CFLAGS += -DEAP_GTC 
OBJS += src/eap_server/eap_gtc.c 
endif 
ifdef CONFIG_EAP_SIM 
L_CFLAGS += -DEAP_SIM 
OBJS += src/eap_server/eap_sim.c 
CONFIG_EAP_SIM_COMMON=y 
endif 
ifdef CONFIG_EAP_AKA 
L CFLAGS += -L DEAP AKA
OBJS += src/eap_server/eap_aka.c 
CONFIG_EAP_SIM_COMMON=y 
endif 
ifdef CONFIG_EAP_AKA_PRIME 
L_CFLAGS += -DEAP_AKA_PRIME 
endif
```
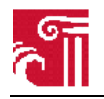

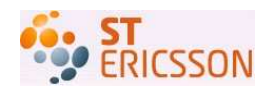

ifdef CONFIG\_EAP\_SIM\_COMMON OBJS += src/eap\_common/eap\_sim\_common.c # Example EAP-SIM/AKA interface for GSM/UMTS authentication. This can be # replaced with another file implementating the interface specified in # eap\_sim\_db.h. OBJS += src/eap\_server/eap\_sim\_db.c NEED\_FIPS186\_2\_PRF=y endif ifdef CONFIG\_EAP\_PAX L. CFLAGS  $+= -$ DEAP\_PAX OBJS += src/eap\_server/eap\_pax.c src/eap\_common/eap\_pax\_common.c endif ifdef CONFIG\_EAP\_PSK L\_CFLAGS  $+= -$ DEAP\_PSK OBJS += src/eap\_server/eap\_psk.c src/eap\_common/eap\_psk\_common.c endif ifdef CONFIG\_EAP\_SAKE L CFLAGS += -DEAP SAKE OBJS += src/eap\_server/eap\_sake.c src/eap\_common/eap\_sake\_common.c endif ifdef CONFIG\_EAP\_GPSK L\_CFLAGS += -DEAP\_GPSK OBJS += src/eap\_server/eap\_gpsk.c src/eap\_common/eap\_gpsk\_common.c ifdef CONFIG\_EAP\_GPSK\_SHA256 L\_CFLAGS += -DEAP\_GPSK\_SHA256 endif NEED\_SHA256=y endif ifdef CONFIG\_EAP\_VENDOR\_TEST L\_CFLAGS += -DEAP\_VENDOR\_TEST OBJS += src/eap\_server/eap\_vendor\_test.c endif ifdef CONFIG\_EAP\_FAST L\_CFLAGS += -DEAP\_FAST OBJS += src/eap\_server/eap\_fast.c OBJS += src/eap\_common/eap\_fast\_common.c TLS\_FUNCS=y NEED\_T\_PRF=y endif ifdef CONFIG\_WPS L\_CFLAGS += -DCONFIG\_WPS -DEAP\_WSC OBJS += src/utils/uuid.c OBJS += wps\_hostapd.c OBJS += src/eap\_server/eap\_wsc.c src/eap\_common/eap\_wsc\_common.c OBJS += src/wps/wps.c OBJS += src/wps/wps\_common.c OBJS += src/wps/wps\_attr\_parse.c OBJS += src/wps/wps\_attr\_build.c OBJS += src/wps/wps\_attr\_process.c OBJS += src/wps/wps\_dev\_attr.c OBJS += src/wps/wps\_enrollee.c OBJS += src/wps/wps\_registrar.c NEED\_DH\_GROUPS=y NEED\_SHA256=y NEED\_CRYPTO=y NEED\_BASE64=y ifdef CONFIG\_WPS\_UPNP L\_CFLAGS += -DCONFIG\_WPS\_UPNP OBJS += src/wps/wps\_upnp.c OBJS += src/wps/wps\_upnp\_ssdp.c OBJS += src/wps/wps\_upnp\_web.c OBJS += src/wps/wps\_upnp\_event.c

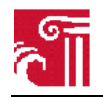

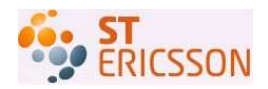

```
OBJS += src/wps/httpread.c 
endif 
endif 
ifdef CONFIG_EAP_IKEV2 
L<sup>-DEAP<sup>-</sup>IKEV<sub>2</sub></sup>
OBJS += src/eap_server/eap_ikev2.c src/eap_server/ikev2.c 
OBJS += src/eap_common/eap_ikev2_common.c src/eap_common/ikev2_common.c 
NEED_DH_GROUPS=y 
endif 
ifdef CONFIG_EAP_TNC 
L_CFLAGS += -DEAP_TNCOBJS += src/eap_server/eap_tnc.c 
OBJS += src/eap_server/tncs.c 
NEED_BASE64=y
ifndef CONFIG_DRIVER_BSD 
LIBS += -ldl 
endif 
endif 
# Basic EAP functionality is needed for EAPOL 
OBJS += src/eap_server/eap.c 
OBJS += src/eap_common/eap_common.c 
OBJS += src/eap_server/eap_methods.c 
OBJS += src/eap_server/eap_identity.c 
ifdef CONFIG_EAP 
L_CFLAGS += -DEAP_SERVER 
endif 
ifndef CONFIG_TLS 
CONFIG_TLS=openssl 
endif 
ifeq ($(CONFIG_TLS), internal) 
ifndef CONFIG_CRYPTO 
CONFIG_CRYPTO=internal 
endif 
endif 
ifeq ($(CONFIG_CRYPTO), libtomcrypt) 
L_CFLAGS += -DCONFIG_INTERNAL_X509 
endif 
ifeq ($(CONFIG_CRYPTO), internal) 
L_CFLAGS += -DCONFIG_INTERNAL_X509 
endif 
ifdef TLS_FUNCS 
# Shared TLS functions (needed for EAP_TLS, EAP_PEAP, and EAP_TTLS) 
L_CFLAGS += -DEAP_TLS_FUNCS 
OBJS += src/eap_server/eap_tls_common.c 
NEED_TLS_PRF=y 
ifeq ($(CONFIG_TLS), openssl) 
OBJS += src/crypto/tls_openssl.c 
LIBS += -lssl -lcrypto 
LIBS_p += -lcrypto 
LIBS_h += -lcrypto 
endif 
ifeq ($(CONFIG_TLS), gnutls) 
OBJS += src/crypto/tls_gnutls.c 
LIBS += -lgnutls -lgcrypt -lgpg-error 
LIBS_p += -1gcrypt
LIBS_h += -lgcrypt 
endif 
ifdef CONFIG_GNUTLS_EXTRA 
L_CFLAGS += -DCONFIG_GNUTLS_EXTRA 
LIBS += -lgnutls-extra 
endif 
ifeq ($(CONFIG_TLS), internal)
```
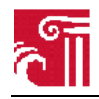

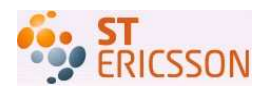

OBJS += src/crypto/tls\_internal.c OBJS += src/tls/tlsv1\_common.c src/tls/tlsv1\_record.c OBJS += src/tls/tlsv1\_cred.c src/tls/tlsv1\_server.c OBJS += src/tls/tlsv1\_server\_write.c src/tls/tlsv1\_server\_read.c OBJS += src/tls/asn1.c src/tls/x509v3.c OBJS\_p += src/tls/asn1.c OBJS\_p += src/crypto/rc4.c src/crypto/aes\_wrap.c src/crypto/aes.c NEED\_BASE64=y L\_CFLAGS += -DCONFIG\_TLS\_INTERNAL L\_CFLAGS += -DCONFIG\_TLS\_INTERNAL\_SERVER ifeq (\$(CONFIG\_CRYPTO), internal) ifdef CONFIG\_INTERNAL\_LIBTOMMATH L\_CFLAGS += -DCONFIG\_INTERNAL\_LIBTOMMATH else LIBS += -ltommath LIBS\_p += -ltommath endif endif ifeq (\$(CONFIG\_CRYPTO), libtomcrypt) LIBS += -ltomcrypt -ltfm LIBS\_p += -ltomcrypt -ltfm endif endif NEED\_CRYPTO=y else OBJS += src/crypto/tls\_none.c endif ifdef CONFIG\_PKCS12 L\_CFLAGS += -DPKCS12\_FUNCS endif ifdef MS\_FUNCS OBJS += src/crypto/ms\_funcs.c NEED\_CRYPTO=y endif ifdef CHAP OBJS += src/eap\_common/chap.c endif ifdef NEED\_CRYPTO ifndef TLS\_FUNCS ifeq (\$(CONFIG\_TLS), openssl) LIBS += -lcrypto LIBS\_p += -lcrypto LIBS\_h += -lcrypto endif ifeq (\$(CONFIG\_TLS), gnutls) LIBS += -lgcrypt LIBS\_p += -lgcrypt LIBS\_h += -lgcrypt endif ifeq (\$(CONFIG\_TLS), internal) ifeq (\$(CONFIG\_CRYPTO), libtomcrypt) LIBS += -ltomcrypt -ltfm LIBS\_p += -ltomcrypt -ltfm endif endif endif ifeq (\$(CONFIG\_TLS), openssl) OBJS += src/crypto/crypto\_openssl.c OBJS\_p += src/crypto/crypto\_openssl.c HOBJS += src/crypto/crypto\_openssl.c CONFIG\_INTERNAL\_SHA256=y endif ifeq (\$(CONFIG\_TLS), gnutls) OBJS += src/crypto/crypto\_gnutls.c OBJS\_p += src/crypto/crypto\_gnutls.c HOBJS += src/crypto/crypto\_gnutls.c CONFIG\_INTERNAL\_SHA256=y

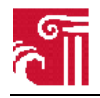

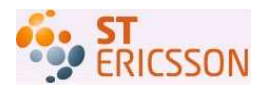

endif ifeq (\$(CONFIG\_TLS), internal) ifeq (\$(CONFIG\_CRYPTO), libtomcrypt) OBJS += src/crypto/crypto\_libtomcrypt.c OBJS\_p += src/crypto/crypto\_libtomcrypt.c CONFIG\_INTERNAL\_SHA256=y endif ifeq (\$(CONFIG\_CRYPTO), internal) OBJS += src/crypto/crypto\_internal.c src/tls/rsa.c src/tls/bignum.c OBJS\_p += src/crypto/crypto\_internal.c src/tls/rsa.c src/tls/bignum.c L\_CFLAGS += -DCONFIG\_CRYPTO\_INTERNAL CONFIG\_INTERNAL\_AES=y CONFIG\_INTERNAL\_DES=y CONFIG\_INTERNAL\_SHA1=y CONFIG\_INTERNAL\_MD4=y CONFIG\_INTERNAL\_MD5=y CONFIG\_INTERNAL\_SHA256=y endif endif else CONFIG\_INTERNAL\_AES=y CONFIG\_INTERNAL\_SHA1=y CONFIG\_INTERNAL\_MD5=y CONFIG\_INTERNAL\_SHA256=y endif ifdef CONFIG\_INTERNAL\_AES L\_CFLAGS += -DINTERNAL\_AES endif ifdef CONFIG\_INTERNAL\_SHA1 L\_CFLAGS += -DINTERNAL\_SHA1 endif ifdef CONFIG\_INTERNAL\_SHA256 L\_CFLAGS += -DINTERNAL\_SHA256 endif ifdef CONFIG\_INTERNAL\_MD5 L\_CFLAGS += -DINTERNAL\_MD5 endif ifdef CONFIG\_INTERNAL\_MD4 L\_CFLAGS += -DINTERNAL\_MD4 endif ifdef CONFIG\_INTERNAL\_DES L\_CFLAGS += -DINTERNAL\_DES endif ifdef NEED\_SHA256 OBJS += src/crypto/sha256.c endif ifdef NEED\_DH\_GROUPS OBJS += src/crypto/dh\_groups.c endif ifndef NEED\_FIPS186\_2\_PRF L\_CFLAGS += -DCONFIG\_NO\_FIPS186\_2\_PRF endif ifndef NEED\_T\_PRF L\_CFLAGS += -DCONFIG\_NO\_T\_PRF endif ifndef NEED\_TLS\_PRF L\_CFLAGS += -DCONFIG\_NO\_TLS\_PRF endif ifdef CONFIG\_RADIUS\_SERVER L\_CFLAGS += -DRADIUS\_SERVER OBJS += src/radius/radius\_server.c endif ifdef CONFIG\_IPV6

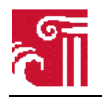

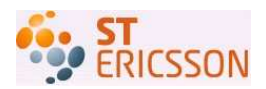

L\_CFLAGS += -DCONFIG\_IPV6 endif ifdef CONFIG\_DRIVER\_RADIUS\_ACL L\_CFLAGS += -DCONFIG\_DRIVER\_RADIUS\_ACL endif ifdef CONFIG\_FULL\_DYNAMIC\_VLAN # define CONFIG\_FULL\_DYNAMIC\_VLAN to have hostapd manipulate bridges # and vlan interfaces for the vlan feature. L\_CFLAGS += -DCONFIG\_FULL\_DYNAMIC\_VLAN endif ifdef NEED\_BASE64 OBJS += src/utils/base64.c endif ifdef CONFIG\_NO\_STDOUT\_DEBUG L\_CFLAGS += -DCONFIG\_NO\_STDOUT\_DEBUG endif ifdef CONFIG\_NO\_AES\_EXTRAS L\_CFLAGS += -DCONFIG\_NO\_AES\_UNWRAP L\_CFLAGS += -DCONFIG\_NO\_AES\_CTR -DCONFIG\_NO\_AES\_OMAC1 L\_CFLAGS += -DCONFIG\_NO\_AES\_EAX -DCONFIG\_NO\_AES\_CBC L\_CFLAGS += -DCONFIG\_NO\_AES\_DECRYPT L\_CFLAGS += -DCONFIG\_NO\_AES\_ENCRYPT\_BLOCK endif ifeq (\$(HOSTAPD\_BUILD),true) include \$(CLEAR\_VARS) LOCAL\_MODULE := hostapd.conf LOCAL\_MODULE\_TAGS := user eng development LOCAL\_SRC\_FILES := hostapd/hostapd.conf LOCAL\_MODULE\_CLASS := ETC LOCAL\_MODULE\_PATH := \$(TARGET\_OUT)/etc/hostapd include \$(BUILD\_PREBUILT) include \$(CLEAR\_VARS) LOCAL\_MODULE := hostapd LOCAL\_SHARED\_LIBRARIES := libc libcutils libcrypto libssl libnl  $\verb|LOCAL_CFLAGS| := \S\left(\verb|L_CFLAGS|\right)$ LOCAL\_SRC\_FILES := \$(OBJS) LOCAL\_C\_INCLUDES := \$(INCLUDES) LOCAL\_MODULE\_TAGS := user eng development LOCAL\_MODULE\_PATH := /root/Documents/eclair-x86/out/target/product/eeepc/system/bin include \$(BUILD\_EXECUTABLE)

endif